## RH1757P1\_RH1657P1\_NA6SLLL-SPA

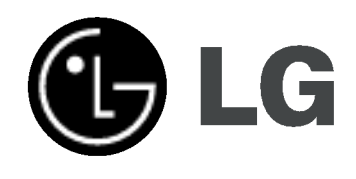

# GRABADORA HDD & DVD

## MANUAL DE INSTRUCCIONES MODELO: RH167 RH177

Antes de conectar, hacer funcionar o ajustar este producto, lea el manual de instrucciones completa y cuidadosamente.

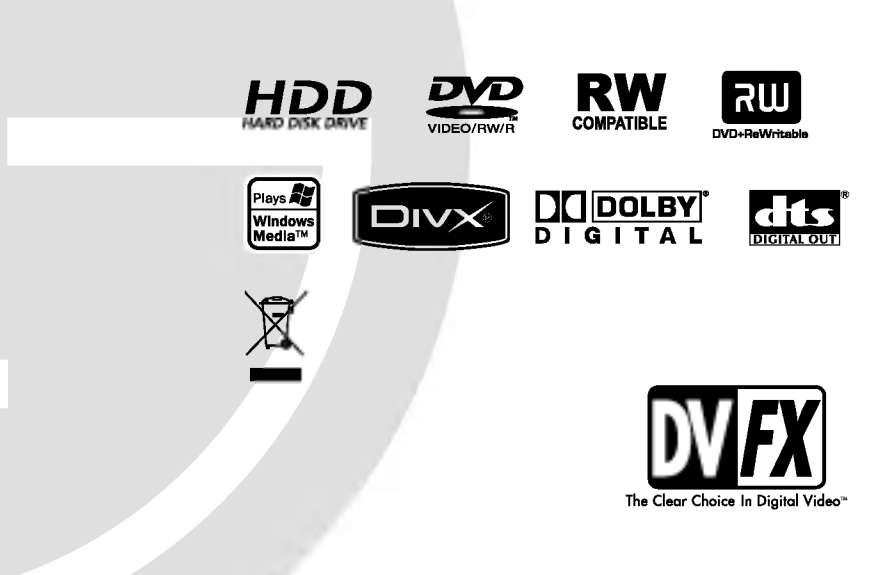

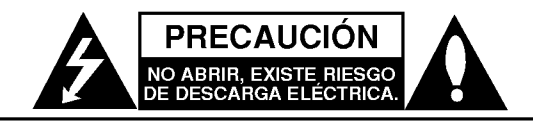

PRECAUCION: PARA REDUCIR EL RIEGO DE DESCARGA ELÉCTRICA NO RETIRE LA CUBIERTA (NI LA POSTERIOR) NO EXISTE NINGUNA PIEZA EN EL INTERIOR UTILIZABLE POR EL USUARIO. ASIGNE LAS TAREAS DE REPARACIÓN AL PERSONAL DE SERVICIO CUALIFICADO.

Este rayo con una flecha en el dibujo dentro de un triangulo equilatero pretende alertar al usuario de la presencia de voltaje peligroso no aislado dentro de la carcasa del producto que puede tener la magnitud suficiente para constituir un riesgo de descarga eléctrica para las personas.

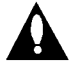

El signo de exclamación dentro de un triángulo equilatero pretende alertar al usuario de la presencia de importantes instrucciones (de servicio) de funcionamiento y mantenimiento en la información que acompaña al producto.

PRECAUCIÓN: EL EQUIPO NO DEBERÁ EXPONERSE ALALLUVIA O A LA HUMEDAD Y PARA EVITAR E RIESGO DE FUEGO O DESCARGA ELÉCTRICA.

#### PRECAUCIÓN:

No obstruya ninguno de los orificios de ventilación. Instalar conforme a las instrucciones del fabricante.

Las ranuras y orificios de la carcasa cumplen un propósito de ventilacion y aseguran el correcto funcionamiento del producto, y a fin de protegerlo de un posible sobrecalentamiento.

Los orificios no deben obstruirse en ningún caso colocando el producto sobre una cama, sofá, alfombra o superficie similar. Este producto no debe colocarse en una instalación empotrada, como una libreria o estante, a menos que se proporcione una correcta ventilación del mismo y se respeten todas las instrucciones del fabricante.

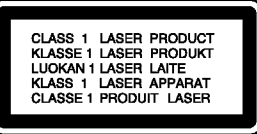

#### PRECAUCIÓN:

RADIACION DE LASER DE CLASE 2M VISIBLE E INVISIBLE AL BRIR LA UNIDAD, Y LA PROTECCIÓN SE DESACTIVARÁ. NO MIRE AL LÁSER NI MIRE DIRECTAMENTE LOS INSTRUMENTOS ÓPTICOS.

#### PRECAUCIÓN:

Este producto utiliza un sistema láser.

Para garantizar un uso correcto de este producto, por favor, lea detenidamente el manual del propietario y guárdelo para futuras referencias. En caso que la unidad requiera mantenimiento, pongase en contacto con un centro de servicio autorizado. El uso de controles, ajustes o el rendimiento de los procedimientos que no sean aquellos aqui especificados podría resultar en una exposición peligrosa a la radiación. Para evitar la exposición directa al rayo láser, no intente abrir la carcasa. Radiación del láser visible al abrirla. NO MIRE DIRECTAMENTE AL LASER.

PRECAUCIÓN: Este aparato no deberá exponerse al agua (goteo o salpicaduras) y ningun objeto lleno de agua, como jarrones, debe colocarse sobre el equipo.

#### CUIDADO en relación al cable de alimentación

#### Se recomienda que la mayoria de los equipos sean ubicados en un circuito dedicado;

Es decir, en un circuito de toma única que sólo alimentará ese equipo y que no tiene enchufes adicionales ni circuitos derivados. Compruebe que la pagina de especificaciones de este manual del propietario sea correcta.

No sobrecargue los enchufes de pared. Los enchufes de pared sobrecargados, sueltos o danados, los cables de alimentacion desgastados o el aislamiento del cable danado o roto son situaciones peligrosas. Cualquiera de estas condiciones podría causar una descarga eléctrica o fuego. Examine periódicamente el cable de su electrodoméstico, y si su aspecto indica daños o deterioro, desenchúfelo, cese el uso del equipo y haga que un profesional del servicio cualificado lo sustituya por un recambio exacto y autorizado.

Proteja el cable de alimentación de abusos físicos o mecánicos, como torcerlo, doblarlo, punzarlo, cerrar una puerta sobre el cable o caminar sobre él. Preste particular atención a los enchufes, tomas de pared, y el punto donde el cable sale del electrodoméstico.

Para desconectar la alimentación principal, retire el cable principal de alimentación. Durante la instalación del producto, asegúrese de que el enchufe sea fácilmente accesible.

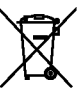

#### Cómo deshacerse de aparatos eléctricos y electrónicos viejos

1. Si en un producto aparece el simbolo de un contenedor de basura tachado, significa que este se acoge a la Directiva 2002/96/EC.

- 2. Todos los aparatos eléctricos o electrónicos se deben desechar de forma distinta del servicio municipal de recogida de basura, a través de puntos de recogida designados por el gobierno o las autoridades locales.
- 3. La correcta recogida y tratamiento de los dispositivos inservibles contribuye a evitar riesgos potenciales para el medio ambiente y la salud pública.
- 4. Para obtener más información sobre cómo deshacerse de sus aparatos eléctricos y electrónicos viejos, póngase en contacto con su ayuntamiento, el servicio de recogida de basuras o el establecimiento donde adquirió el producto.

Este producto se ha fabricado en cumplimiento de los requisitos sobre interferencias de radio de la DIRECTIVA 89/336/CEE, 93/68/CEE y 73/23/CEE.

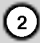

## Índice

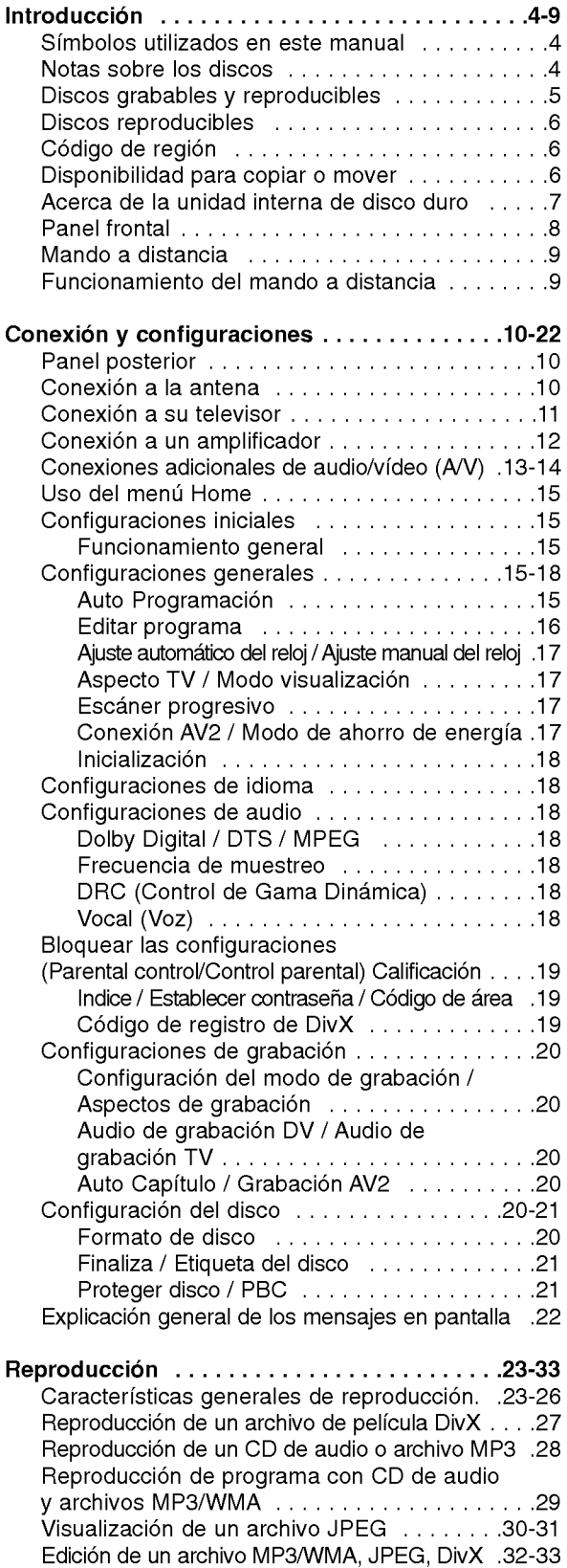

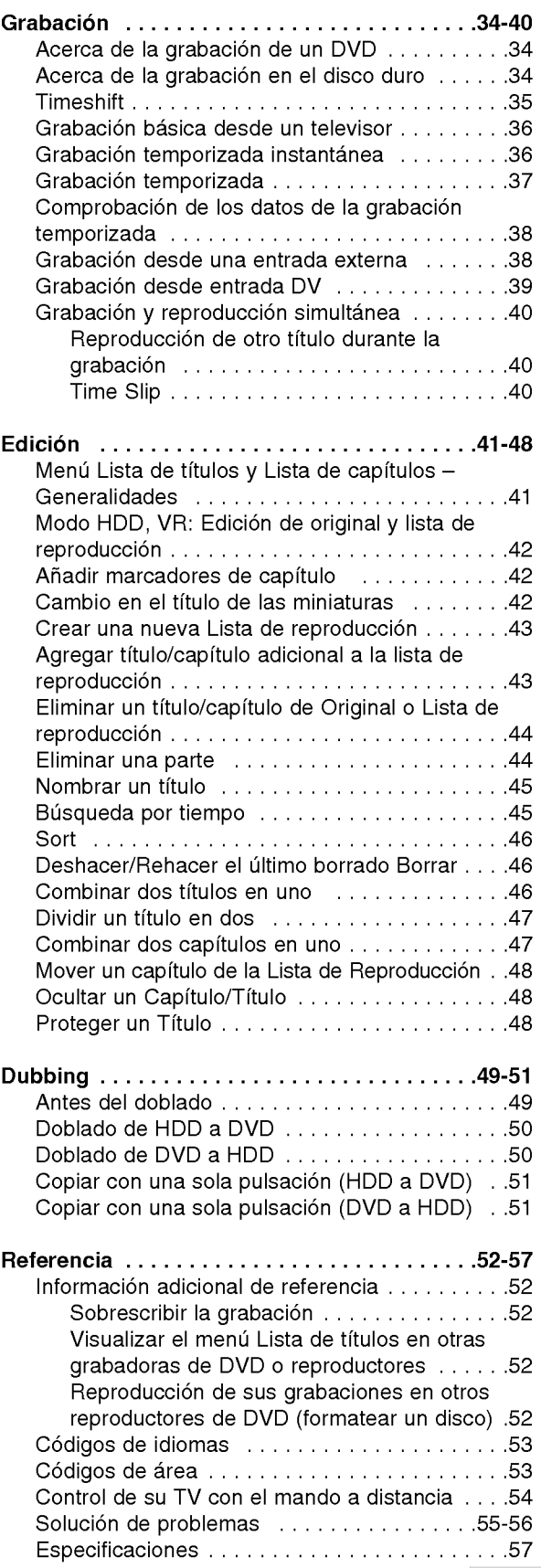

# Introducción

 $\odot$ 

## **Introducción**

Para garantizar un uso correcto de este producto, por favor, lea detenidamente el manual del propietario y guárdelo para futuras referencias.

Este manual facilita información sobre el funcionamiento y mantenimiento de su grabadora. En caso que la unidad necesite ser revisada, póngase en contacto con un centro de servicio autorizado.

## Acerca de la visualización del símbolo ⊘

"  $\overline{\bm{\varnothing}}$  " podría aparecer en su pantalla de TV, lo que indica que la función detallada en el manual del propietario no esta disponible en ese soporte especifico.

## Simbolos utilizados en este manual

#### Nota:

Hace referencia a anotaciones de interés y caracteristicas del funcionamiento.

#### Sugerencia

Hace referencia a sugerencias y sugerencias para facilitar el entendimiento de algunas especificaciones.

Una sección cuyo título tiene uno de los siguientes símbolos que son sólo de aplicación para aquellos discos representados por el simbolo.

**HDD** Títulos grabados en el disco duro

**DVD ALL** Todos los discos DVD enumerados abajo.

-RWVR DVD-RW con VR en modo de grabació -**RWW410** DVD-RW con vídeo en modo de

grabación

**HEW** Disco DVD+RW

**R** Disco DVD-R

+**R** Disco DVD+R (DL)

DVD Disco DVD-Víde

- VCD CDs de víde
- ACD CDs de audio
- **DivX** Archivos DivX
- MP3 Archivos MP3
- WMA Archivos WMA
- JPEG Archivos JPEG

## Notas sobre los discos

#### Manejo de los discos

No toque la cara a reproducir del disco. Sujete el disco por los bordes para no dejar huellas dactilares en la superficie. No pegue papel <sup>o</sup> cinta en el disco.

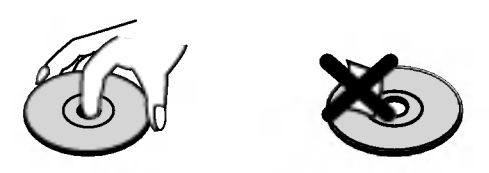

#### Guardar los discos

Tras la reproducción, quarde el disco en la caja correspondiente. No deje el disco expuesto a la luz directa del sol o cerca de una fuente de calor; nunca lo deje en un coche donde esté expuesto directamente al sol.

#### Limpieza de los discos

La existencia de huellas dactilares y polvo en el disco puede causar mala calidad de imagen y distorsión del sonido. Antes de reproducir, limpie el disco con un paño limpio. Frote el disco del centro hacia afuera.

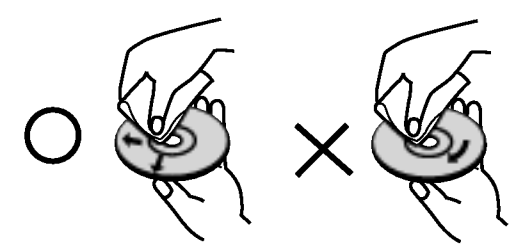

No emplee disolventes fuertes, como alcohol, bencina, diluyentes, productos de limpieza disponibles en el mercado ni aerosoles antiestaticos destinados a discos de vinilo antiguos.

#### Condensación de humedad

Si retira el producto de un lugar frio hacia otro donde haga más calor, nunca lo ponga en funcionamiento de forma inmediata. Déjelo durante dos o tres horas sin ponerlo en funcionamiento. Si usa este producto en ese tipo de situaciones, puede dañar los discos y las piezas internas.

# Introducción

## Discos grabables y reproducibles

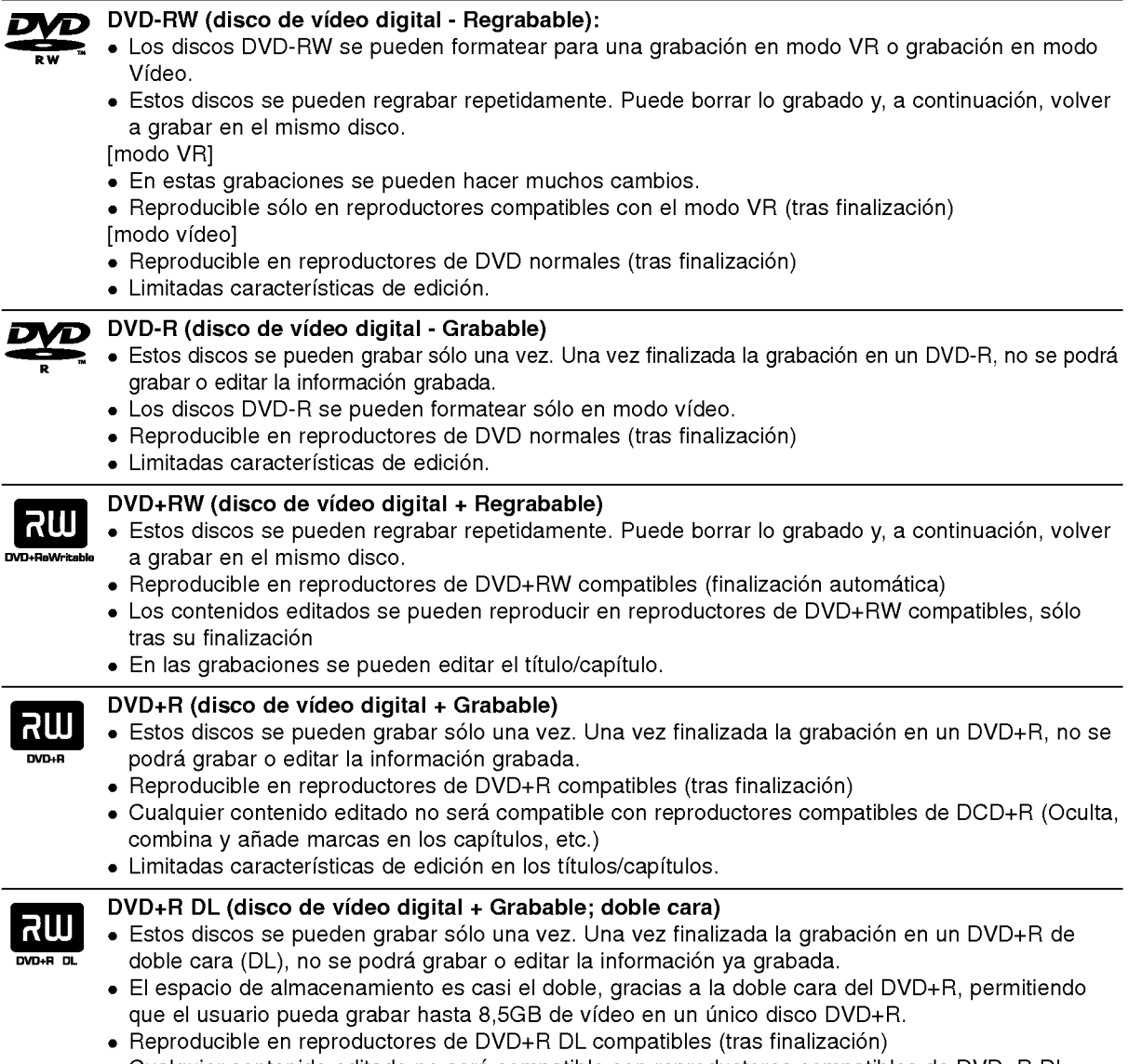

- Cualquier contenido editado no sera compatible con reproductores compatibles de DVD+R DL (Oculta, combina y añade marcas en los capítulos, etc.)
- Limitadas caracteristicas de edicion en los titulos/capitulos.

#### Los discos DVD recomendables:

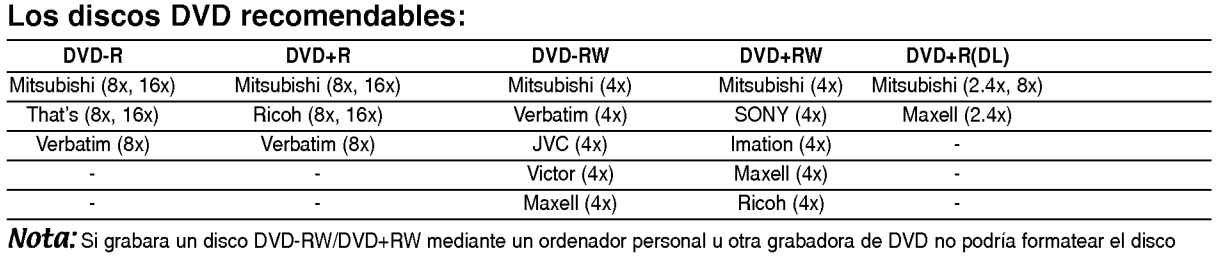

utilizando esta grabadora. Por lo tanto, si desea utilizar el disco en esta grabadora, debera formatearlo utilizado la grabadora original.

## Discos reproducibles

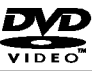

DVD (disco de 8 cm / 12 cm) Discos como los de las peliculas, que se pueden comprar <sup>o</sup> alquilar.

#### CD de video (VCD) (disco de <sup>8</sup> cm / <sup>12</sup> cm)

CDs de video <sup>o</sup> CDs grabables/regrabables, en formato CD de video/super CD de video.

#### CD de audio (disco de 8 cm / 12 cm) NASA

Los CDs de música o CDs grabables/regrabables en formato de CD de música, que pueden comprarse

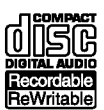

CD-R/CD-RW (disco de <sup>8</sup> cm / <sup>12</sup> cm)

Los discos CD-R/CD-RW que tienen titulos de audio, DivX, MP3, WMA, <sup>o</sup> archivos JPEG.

#### Notas:

- Dependiendo del estado del equipo de grabación o del propio CD-R/RW (o DVD±R/RW), algunos discos CD-R/RW (o DVD±R/RW) no se pueden reproducir en esta unidad.
- No adhiera etiquetas ni adhesivos a ninguna cara (cara etiquetada <sup>o</sup> grabada) de los discos.
- No utilice discos compactos de formas irregulares (p.ej., con forma de corazón u octagonales). Si lo hace, pueden producirse fallos de funcionamiento
- Dependiendo del software de grabacion y de la finalizacion, algunos discos grabados (CD-R/RW o DVD±R/RW) puede que no funcionen.
- Los discos DVD-R/RW, DVD+R/RW <sup>y</sup> CD-R/RW grabados con un ordenador personal <sup>o</sup> en una grabadora de DVD o de CD puede que no funcionen si el disco está dañado o sucio, o si hay suciedad o condensación en la lente de la grabadora.
- Si graba un disco con un ordenador, incluso si lo hace en un formato compatible, hay casos en los que no se puede reproducir debido a los ajustes del programa usado para crear el disco. (Para mayor información, consulte al editor del programa).
- Esta grabadora requiere que los discos y grabaciones cumplan ciertos estandares tecnicos para lograr la calidad óptima de reproducción. Los DVDs pregrabados se establecen automáticamente en estos estandares. Existen muchos tipos diferentes de formatos de discos regrabables (incluyendo CD-R conteniendo archivos MP3 <sup>o</sup> WMA), <sup>y</sup> estos requieren ciertas condiciones pre-existentes (mencionadas) para asegurar una reproducción compatible.
- Los clientes deben observar que es necesario tener permiso para realizar la descarga de archivos MP3 / WMA y música de Internet. Nuestra empresa no tiene derecho a conceder tal permiso. El permiso deberá siempre solicitarse al propietario del copyright.

## Codigo de region

El código de región se encuentra impreso en la parte posterior de esta unidad. Esta unidad sólo puede reproducir discos DVD con el mismo código que el mostrado en la parte posterior de la unidad "ALL".

#### Nota acerca de los códigos de región

- En la mayoría de los discos DVD observará el dibujo de la Tierra con uno o más números claramente visibles en la cubierta. Este número debe coincidir con el código regional de la unidad o, de lo contrario, el disco no podrá reproducirse.
- Si intenta reproducir un DVD con un código de región diferente al de la unidad, verá aparecer el mensaje "No es posible ver el titulo porque el codigo de region es incorrecta." en la pantalla del televisor.

## Disponibilidad para copiar o mover

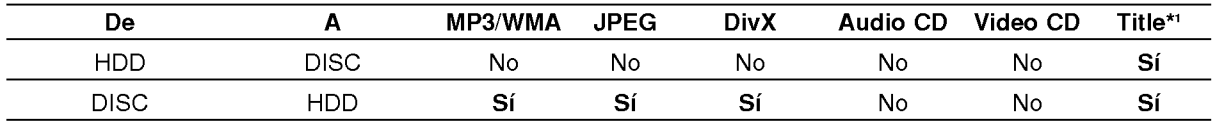

\*1 el titulo se graba desde esta unidad.

## Acerca de la unidad interna de disco duro

La unidad de disco duro interno (HDD) es una pieza frágil. Le rogamos que utilice la grabadora siguiendo las recomendaciones siguientes para protegerla contra posibles fallos del disco duro. Recomendamos que haga copias de seguridad de su grabaciones importantes en discos DVD para protegerlos contra pérdidas por accidente.

- No mueva la grabadora mientras esta encendida.
- Instale y utilice la grabadora sobre una superficie estable y nivelada.
- No bloquee la ventilación posterior/ventilador de enfriamiento.
- No utilice la grabadora en lugares excesivamente calientes o humedos o en lugares que pueden quedar sujetos a cambios rapidos de temperatura. Los cambios repentinos de temperatura pueden provocar la formación de condensación en el .<br>interior de la grabadora, lo cual puede dar lugar a fallos en el disco duro.
- No desenchufe del tomacorriente de pared con la grabadora enchufada ni apague la electricidad usando el interruptor diferencial.
- No mueva la grabadora inmediatamente después de apagarla. Si necesita mover la grabadora, le rogamos que siga los pasos descritos a continuación:
	- 1. Una vez que aparezca en pantalla POWER OFF, aguarde al menos dos minutos.
	- 2. Desenchufe del tomacorriente de pared.
	- 3. Mueva el reproductor.
- Si hay un fallo en la alimentación con la grabadora encendida, existe la posibilidad de algunos datos del disco duro se hayan perdido.
- El disco duro es muy delicado. Si se utiliza indebidamente o en un entorno inadecuado, es posible que el disco duro falle transcurridos unos cuantos años de uso. Entre algunos signos de problemas se pueden incluir la reproducción inesperada, bloqueos o congelaciones e interferencias de bloqueo notables (mosaicos) en las imágenes. No obstante, en algunas ocasiones no habra signos de advertencia de fallo en el disco duro.

Si falla el disco duro, no se podrá reproducir el material grabado. En estos casos, sera necesario reemplazar la unidad del disco duro.

## Panel frontal

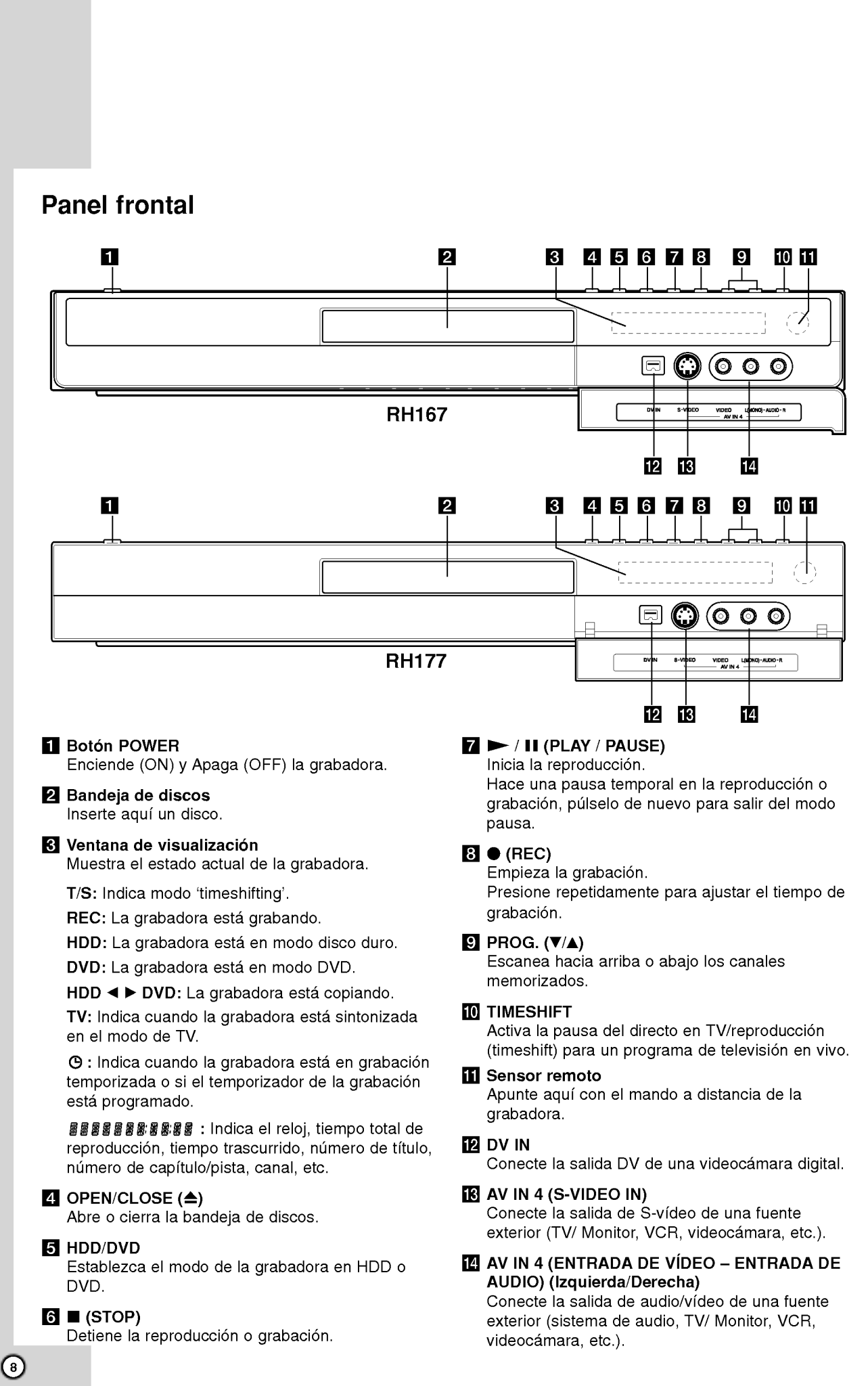

# ntroducción

## Mando a distancia

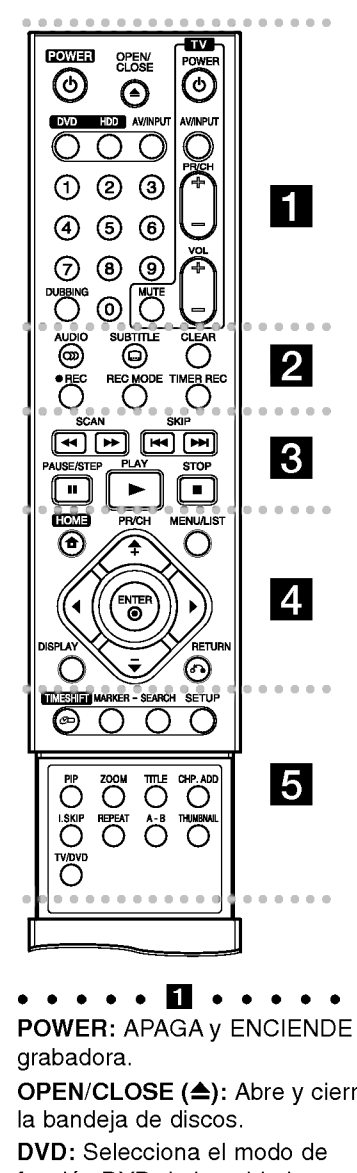

POWER: APAGA <sup>y</sup> ENCIENDE la grabadora.

OPEN/CLOSE (≜): Abre y cierra la bandeja de discos.

DVD: Selecciona el modo de función DVD de la unidad.

HDD (Disco Duro): Selecciona el modo de función HDD de la unidad.

AV/INPUT: Cambia la entrada que ha de utilizarse para la grabación (Sintonizador, AV1-4 <sup>o</sup> DV IN).

#### Funcionamiento del mando a distancia

Apunte al sensor remoto con el mando a distancia y presione los botones.

#### Precaución

No mezcle las pilas usadas con las nuevas. Nunca mezcle diferentes tipos de pilas (estandar, alcalinas, etc.).

#### Botones numéricos 0-9: Selecciona las opciones

numeradas de un menú. DUBBING: Copia un DVD <sup>a</sup> la

unidad de disco duro (o de ésta al DVD).

Botones de control del televisor: consulte la página 54.

**. . . . . 2 . . . . .** AUDIO (OD): Selecciona un idioma de audio o canal de audio.

SUBTITLE (a): Selecciona un idioma de subtitulos.

CLEAR: Elimina un número de pista de la lista de programas o una marca del menú de búsqueda de marcadores. consule la pagina 54.<br>
• • • • • **2** • • • • • **2** • • • • • • **AUDIO (** $\infty$ **):** Selecciona un id<br>
de audio o canal de audio.<br> **SUBTITLE (** $\infty$ **):** Selecciona un<br>
idioma de subtítulos.<br> **CLEAR:** Elimina un número d<br>
pista de

REC (·): Inicia la grabación. REC MODE: Selecciona el modo de grabación.

TIMER REC: Muestra el menú de grabación temporizada.

 $\bullet \bullet \bullet \bullet \bullet \bullet \bullet \bullet \bullet \bullet \bullet \bullet$ <br>SCAN (<< /></>/>
SCAN (<</>>
SCAN (< />>
SCAN (< />
SCAN (< />
SPC <br/>
SPC (>
BUSCA hacia delante o hacia atrás.

SKIP (I<< /></>/>
/>
/>
l' al capítulo o pista siguiente o anterior.

PAUSE/STEP (II): Detiene temporalmente la reproducción o la grabación.

PLAY ( $\blacktriangleright$ ): Inicia la reproducción. STOP (W): Detiene la reproducción o grabació<mark>r</mark>

HOME: Accede o elimine el menú HOME.

de grabación.<br>
TIMER REC: Muestra el menú<br>
grabación temporizada.<br>
SCAN (<<//>
<//>
SCAN (<<//>
<//>>>> : Busca hace delante o hacia atrás.<br>
SKIP (I<<//>
(I<//>>): Ir al capítu pista siguiente o anterior.<br>
PAUSE/STEP (II): MENU/LIST: Accede al menú de un disco DVD, cambia entre el menú de la Lista de títulos-original y la Lista de titulos-Lista de reproducción.

 $\blacktriangle$  /  $\blacktriangleright$  /  $\blacktriangle$  /  $\blacktriangledown$  (izquierda/derecha/ arriba/abajo): Selecciona una opción del menú.

#### $ENTER (  $②$ )$

- Confirma la seleccion del menu.
- Muestra información durante el visualizado de un programa de TV.
- PR/CH (+/-): Escanea hacia arriba o abajo los canales memorizados.

DISPLAY: Accede a los mensajes en pantalla.

RETURN ( $\delta$ ) Sale del menú

ENTER (O)<br>
- Confirma la selección del m<br>
- Muestra información durante<br>
visualizado de un programa<br>
TV.<br>
PR/CH (+/-): Escanea hacia a<br>
o abajo los canales<br>
memorizados.<br>
DISPLAY: Accede a los mens<br>
en pantalla.<br>
RETURN (TIMESHIFT: Activa la pausa del directo en / reproducción (timeshift) para un programa de televisión en vivo.

MARKER: Marca cualquier punto durante la reproducción.

SEARCH: Muestra el menú de búsqueda de marcadores.

SETUP: Accede o sale del menú Setup (Configuración).

PIP: Activa y desactiva la función PIP.

ZOOM: Amplia la imagen de video.

TITLE: Muestra el menú Title (Titulo) del disco, si se encuentra disponible.

CHP. ADD: Inserta un marcador de capitulo cuando se reproduce/graba.

I.SKIP (INSTANT SKIP): Salta 15 segundos hacia adelante durante la reproducción.

REPEAT: Repite capitulo, pista, titulo o todo.

A-B: Repite un secuencia.

THUMBNAIL: Selecciona una imagen en miniatura.

TV/DVD: Para ver canales seleccionados por el sintonizador de la grabadora o por el sintonizador de TV.

#### Instalacion de las pilas en el mando a distancia

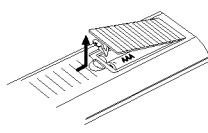

Retire la cubierta de las pilas en la parte posterior del mando a distancia e inserte dos pilas R03 (tamaño AAA) y verifique que  $\bullet$  $y \bullet$  coinciden correctamente.

# Conexión y configuraciones

## Panel posterior

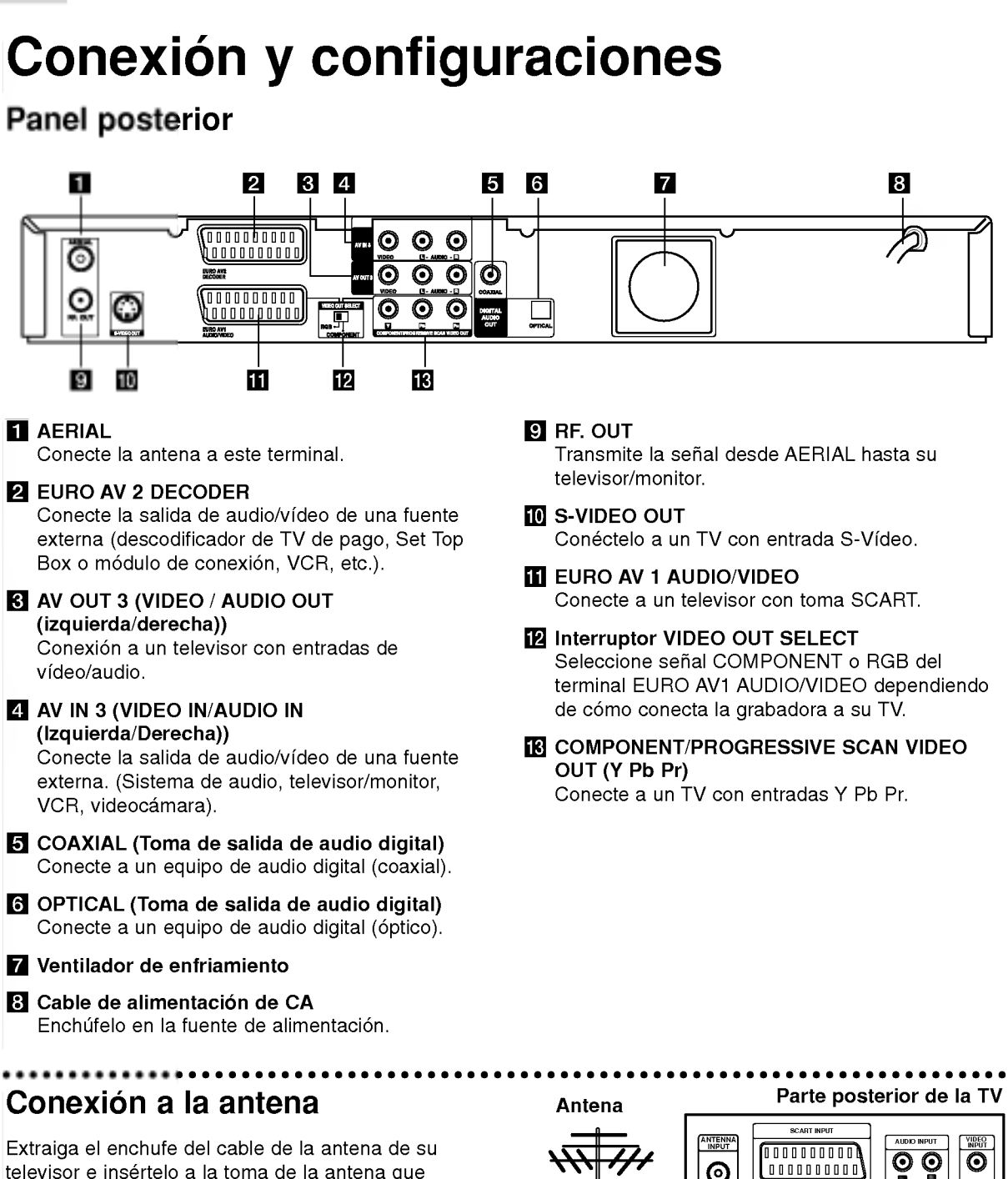

ල

televisor e insertelo a la toma de la antena que encontrará en la parte posterior de la grabadora. Enchufe un extremo del cable de la antena a la toma TV de la grabadora <sup>y</sup> el otro extremo <sup>a</sup> la toma de entrada de la antena de su televisor.

#### Conexión coaxial RF

(බ

Conecte la toma RF. OUT de la grabadora <sup>a</sup> la toma de entrada de la antena del televisor usando el cable coaxial de 75 ohmios que se suministra (R). La toma RF. OUT pasa la señal a través de la toma AERIAL.

Parte posterior de la grabadora

里

R

EURO AVZ

EURO AVI

000000000 000000000

## Conexión a su televisor

- Realice una de las siguientes conexiones, dependiendo de la capacidad del equipo al que se va a conectar.
- Al usar las tomas COMPONENT/PROGRESSIVE SCAN VIDEO OUT, ponga el selector VIDEO OUT SELECT en la posición COMPONENT. Cuando utilice la toma SCART, situe el selector VIDEO OUT SELECT en la posición RGB.

#### Sugerencias

- Dependiendo del modelo de su televisor y del otro equipo que desee conectar, encontrará varios modos de conectar la grabadora. Utilice únicamente una de las conexiones descritas abajo.
- Consulte los manuales de su TV, VCR, sistema estéreo u otros dispositivos según considere necesario para conectar del mejor modo posible.

#### Precaución

- Asegúrese de que la grabadora está conectada directamente al televisor. Sintonice la televisión al canal de entrada de video correcto.
- -- No conecte la toma AUDIO OUT de la grabadora <sup>a</sup> la toma fono in (unidad de grabación) de su sistema audio.
- No conecte su grabadora a través de su VCR. La imagen del DVD podria aparecer distorsionada por el sistema de protección de datos.

#### Parte posterior de la TV

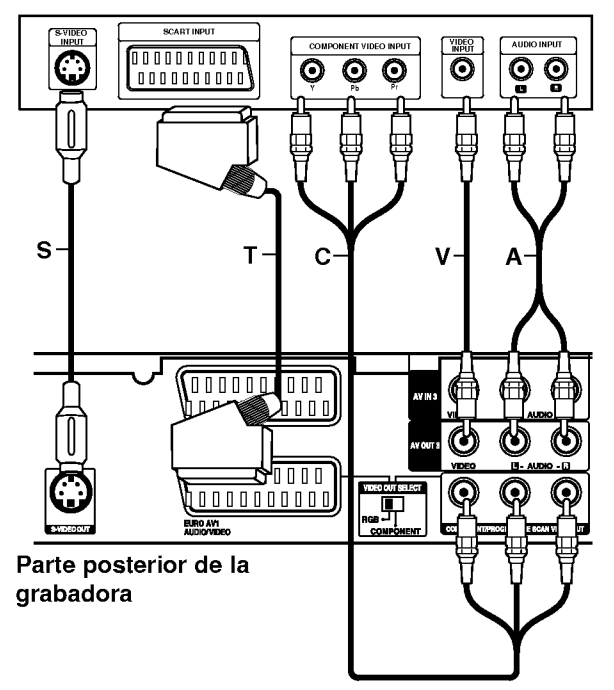

#### **Conexión SCART**

Conecte la toma Scart EURO AV1 AUDIO/VIDEO de la grabadora <sup>a</sup> las tomas correspondientes del TV usando el cable Scart (T).

#### Conexión de vídeo

Conecte la toma VIDEO OUT de la grabadora al video en la toma del televisor usando el cable de video (V).

#### Conexión audio (izquierda/derecha)

Conecte la toma izquierda <sup>y</sup> derecha de AUDIO OUT de la grabadora a las tomas izquierda y derecha IN del televisor usando los cables audio (A). No conecte la toma AUDIO OUT de la grabadora <sup>a</sup> la toma fono in (unidad de grabación) de su sistema audio.

#### Conexion S-Video

Conecte la toma S-VIDEO OUT de la grabadora <sup>a</sup> la toma S-Video del televisor usando el cable S-Video (S).

#### Conexión de vídeo componente

Conecte las tomas COMPONENT/PROGRESSIVE SCAN VIDEO OUT de la grabadora <sup>a</sup> las tomas de entrada correspondientes del televisor usando un cable Y Pb Pr (C).

Si su televisor es un aparato de alta definición o "listo para la era digital", puede aprovechar la salida de escaneo progresivo de la grabadora para obtener la mayor resolución de vídeo posible. Si su televisor no acepta el formato de escaneo progresivo, la imagen aparecerá codificada si intenta hacer funcionar el escaneo progresivo en la grabadora.

Ajuste la opción [Progressive Scan] a [Activado] en el menú de configuración para recibir la señal progresiva. Consulte la página 17.

#### Nota:

El barrido progresivo no funciona con las conexiones de vídeo analógico (toma amarilla VIDEO OUT) o conexión S-VIDEO.

#### Precaución

Una vez se especifique la configuración de la salida de escáner progresivo, sólo se verá la imagen en un televisor o monitor compatible con el escáner progresivo. Si ajusta el escáner progresivo en ON (activado) por error, debera reiniciar la grabadora. En primer lugar, saque el disco de la unidad. A continuación, presione STOP ( $\blacksquare$ ) y manténgalo presionado cinco segundos antes de soltarlo. La salida de vídeo volverá a su configuración estándar, y se verá de nuevo una imagen en una TV o monitor analógico convencional.

## Conexion a un amplificador

#### Conexión a un amplificador equipado con dos canales estéreo analógicos o Dolby Pro Logic II/ Pro Logic

Conecte las tomas izquierda y derecha de AUDIO OUT de la grabadora <sup>a</sup> las tomas izquierda <sup>y</sup> derecha de su amplificador, receptor o sistema estéreo usando los cables de audio (A).

#### Conexión a un amplificador equipado con dos canales estereo digitales (PCM) o a un receptor de audio/video equipado con un descodificador multicanal (Dolby Digital™, MPEG 2 o DTS)

- 1. Conecte una de las tomas de DIGITAL AUDIO OUT de la grabadora (OPTICA O <sup>o</sup> COAXIAL X) <sup>a</sup> la toma de entrada correspondiente de su amplificador. Utilice un cable de audio digital opcional (óptico O o coaxial X).
- 2. Será preciso activar la salida digital de la grabadora. (Consulte "Configuración de audio" en la página 18).

#### Sonido digital multicanal

Una conexión multicanal digital proporciona la mejor calidad de sonido. Para ello, necesitará un receptor de audio/ vídeo multicanal que soporte uno o más de los formatos de audio que soporta su grabadora (MPEG 2, Dolby Digital y DTS). Consulte el manual del receptor y los logotipos de la parte frontal del receptor

#### Precaución:

Debido al contrato de licencia DTS, la salida digital se ajustará a la salida digital DTS cuando se seleccione audio DTS.

#### Notas:

(12)

- Si el formato de audio de la salida digital no se corresponde con las caracteristicas de su receptor, el receptor producirá un sonido fuerte y distorsionado o no emitirá ningún sonido.
- Una conexión vía digital de sonido envolvente digital de seis canales sólo puede obtenerse si su receptor está equipado con un descodificador digital multicanal.
- Para ver en pantalla el formato de audio del DVD actual, presione AUDIO.
- -- Esta grabadora no ejecuta la descodificacion interna (2 canales) de un pista de sonido DTS. Para disfrutar del sonido envolvente multicanal DTS, debe conectar ésta grabadora a un receptor compatible con DTS mediante una de las salidas de audio digital de la grabadora.

#### Panel posterior de la grabadora

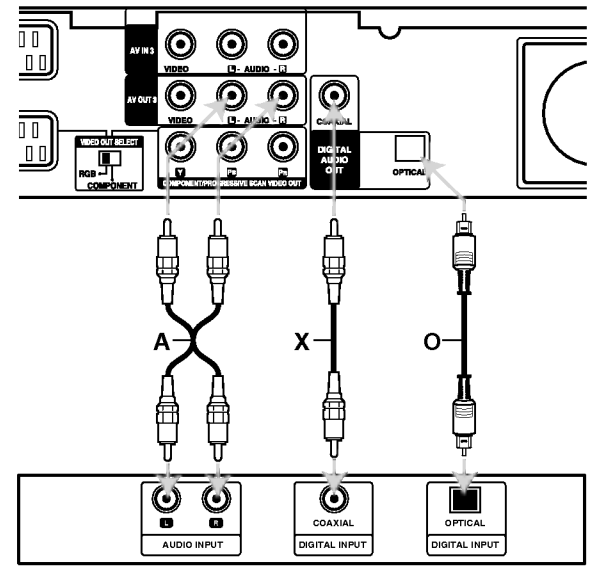

#### Amplificador (Receptor)

Fabricado bajo licencia de Dolby Laboratories. "Dolby", "Pro Logic", y el simbolo de la doble-D son marcas comerciales de Dolby Laboratories.

"DTS" y "DTS Digital Out" son marcas registradas de Digital Theater Systems, Inc.

## Conexiones adicionales de audio/video (A/V)

#### Conexión a una televisión de pago/descodificador de canal plus

Puede ver o grabar programas del canal plus/televisión de pago si conecta un descodificador a la grabadora (este no se incluye). Al conectar el descodificador, desconecte los cables principales de la grabadora.

Para ver o grabar programas de televisión de pago/Canal Plus. Ajuste la opción [CONECCIONE AV2] a [Decod.] (consulte la página 17) y ajuste la opcion del programa [Decod. On/Off] a [On] en el menú de configuración (página 16).

#### Sugerencia:

No necesita encender la grabadora para ver las señales desde el sintonizador conectado a su televisor.

#### Nota:

Si desconecta los cables principales de la grabadora, no será podrá ver las señales del descodificador conectado.

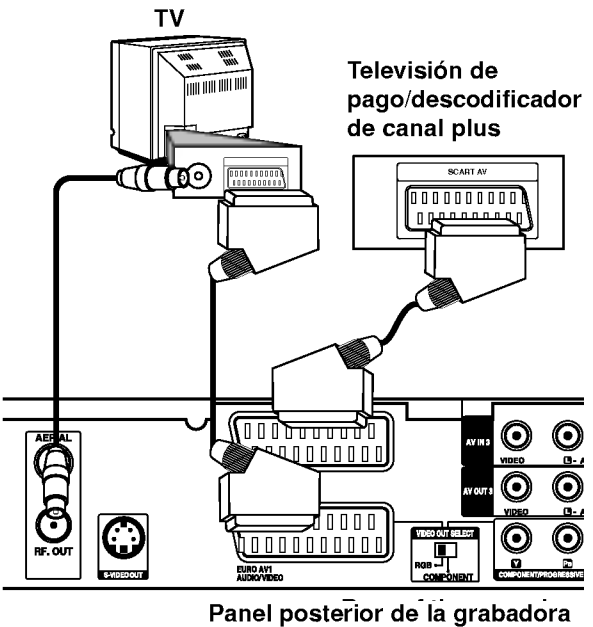

#### Conexion a la toma EURO AV2 DECODER

Conecte un VCR o un dispositivo de grabación similar <sup>a</sup> la toma EURO AV2 DECODER de esta grabadora.

Para vero <sup>o</sup> grabar la fuente de la toma EURO AV2 DECODER, ajuste la opción [CONECCIONE AV2] a [Otros] (consulte la página 17) y ajuste la opción [GRABACION AV2] a [Auto], [CVBS] o [RGB] según se necesite (consulte la página 20).

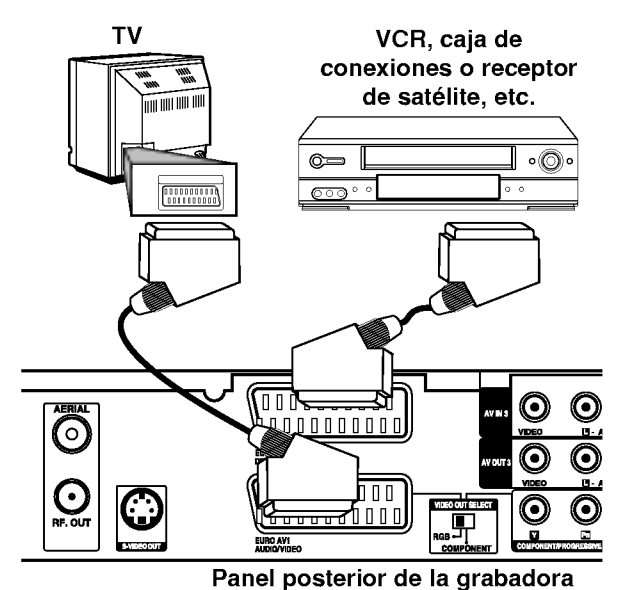

Conexion y configuraciones

#### Sugerencia:

No necesita encender la grabadora para ver las señales desde el sintonizador conectado a su televisor.

#### Notas:

- Las imágenes que estén protegidas lo cual prohíbe cualquier copyright no pueden grabarse.
- Si pasa las senales de la grabadora mediante el VCR, puede que no reciba una imagen clara en la pantalla de su televisor.

Asegúrese de conectar el VCR a la grabadora y al televisor en el orden que se indica a continuación. Para ver cintas de vídeo, visualice éstas a través de una segunda linea de entrada en su televisor.

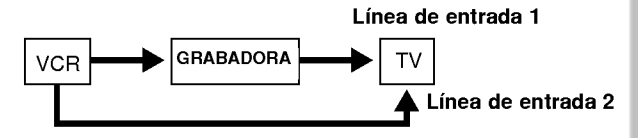

- Cuando grabe en un VCR desde esta grabadora, no cambie la fuente de entrada <sup>a</sup> TV presionando el botón de TV/DVD en el mando.
- Si está utilizando un sintonizador B Sky B, asegúrese de conectar la toma del sintonizador VCR SCART a la toma EURO AV2 DECODER.
- Si desconecta los cables principales de la grabadora, no podrá ver las señales del descodificador conectado al VCR <sup>o</sup> sintonizador.

 $\binom{13}{1}$ 

#### Conexión a las tomas AV IN 3 o AV IN 4

Conecte las tomas de entrada (AV IN 3, AV IN 4) de la grabadora a las tomas de salida de audio/video de su componente adicional usando cables de audio/video.

#### Nota:

Si usa la toma S-VIDEO IN del panel frontal, no estará disponible la toma VIDEO IN de panel frontal.

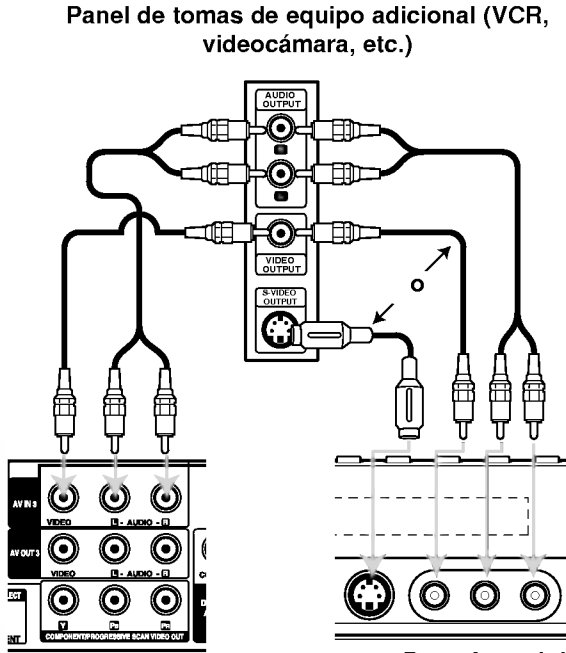

Parte posterior de la grabadora

@

Parte frontal de la grabadora

#### Conexión a una videocámara digital

Utilizando la toma DV IN del panel frontal, se puede conectar una videocámara digital DV y transferir digitalmente cintas DV <sup>a</sup> un DVD.

Utilice un cable DV (no suministrado) para conectar la toma in/ out DV de su videocámara a la toma del panel frontal DV de esta grabadora.

#### Nota:

Esta toma es sólo para la conexión de una cámara digital DV. No es compatible con sintonizadores de satélite digital o con pletinas de vídeo D-VHS.

Videocámara digital DV

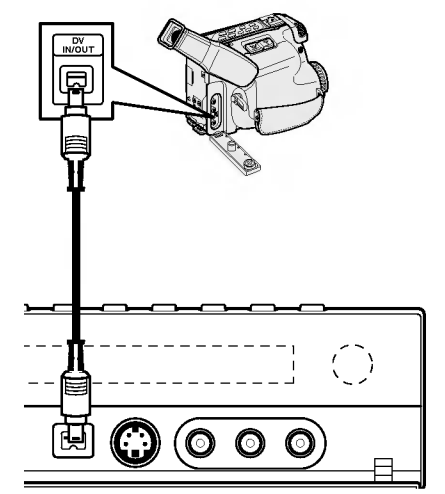

Panel frontal de la grabadora

## Uso del menú Home

Desde la pantalla del menú Home, podrá acceder a todos los soportes de reproducción y grabación de la grabadora.

- 1. Pulse HOME para visualizar la pantalla del menú Home.
- 2. Use los botones  $\blacktriangleleft / \blacktriangleright$  para seleccionar una opción principal que desee. Verá aparecer las subopciones.
- 3. Use los botones  $\triangle$  /  $\nabla$  y ENTER para seleccionar la subopción que desee.

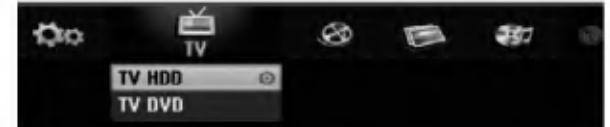

4. Para salir del menú HOME, pulse HOME.

#### TV

- TV HDD: Regresa a la visualización en directo del televisor para grabar el disco duro.
- · TV DVD: Regresa a la visualización en directo del televisor para grabar un DVD.

#### **PELÍCULA**

- · HDD (Disco duro): Visualiza el menú de la lita de títulos del disco duro. (página 41)
- · HDD DivX: Visualiza el menú [lista de películas] del disco duro (página 27)
- DISCO:
- **-** Visualiza el menú de la lista de títulos del disco grabable (página 41)
- Visualiza el menú [lista de películas] del disco DivX (página 27)
- Reproduce Video CD <sup>o</sup> DVD-Video (página 23-26).

FOTO (Consulte la página 30)

- · HDD (Disco duro): Visualiza el menú [lista de fotos] del disco duro.
- · DISCO: Visualiza el menú [lista de fotos] del disco.

#### MÚSICA (Consulte la página 28)

- HDD: Visualiza el menú [lista de canciones] del disco duro.
- · DISCO: Visualiza el menú [lista de canciones] (o CD de audio) del disco.

CONFIGURACIÓN (Consulte la página 15).

• Comenzar: Visualiza el menú Setup.

## Configuraciones iniciales

En este sistema de menús, existen diferentes maneras de personalizar los ajustes proporcionados. La mayoría de menús disponen de tres niveles para ajustar las opciones, pero algunos necesitan más profundidad por la variedad de ajustes.

## Funcionamiento general

- 1. Pulse SETUP y aparecerá el menú de configuración.
- 2. Utilice  $\blacktriangle$  /  $\nabla$  para seleccionar la opción deseada.
- 3. Mientras está seleccionada la opción deseada, presione  $\blacktriangleright$  para desplazarse al segundo nivel.
- 4. Utilice ▲ / ▼ para seleccionar la segunda opción deseada.
- 5. Presione  $\blacktriangleright$  para desplazarse al tercer nivel.
- 6. Utilice  $\blacktriangle$  /  $\nabla$  para seleccionar el ajuste deseado y, a continuación, presione ENTER para confirmar su selección.
- Algunos elementos requieren pasos adicionales.
- 7. Presione SETUP para salir del menú Setup.

#### Nota:

Presione  $\blacktriangleleft$  para regresar al nivel anterior.

## Configuraciones generales

#### Auto Programación

Esta grabadora está equipada con un sintonizador sintetizado de frecuencias capaz de recibir hasta 88 canales de televisión.

#### Preparación:

Conecte la grabadora al tipo de antena deseado, como se muestra en la sección Conexión de la antena de la página 10.

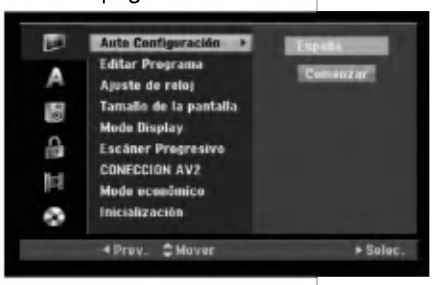

- 1. Seleccione la opción [Auto Configuración]
- 2. Seleccione > para pasar al tercer nivel. La opción de país aparecerá resaltada.
- 3. Utilice  $\blacktriangle$  /  $\nabla$  para seleccionar un pais y, luego  $presione$ Se iluminará el icono [Comenzar]. Si su pais no aparece en la lista, seleccione [Otros].
- 4. Presione ENTER para iniciar la búsqueda de canales. El sintonizador buscara automaticamente todos los canales disponibles de la zona y los almacenara en la memoria del sintonizador.

#### Nota:

Tras conectar su grabadora por primera vez. Si selecciona SETUP para la configuración inicial, podrá ajustar sólo la opción [Auto Configuración]. A continuación, seleccione las otras opciones.

## Ajustes generales (continuacion)

#### Editar programa

Puede editar un canal manualmente (añadir, borrar, nombrar, mover, etc.).

- 1. Seleccione la opción [Editar Programa] y, después, presione  $\blacktriangleright$ .
- 2. Presione ENTER mientras [Editar] está seleccionado.

Aparecerá el menú de la lista de programas.

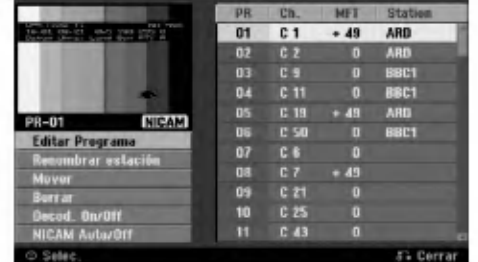

- 3. Utilice  $\triangle$  /  $\nabla$  para seleccionar un número PR y, luego presione ENTER.
- 4. Utilice ▲ / V para seleccionar la opción del programa y, a continuación, presione ENTER.
	- [Editar Programa] configura el canal manualmente. Consulte "Editar programas" a la derecha.
	- [Renombrar estación] cambia el nombre de la emisora. Aparecerá el desplegable para que indique los caracteres.

Para introducir los caracteres, consulte la pagina 45.

Los nombres pueden tener hasta 5 caracteres de longitud.

- [Mover] Clasifica la posición del programa en la lista de programas. Utilice  $\blacktriangle$  /  $\nabla$  para mover la posición del programa seleccionado a su nueva ubicación.
- [Borrar] Desactiva la posición de un programa que usted no necesite.
- [Decod. On/Off] Configura los canales para el codificador. Usted necesita esta configuración para ver y grabar los programas de la television de pago <sup>y</sup> del canal plus. Seleccione ENTER de manera que aparezca en el desplegable [Decod.]. Presione ENTER de nuevo para desactivar esta configuración.
- [NICAM Auto/Off] Configura los canales para la emisión NICAM. Normalmente, [NICAM] aparece en la lista desplegable. Si el sonido de la emisión NICAM no es claro, seleccione ENTER para que desaparezca [NICAM].
- 5. Seleccione RETURN (60) repetidamente para salir del menú de la lista de programas.

#### Editar programa

Puede hacer una búsqueda manual para seleccionar y guardar los canales de su televisor. Cuando seleccione [Editar Programa] en el paso 4 ya indicado, aparecerá un desplegable con las configuraciones de los canales.

1. Utilice  $\blacktriangleleft$  /  $\blacktriangleright$  para seleccionar éstos y, a continuación, presione ▲ / ▼ para cambiar la configuración.

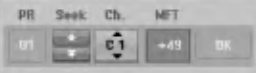

- [PR] indica la posicion del programa seleccionado.
- [Seek] Búsqueda automática de un canal. La búsqueda se detiene cuando la grabadora sintoniza un canal.
- [Ch.] Cambia el número del canal.
- [MFT] Sintoniza mejor el canal para conseguir una imagen más clara.
- 2. Elija OK y después seleccione ENTER para confirmar la configuración y volver al menú de la lista de programas.

#### Descodificador AV1

Configura el conector EURO AV1 AUDIO/VIDEO para la entrada de señales de vídeo codificadas.

- 1. Seleccione AV/INPUT mientras aparece el menú de la lista de programas.
- 2. Pulse ENTER para que aparezca [Canal+] en la pantalla.

Pulse ENTER de nuevo para desactivar el ajuste.

- Apagado: Permite la entrada de señales desde el conector EURO AV1 AUDIO/VIDEO. Normalmente seleccione esta opción.
- Activado: La señal de vídeo codificada y que ha entrado a través del conector EURO AV1 AUDIO/VIDEO pasa al conector EURO AV2 DECODER para su descodificación. La señal descodificada vuelve otra vez a través del conector EURO AV2 DECODER para que usted pueda grabar y ver los programas de la television de pago y el canal plus.

## Ajustes generales (continuacion)

#### Ajuste automatico del reloj

Cuando se completa la búsqueda automática de canales, también se ajustan automáticamente Time (Hora) y Date (Fecha). Si la hora de la grabadora de DVD no es correcta, el reloj deberá ajustarse manualmente.

- 1. Seleccione la opción [Ajuste de reloj] y, después, presione  $\blacktriangleright$ .
- 2. Utilice  $\blacktriangle$  /  $\nabla$  para seleccionar la opción [Auto] y, a continuación, presione ENTER.

#### Nota:

Hay casos en los que la emisora de televisión no envía datos o envía la fecha errónea y/o la hora equivocada y la grabadora ajusta la hora incorrecta. Si esto ocurriera, le recomendamos que ajuste el reloj manualmente.

#### Ajuste manual del reloj

- 1. Seleccione la opción [Ajuste de reloj] y, después, presione  $\blacktriangleright$ .
- 2. Utilice ▲ / V para seleccionar la opción [Manual] y después presione ENTER.
- 3. Introduzca la información necesaria para la fecha y hora.

b / B (izquierda/derecha): desplaza el cursor <sup>a</sup> la columna anterior o posterior.

▲ / ▼ (arriba/abajo): cambia el ajuste que indica la posición actual del cursor.

4. Pulse ENTER para confirmar la configuración.

## Aspecto TV

Selecciona la razón de aspecto de la televisión conectada (4:3 estandar o ancho).

- [4:3] Selecciónelo cuando esté conectado un televisor de pantalla 4:3. Cuando elija [4:3], configure [Modo Display] como se indica a continuación.
- [16:9] Selecciónelo cuando esté conectado un televisor de pantalla ancha o un televisor con una función de modo ancho.

#### Modo visualización

Selecciona cómo visualizar una gran imagen en pantalla cuando está seleccionado [4:3] en in [Tamano de la pantalla].

- [Caja de cartas] Despliega una imagen con una banda en la parte superior e inferior de la pantalla.
- [Pan Scan] Despliega automaticamente una imagen en la pantalla, donde se recortan las partes que no encajan.

#### Escaner progresivo

El video con Escaner progresivo proporciona unas imágenes con una calidad óptima, donde casi no hay parpadeo. Si está utilizando la toma COMPONENT/PROGRESSIVE SCAN VIDEO OUT pero la grabadora está conectada a una televisión (analogica) estandar, configure el escaner progresivo en [Apagado]. Si esta utilizando la toma COMPONENT/PROGRESSIVE SCAN VIDEO OUT para la conexión a una televisión o monitor que sea compatible con una señal de escáner progresivo, configure el escáner progresivo en [ON].

#### Nota:

El escáner progresivo no aparecerá en el menú de configuración si el interruptorVIDEO OUT SELECT, situado en el panel posterior, está en la posición RGB.

#### Precaución

Una vez se especifique la configuración de la salida de escáner progresivo, sólo se verá la imagen en un televisor o monitor compatible con el escáner progresivo. Si ajusta el escáner progresivo en [Activado] por error, deberá reiniciar la grabadora. En primer lugar, saque el disco de la unidad. A continuación, presione STOP () y mantengalo presionado cinco segundos antes de soltarlo. La salida de vídeo volverá a su configuración estándar, y se verá de nuevo una imagen en una TV o monitor analógico convencional.

#### Conexion AV2

Puede conectar un decodificador <sup>u</sup> otro dispositivo a la toma EURO AV2 DECODER que encontrará en la parte posterior.

- [Decod.] Seleccione [Decod.] si conecta la toma EURO AV2 DECODER de la grabadora <sup>a</sup> un decodificador de television de pago.o decodifcador de Canal Plus.
- [Otros] Seleccione [Otros] si conecta la toma EURO AV2 DECODER de la grabadora <sup>a</sup> un VCR odispositivo de grabación similar.

#### Modo de ahorro de energia

Puede configurar la unidad para que entre en el modo de ahorro de energia. No aparece nada en la ventana de visualización cuando se apaga la unidad.

- [OFF] Modo de ahorro de energia no activo.
- [ON] Modo de ahorro de energia activo.

#### Notas:

- Las señales codificadas de televisión (CANAL+ o PREMIERE) no se descodifican en el modo de ahorro de energia.
- El modo de ahorro de energia no esta disponible en el modo de espera para las grabaciones del temporizador y al apagar la unidad después de recibir las señales codificadas de televisión (CANAL+ o PREMIERE).

## Ajustes generales (continuacion)

#### Inicialización

Puede reiniciar la grabadora, volviendo de nuevo a la configuracion predeterminada en fabrica, o inicializar el disco duro.

- [Configuración inicial] En caso de necesidad, puede reajustar la grabadora a la configuración de fábrica. Algunas opciones no podrán volver a su configuración original. (Es el caso de la clasificación, contraseña o código de área)
- [Formatear HDD] Inicializa el disco duro (unidad del disco duro): se borrará todo lo que haya grabado en el disco duro.
- 1. Seleccione la opción [Inicializacion] y, después, presione  $\blacktriangleright$ .
- 2. Presione  $\blacktriangle$  /  $\nabla$  para seleccionar la opción deseada y, a continuación presione ENTER. Aparecerá un mensaje de confirmación.
- 3. Utilice  $\blacktriangleleft$  /  $\blacktriangleright$  para seleccionar [Si] o [No] (cancelar) y, a continuación presione ENTER.

## Configuraciones de idioma

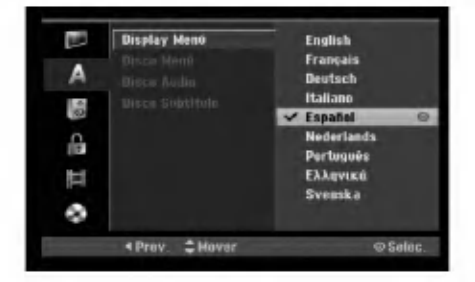

#### Visualizar menú

Seleccione un idioma para el menú de configuración y los mensajes en pantalla.

#### Menú del disco/audio/subtítulo

- [Original] Hace referencia al idioma original en el que se grabó el disco.
- [Otros] Para seleccionar otro idioma utilice los botones numerados y, a continuación, ENTER para introducir el número de 4 dígitos correspondiente, de acuerdo con la lista de códigos de idiomas (consulte la página 53). Si se confunde al indicar el código del idioma, presione CLEAR (borrar).
- [Apagado] (en el caso de los subtitulos del disco) Apagar subtítulos.

## Configuraciones de audio

Todos los discos DVD tienen una variedad de opciones de salida de audio. Ajuste la salida de audio de la grabadora de acuerdo con el tipo de sistema de audio utilizado.

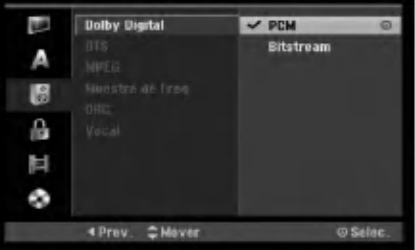

#### Dolby Digital / DTS / MPEG

- [Bitstream]: Selecciones "Bitstream" si conecta la toma DIGITAL AUDIO OUTPUT de la grabadora <sup>a</sup> un descodificador Dolby Digital (o amplificador <sup>u</sup> otro equipo con un descodificador Dolby), <sup>a</sup> un DTS o a un descodificador MPEG.
- [PCM] (para Dolby Digital / MPEG): Selecciónelo cuando se conecte a un amplificador estéreo digital de dos canales. Los DVDs codificados en Dolby Digital o en MPEG se mezclarán automáticamente en un audio PCM de dos canales.
- [Apagado], para DTS: Si elije la opción "Off", la señal DTS no se emitirá a través de la toma DIGITAL AUDIO OUT.

#### Frecuencia de muestreo

Si su receptor <sup>o</sup> amplificador NOT es capaz de admitir señales de 96 kHz, seleccione [48 kHz]. Cuando seleccione esta opción, esta unidad convertirá automaticamente cualquier senal de 96 kHz a 48 kHz, de modo que su sistema pueda descodificarlas. Si su receptor o amplificador es capaz de admitir señales de 96 kHz, seleccione [96 kHz]. Cuando seleccione esta opción, esta unidad convertirá cada tipo de señal sin ningún otro tipo de proceso.

#### DRC (Control de Gama Dinámica)

Con el formato DVD puede escuchar la pista de sonido de un programa con la presentación más realista y cuidadosa posible, gracias a la tecnologia de audio digital. No obstante, puede que desee comprimir la gama dinamica de la salida de audio (la diferencia entre los sonidos más fuertes y más suaves). Y puede que, a continuación, desee escuchar una película al menor volumen sin perder la claridad del sonido. Ajuste DRC <sup>a</sup> [Activado] para conseguir este efecto.

#### Vocal (Voz)

Ajuste Vocal a [Activado] sólo cuando se esté reproduciendo un DVD de karaoke multicanal. Los canales de karaoke del disco se mezclarán en sonido estéreo normal

(ම)

## Bloquear las configuraciones (Parental control/Control parental) Calificación

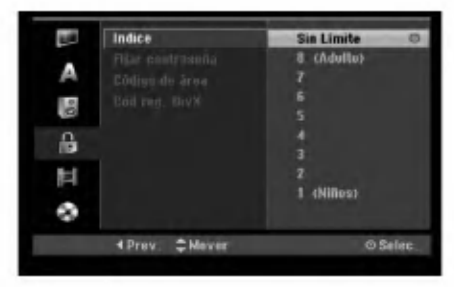

#### Indice

Bloqueo de reproducción de DVDs clasificados según su contenido. No todos los discos estan clasificados.

- 1. Seleccione la opción [Indice] y, después, presione ▶.
- 2. Para acceder a las características de clasificación, contraseña y código de área, deberá introducir el código de seguridad creado por usted. Si aún no ha introducido un código de seguridad, se le solicitará que lo haga. Introduzca un código de 4 dígitos y presione ENTER. Introdúzcalo de nuevo y presione ENTER para verificarlo. Si ha cometido un error antes de presionar ENTER, presione CLEAR.
- 3. Seleccione una clasificación mediante los botones  $\triangle$ / $\nabla$ . [1] - [8]: Clasificación uno (1) tiene más restricciones, y la ocho (8) es la menos restrictiva.

[Sin Limite]: Si selecciona [Sin Limite], el control parental no estará activo y el disco se reproducirá en su totalidad.

4. Pulse ENTER para confirmar su selección de clasificación.

#### Nota:

Si ajusta una clasificación para la grabadora, se reproducirán todas las escenas de un disco de igual o menor clasificación. Las escenas de clasificación superior no se reproducirán a no ser que el disco disponga de una escena alternativa. La alternativa debe ser de igual o menor clasificación. Si no se encuentra ninguna alternativa adecuada, la reproducción se detendrá. Debe introducir la contraseña de 4 dígitos o cambiar de clasificación para reproducir el disco.

#### Establecer contraseña

- 1. Seleccione la opción [Fijar contraseña] y, después, presione  $\blacktriangleright$ .
- 2. Siga el paso 2 como se muestra en "clasificacion". Para cambiar la contraseña, seleccione [Cambiar], presione ENTER e introduzca el nuevo código de 4 dígitos y después presione ENTER. Introdúzcala de nuevo para verificarla.

Para eliminar la contraseña, seleccione [Borrar] y después presione ENTER.

#### Si ha olvidado su código de 4 dígitos

Si ha olvidado su contraseña, siga el siguiente procedimiento para borrar la contraseña actual.

- 1. Visualice el menú de configuración y, a continuación, seleccione un icono de nivel 1.
- 2. Use los botones numerados para introducir un número de 6 dígitos "210499".
- 3. Seleccione [Si] y, a continuación presione ENTER. Se borrará la contraseña de 4 dígitos. Introduzca un nuevo código.

#### Código de área

Introduzca el código de un área cuyos estándares se utilizaran para clasificar el disco de video DVD, consultando la lista (Consulte "Códigos de área", página 53.).

- 1. Seleccione la opción [Código de área] y, después, presione  $\blacktriangleright$ .
- 2. Siga el paso 2 como se muestra en "clasificacion".
- 3. Seleccione el primer carácter mediante los botones  $\blacktriangle$  /  $\nabla$ .
- 4. Desplace el cursor mediante los botones  $\blacktriangleright$  y seleccione el segundo carácter mediante los botones  $\blacktriangle / \blacktriangledown$ .
- 5. Pulse ENTER para confirmar su selección de código de área.

#### Código de registro de DivX **DIV**X

Le proporcionamos el código de registro DivX® VOD (Televisión a la carta) que le permitirá alquilar y comprar videos mediante el servicio DivX� VOD. Para obtener más información, visite www.divx.com/vod.

- 1. Seleccione la opción [Cód reg. DivX] y presione ▶.
- 2. Presione ENTER mientras [Visualizar] está seleccionado y aparecerá el código de registro.
- 3. Emplee el codigo de registro para adquirir o alquilar videos del servicio VOD de DivX� VOD en www.divx.com/vod. Siga las instrucciones y descargue el video a un disco para la reproducción en ésta unidad.

#### Nota:

Todos los videos descarados de DivX® VOD sólo podrán reproducirse en ésta unidad.

## Configuraciones de grabación

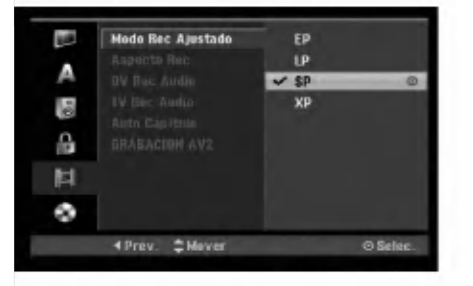

#### Configuración del modo de grabación

Puede ajustar la calidad de la imagen para grabar; XP (alta calidad), SP (calidad estandar), LP (baja calidad), EP (calidad ampliada).

#### Aspectos de grabación

Al grabar en un DVD, puede ajustar la relación de aspecto de la grabación para que se adapte al material que está grabando (16:9 o 4:3).

#### Audio de grabación DV

Tendrá que ajustarlo si tiene una videocámara que usa sonido 32kHz/12 bits conectada a la toma DV IN del panel frontal.

Algunas videocámaras digitales disponen de dos pistas estéreo para el audio. Una se graba en el momento de la toma, y la otra para el doblaje tras la toma. En el ajuste Audio 1, se usa el sonido que se ha grabado durante la toma.

En el ajuste Audio 2, se usa el sonido doblado.

#### Audio de grabación TV

Al grabar de la TV y la emisión es bilingüe, usted puede seleccionar el canal de audio a grabar. [Princ.+Sub] Idioma principal e idioma secundario [Princ.] Sólo idioma principal [Sub] Sólo idioma secundario

#### Auto Capitulo

Durante la grabación en modo vídeo, los marcadores de capitulo se ponen en el ajuste especificado. Puede cambiar este intervalo a 5 minutos, 10 minutos o 15 minutos. Si selecciona [Ninguno] se desactivará la marcacion de capitulos automatica junto con el ajuste [Ninguno].

#### Grabación AV2

Puede seleccionar el tipo de señal al grabar señales provenientes de una entrada de video de un dispositivo conectado <sup>a</sup> la toma EURO AV2 DECODER.

[Auto] La señal de entrada de vídeo seguirá automáticamente la señal de vídeo recibida. [CVBS] Sólo para grabar señales de entrada CVBS. [RGB] Sólo para grabar señales de entrada RGB.

## Configuración del disco

#### Formato de disco

Si carga un disco completamente en blanco, la grabadora inicializará el disco.

DVD-R: La grabadora inicializará el disco a modo de vídeo. El modo de grabación siempre será modo de video.

DVD-RW/DVD+RW/DVD+R(DL): Aparecerá el menú Initialize (inicializar). Seleccione [OK] y a continuación pulse ENTER. Se inicializa el disco DVD-RW a modo Video.

Además, podrá reformatear el DVD-RW/DVD+RW desde el menú Setup, como se muestra a continuación.

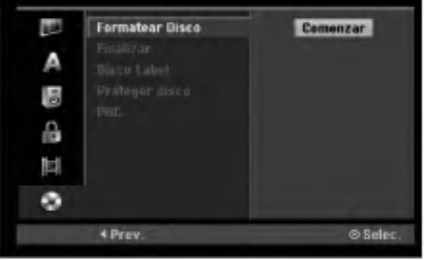

- 1. Seleccione la opción [Formatear Disco] y, después, presione  $\blacktriangleright$ .
- 2. Presione ENTER mientras [Comenzar] está seleccionado.

Aparecerá el menú Formatear disco.

3. Utilice  $\blacktriangleleft$  /  $\blacktriangleright$  para seleccionar el modo deseado (Modo VR o Modo vídeo) y, después, presione ENTER. Aparecerá un mensaje de confirmación.

Para DVD+RWs, continúe hasta el paso 4.

4. Utilice  $\blacktriangleleft$  /  $\blacktriangleright$  para seleccionar [OK] y, a continuación presione ENTER. Tardara unos momentos en inicializar el disco.

#### Precaución

Si desea cambiar el formato de disco, se borrará todo lo grabado en el disco.

## Ajustes del disco (continuación)

#### Finalizar

La finalización "fija" la grabación en su sitio de modo que el disco pueda reproducirse en un reproductor de DVD habitual <sup>u</sup> ordenador equipado con una unidad de DVD-ROM adecuada.

Al finalizar un disco en modo video crea una pantalla de menú para navegar por el disco. Se puede acceder a éste presionando MENU/LIST o TITLE.

#### Precaución

Una vez finalizado un disco DVD-R y DVD+R, no podrá editar o grabar nada más en ese disco excepto DVD+RW. Sin embargo, podra grabar <sup>y</sup> editar un disco DVD-RW seleccionando la opción [Des-finalizar].

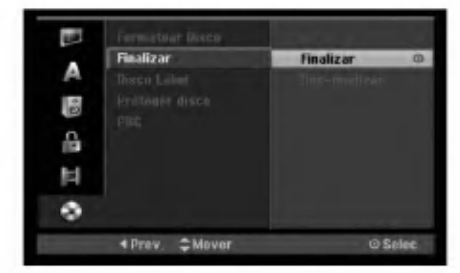

- 1. Seleccione la opción [Finalizar] y, después, presione  $\blacktriangleright$ .
- 2. Presione ENTER mientras [Finalizar] está seleccionado.

Aparecerá el menú 'Finalizar'.

3. Seleccione [OK], y a continuación presione ENTER. La grabadora empieza a finalizar el disco.

Notas:

- Lo que tarde la finalización depende del tipo de disco, cuánto se haya grabado en el disco y el número de títulos en el disco.
- Un disco DVD+R DL puede tardar hasta <sup>30</sup> minutos en terminar.

#### Sugerencias

- Si carga un DVD-RW que ya se ha finalizado, puede "desfinalizarlo" escogiendo Unfinalize del menú Finalizar. A continuación podrá editar y volver a grabar en el disco.
- No puede "desfinalizar" un disco DVD-R <sup>y</sup> DVD+R.
- Si la opción [Proteger disco] está [ON], formatear no estará disponible. Para formatear, establezca la opción [Proteger disco] en [ON].

### Etiqueta del disco

Utilicelo para introducir el nombre de un disco. Este nombre aparece cuando carga el disco y cuando presenta información del disco en pantalla.

- El nombre del disco puede tener hasta 32 caracteres.
- Para discos formateados en una grabadora de DVD diferente verá sólo un número de caracteres limitado.
- 1. Seleccione la opción [Disco Label] y, después, presione  $\blacktriangleright$ .
- 2. Presione ENTER mientras [Editar] esta seleccionado.

Aparecerá el menú teclado.

Para introducir los caracteres, consulte la página 45.

#### Proteger disco

Cuando grabe en un disco DVD+RW / +R <sup>o</sup> un disco DVD-RW formateado en modo VR, establecido en [ON] para evitar grabaciones accidentales, la edición o eliminación del disco cargado. Si necesita desbloquear el disco para realizar ediciones, seleccione [OFF].

#### PBC

PCB significa control de la reproducción y hace referencia a los menús especiales y características de navegacion disponibles en algunos CDs de video.

- [On] Los CDs de video se reproducen de acuerdo con la función PBC, si está disponible.
- [OFF] Los CDs de video se reproducen de la misma manera que los CDs de audio.

 $\binom{21}{2}$ 

## Explicacion general de los mensajes en pantalla

Este manual ofrece instrucciones básicas para hacer funcionar la grabadora de DVD. Algunos DVD requieren un funcionamiento especifico o permiten sólo determinadas operaciones durante su reproducción. Cuando esto ocurra, el símbolo Ø aparecerá en la pantalla del televisor, indicando que la operación no está permitida por la grabadora o no esta disponible en el disco.

#### Visualización de información mientras vemos la TV

Mientras vemos la TV, presione ENTER o DISPLAY para visualizar/quitar la información que aparece en pantalla.

Indica el número de canal, nombre de la estación y señal de audio (ESTÉREO, MONO) recibida por el sintonizador. Indica el modo de grabación, espacio disponible y barra de progreso del tiempo transcurrido. Indica el nombre y formato del disco. DVD-RV  $SP$ 2H 2M Libre 16/1/2006 10:17

Indica la fecha y hora actual.

#### Visualización de información del disco en pantalla

Puede visualizar en pantalla información variada sobre el disco que se ha cargado.

1. Presione DISPLAY una vez para mostrar el estado actual.

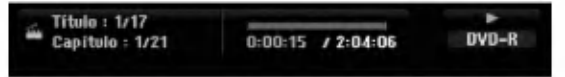

2. Vuelva a presionar DISPLAY una vez para mostrar información variada sobre la reproducción. Los elementos en pantalla difieren dependiendo del tipo de disco o estado de reproducción.

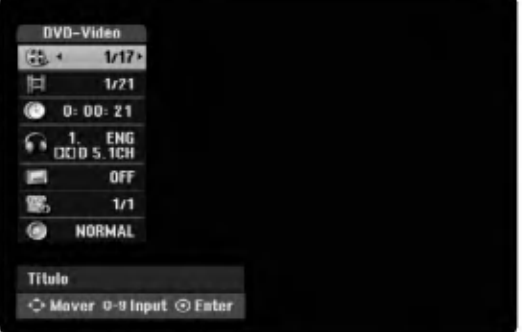

3. Puede seleccionar un elemento presionando  $\blacktriangle / \blacktriangledown$ y cambiar o seleccionar la configuración presionando  $\blacktriangleleft$  / $\blacktriangleright$ .

Para obtener detalles acerca de cada elemento, consulte las páginas entre paréntesis.

- [Título]: Número del título actual (o pista)/ número total de títulos (o pistas) (página 23, 25)
- [Capítulo]: Número del capítulo actual/número total de capítulos (página 23)
- [Hora]: Tiempo de reproducción transcurrido (página 25)
- [Audio]: Idioma de audio seleccionado (Sólo DVD de VÍDEO) o canal de audio (página 24)
- [Subtítulo]: Subtítulos seleccionados (página 24) • [Ángulo]: Ángulo seleccionado/número total de ángulos (página 25)
- · [Sonido]: Modo de sonido seleccionado (página 26)

#### Nota:

Si no presiona ningún botón en 10 segundos, la visualización en pantalla desaparecerá.

.<br>22

# Reproducción

## Características generales de reproducción.

- 1. Cargue el disco elegido en la bandeja de discos con la cara de reproducción hacia abajo.
- 2. La reproducción se inicia usando el menú HOME (consulte la página 15).
- 3. Para detener la reproducción, pulse STOP ( $\blacksquare$ ).

La unidad comienza la grabación a partir del punto en donde se detuvo, dependiendo del disco. "III" aparecerá brevemente en pantalla.

Pulse (PLAY) (>) para reanudar la reproducción (desde el punto de la escena). Si pulsa de nuevo STOP ( $\blacksquare$ ) o extrae el disco (" $\blacksquare$ " aparece en pantalla), la unidad eliminará el punto donde se detuvo.

4. Pulse OPEN/CLOSE (<sup>2</sup>) para extraer el disco. Pulse OPEN/CLOSE ( $\triangle$ ) para cerrar la bandeja de discos o pulse POWER ( $\langle \cdot \rangle$ ) y la bandeja de discos se cerrará automáticamente y la unidad se apagará.

#### Nota:

Si el control de restricción paterna está ajustado y el disco no está dentro de los ajustes de Rating (no autorizado), el código de 4 dígitos deberá introducirse y/o autorizarse el disco (Consulte "rating" en la página 19).

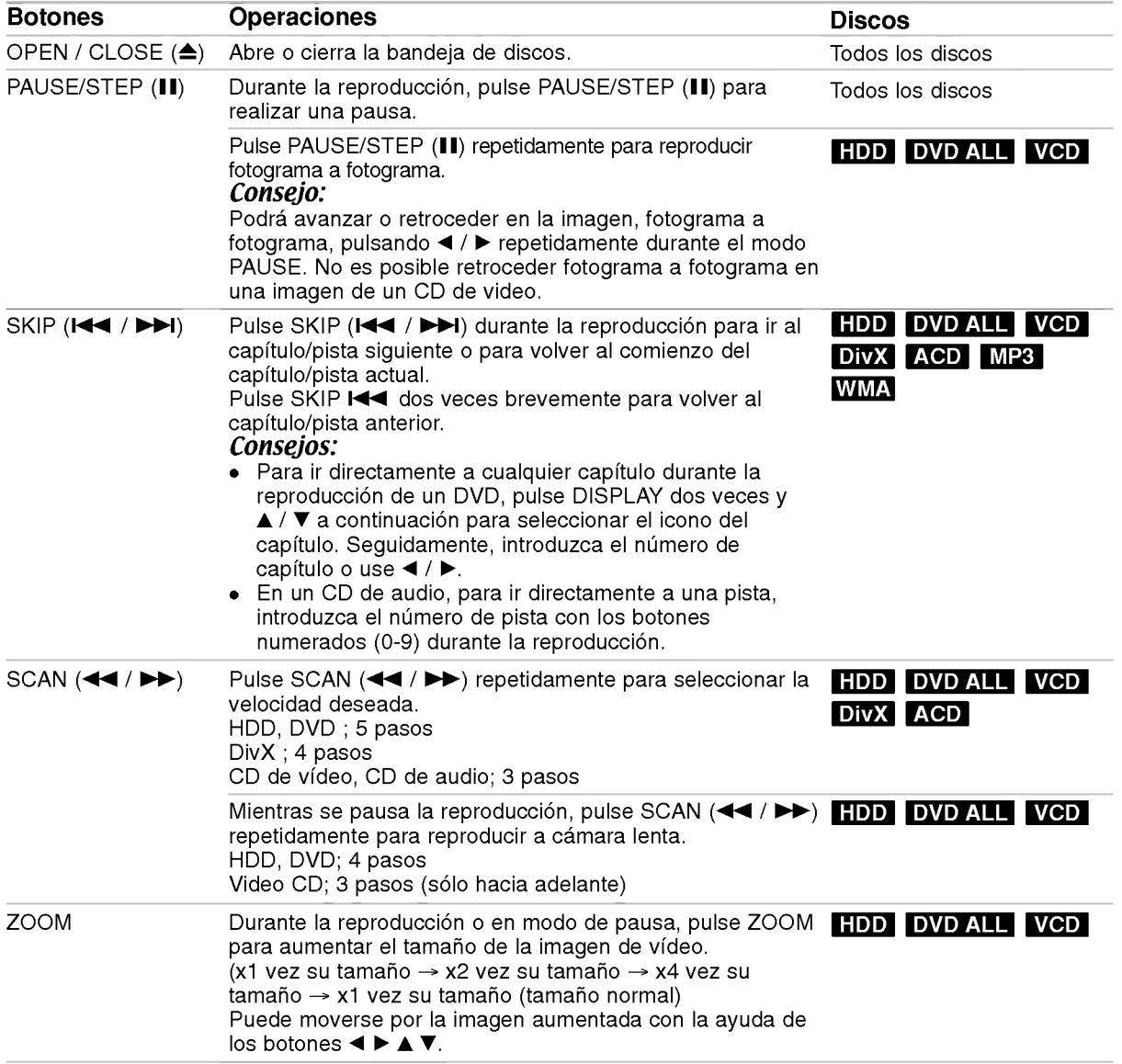

 $\odot$ 

## Características generales de reproducción (continuación)

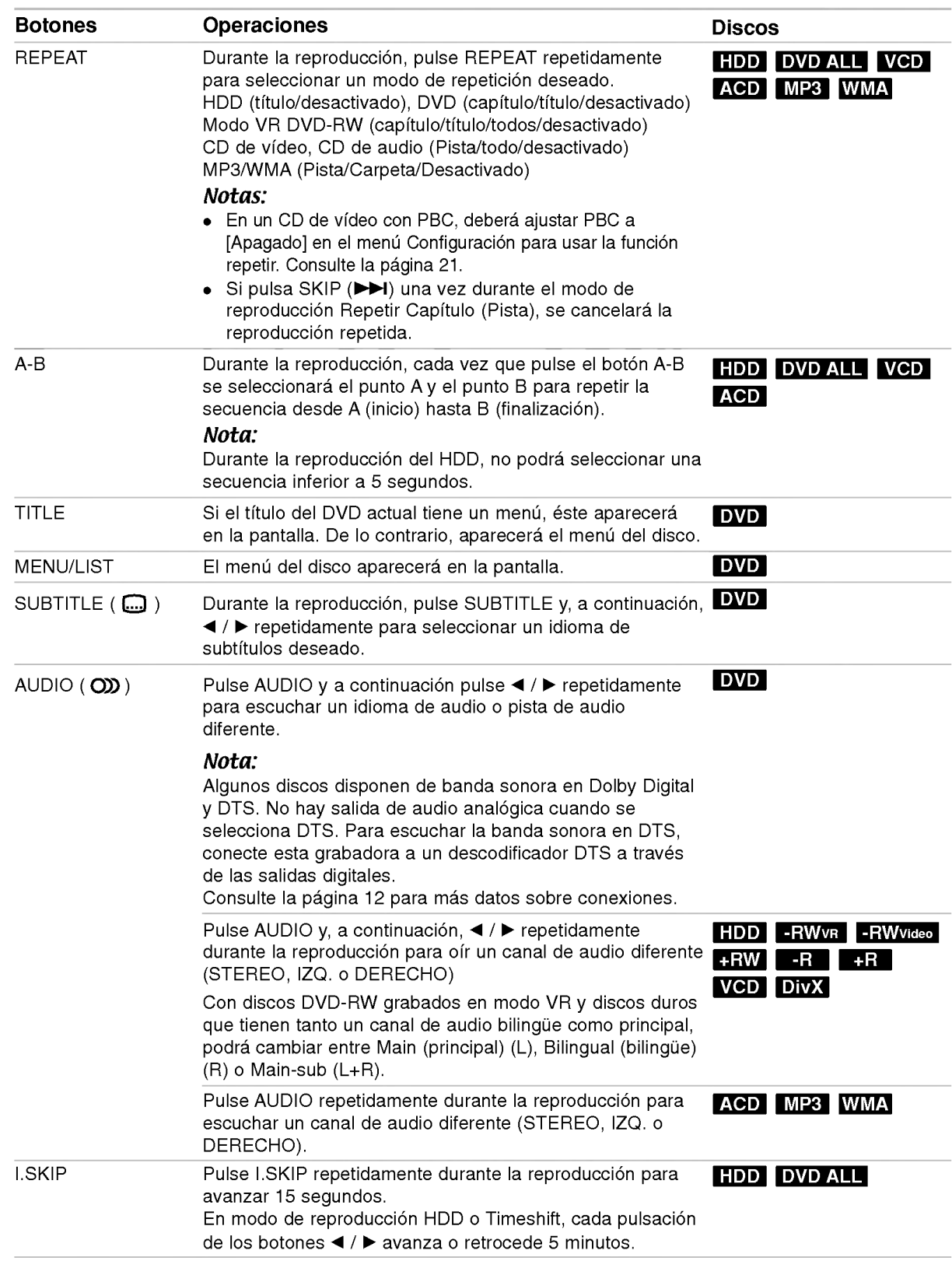

### Si aparece una pantalla de menú DVD VCD

La pantalla de menús puede aparecer la primera vez después de cargar un DVD que contenga un menú.

#### DVD

Utilice los botones  $\blacktriangleleft$  /  $\blacktriangleright$  /  $\blacktriangle$  /  $\nabla$  para seleccionar el título o capítulo que desee ver y, a continuación, presione ENTER para iniciar la reproducción. Presione TITLE <sup>o</sup> MENU/LIST para volver a la pantalla de menús.

#### VCD

- Utilice los botones numerados para seleccionar la pista que desea visualizar. Presione RETURN (5) para volver a la pantalla de menús.
- Los ajustes del menú y los procedimientos de funcionamiento precisos para utilizar el menú pueden cambiar dependiendo del disco. Siga las instrucciones para cada pantalla de menús. También podrá ajustar PBC en [Apagado] en el menú Setup. Consulte la página 21).

#### Pasar a otro TITULO DVD DivX HDD -RWVR -RWVideo +RW -R +R

Cuando un disco tiene más de un título, puede moverse hasta otro titulo de la siguiente manera:

• Pulse DISPLAY dos veces durante la reproducción y use  $\blacktriangle$  /  $\nabla$  para seleccionar el icono del título. A continuación, pulse el botón numerado apropiado  $(0-9)$  o  $\blacktriangleleft$  /  $\blacktriangleright$  para seleccionar el número del título.

#### Búsqueda por tiempo

#### DVD DivX HDD -RWVR -RWVideo +RW -R +R

La función búsqueda por tiempo le permite empezar la reproducción en cualquier momento que elija en el disco:

- 1. Presione dos veces DISPLAY durante la reproducción. La casilla Búsqueda por tiempo muestra el tiempo de reproducción transcurrido.
- 2. Presione  $\triangle$  /  $\nabla$  para seleccionar el icono del reloj y aparecera "0:00:00".
- 3. Introduzca la hora de inicio necesaria en horas, minutos y segundos de izquierda a derecha. Si introduce números erróneos, presione < /> para mover el guión bajo (\_) los números erróneos. A continuación, indique el/los número/s correcto/s.
- 4. Presione ENTER para confirmar. La reproducción se iniciará a la hora seleccionada.

## Busqueda por marcador stress

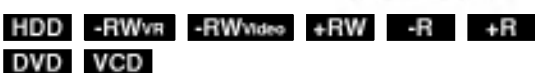

#### Para introducir una marca

Puede iniciar la reproducción desde hasta 6 puntos memorizados. Para introducir un marcador, presione MARKER en el punto deseado del disco. Aparecerá el icono del marcador en la pantalla de televisión brevemente. Repita para introducir hasta 6 marcadores.

#### Para solicitar o borrar una escena marcada.

- 1. Presione SEARCH durante la reproducción del disco. El menú de búsqueda de marcas aparece en la pantalla del televisor.
- 2. Utilice  $\blacktriangle$  /  $\blacktriangleright$  /  $\blacktriangle$  /  $\blacktriangledown$  para seleccionar una escena marcada que desee solicitar o borrar.
- 3. Presione ENTER y la reproducción comenzará desde la escena marcada. Alternativamente, presione CLEAR y la escena marcada se borrará del menú de búsqueda de marcas.

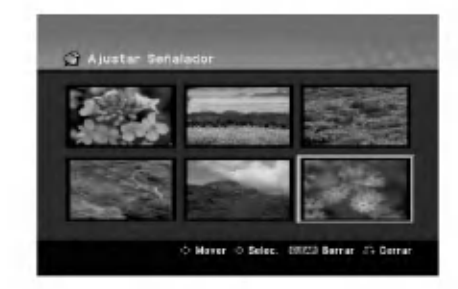

## Ángulo de la cámara **DVD**

Si el disco contiene escenas grabadas desde diferentes ángulos, podrá cambiar a un ángulo de cámara diferente durante la reproducción.

- 1. Pulse DISPLAY durante la reproducción. La presentación en pantalla aparecerá en la pantalla del televisor.
- 2. Use ▲ / ▼ para seleccionar el icono del ángulo en la visualización de pantalla.
- 3. Use  $\blacktriangleleft$  /  $\blacktriangleright$  para seleccionar el ángulo deseado. El número del ángulo actual aparecerá en la pantalla del televisor.

#### Conseio:

El indicador ANGLE parpadeará en la pantalla del televisor en escenas grabadas desde diferentes angulos para indicar que es posible cambiar el angulo.

 $(25)$ 

## Sonido envolvente en 3D **- RWVR** - RWWideo +RW -R +R DVD VCD DivX

Esta unidad puede producir un efecto envolvente en 3D, que simula una reproducción de audio multicanal con dos altavoces estéreo convencionales, en lugar de los cinco o más altavoces que normalmente se necesitan para escuchar audio multicanal en un sistema de cine en casa.

- 1. Pulse DISPLAY durante la reproducción. La presentación en pantalla aparecerá en la pantalla del televisor.
- 2. Use ▲ / V para seleccionar el icono del sonido en la visualización de pantalla.
- 3. Use  $\blacktriangleleft$  /  $\blacktriangleright$  para seleccionar "3D SUR". Para desactivar el efecto envolvente, seleccione "NORMAL".

#### Memoria de última condición **DVD**

Esta grabadora memoriza los ajustes del usuario de último disco que ha visualizado. Los ajustes permanecen en memoria incluso si retira el disco de la grabadora o la apaga. Si carga un disco cuyos ajustes estaban memorizados, se llamara automáticamente a la última posición de parada.

#### Notas:

- Los ajustes están almacenados en memoria para su uso en cualquier momento.
- -- Esta grabadora no memoriza ajustes de un disco si apaga la grabadora antes de empezar a reproducirlo.

#### PIP (Imagen dentro de imagen) DVD VCD HDD -RWVR -RWVideo +RW -R +R

Esta función permite visualizar las emisoras almacenadas en una sub-imagen durante la reproducción.

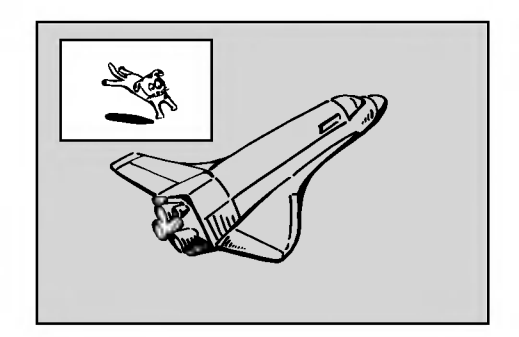

#### Encendido y apagado

Presione PIP para activar la sub-imagen, presione de nuevo este botón para desactivarla.

#### Selección de modo de entrada para la sub-imagen Presione AV/INPUT para seleccionar el modo de entrada para la sub-imagen. Cada vez que se presiona este botón, aparece cada modo de entrada para la sub-imagen tal y como se muestra a continuación:

Sintonizador  $\rightarrow$  AV1  $\rightarrow$  AV2  $\rightarrow$  AV3  $\rightarrow$  AV4

#### Seleccion del programa para la sub-imagen

Utilice PR/CH (+/-) para cambiar el programa cuando la entrada de la sub-imagen esta ajustada a sintonizador.

El número del programa seleccionado aparecerá en la pantalla del televisor. Puede visualizar el  $programa selectionado presionando STOP ( $\blacksquare$ ).$ 

#### Cambio de posición de la sub-imagen

Presione repetidamente  $\blacktriangleleft / \blacktriangleright$  hasta que se alcance la posición deseada. La sub-imagen se mueve en sentido horario o antihorario.

#### Zoom de la sub-imagen

Presione repetidamente ZOOM para ampliar la subimagen, el nivel de ampliación aumenta hasta tres niveles.

.<br>26

## Reproducción de un archivo de pelicula DivX

La grabadora puede reproducir ficheros DivX. Antes de reproducir ficheros DivX, lea "requisitos de los ficheros DivX" en la columna derecha.

- 1. Pulse HOME y, a continuación, seleccione la opción [PELÍCULA].
- 2. Seleccione un soporte que contenga fichero(s) DivX y, a continuación, pulse ENTER. El menú [lista de películas] aparecerá en la pantalla del televisor.

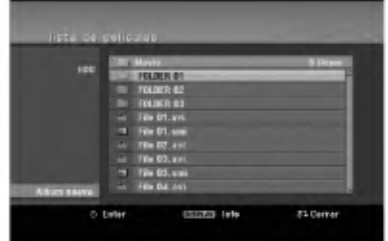

3. Presione  $\triangle$  /  $\nabla$  para seleccionar una carpeta y, luego presione ENTER.

Aparecerá una lista de los archivos presentes en la carpeta. Si se encuentra en una lista de archivos y desea volver a la lista de Carpetas, utilice los botones  $\blacktriangle$  /  $\nabla$  en el mando a distancia para destacarlo, **b**. y presione ENTER.

4. Si desea visualizar un archivo concreto, presione  $\blacktriangle$  /  $\blacktriangledown$  para destacar un archivo y presione  $PLAY$  ( $\blacktriangleright$ ).

Usted puede utilizar funciones variables de reproducción. Consulte las páginas 23-26.

5. Presione STOP para cesar la reproducción. Aparecerá el menú [lista de películas].

#### Notas para la visualización de los subtitulos DivX

Si no aparecen los subtitulos correctamente, siga estas instrucciones.

- 1. Pulse PAUSE/STEP cuando aparezcan los subtitulos.
- 2. Mantenga pulsado SUBTITLE durante 3 segundos.

Aparecerá el código de idioma.

- 3. Pulse  $\blacktriangleleft$  /  $\blacktriangleright$  para seleccionar otro código de idioma hasta que el subtitulo aparezca correctamente.
- 4. Pulse PLAY (>) para proseguir con la reproducción.

#### Opciones del menú lista de películas

- 1. Presione  $\blacktriangle$  /  $\nabla$  para seleccionar una carpeta/archivo en el menú [lista de películas] y después presione ENTER. Aparecerán las opciones del menú [lista de películas]. Las opciones del menú que aparecen en pantalla difieren dependiendo del tipo de soporte.
- 2. Presione  $\triangle$  /  $\nabla$  /  $\blacktriangle$  /  $\blacktriangleright$  para seleccionar una opción y, luego presione ENTER.
	- [Play] Iniciará la reproducción del título seleccionado.
	- [Abrir] Abre la carpeta y aparece una lista de los archivos presentes en la carpeta.
	- [Borrar] Elimina el archivo(s) o carpeta(s) del medio.
	- [Renombrar] Edita el nombre del archivo. (pagina 32)
	- [Mover] Desplaza el archivo(s) a otra carpeta o medio. (página 33)
	- [Copiar] Copia el archivo(s) a otra carpeta o medio. (pagina 33)

#### Requisitos del fichero DivX

Resolución disponible: 720x576 (An x Al) píxeles Extensiones del fichero DivX: ".avi", ".divx"

Subtitulos DivX reproducibles: ".smi", ".srt",

".sub (sólo formato Micro DVD)", ".txt (sólo formato Micro DVD)",

Formato de códec reproducible: "DIV3", "MP43", "DIVX","XVID", "DX50"

Formato de audio reproducible: "AC3", "PCM", "MP2", "MP3", "WMA"

- Frecuencia de muestreo:
- entre 8 48 kHz (MP3), entre 32 48kHz (WMA) Velocidad de bits:
- entre 8 320kbps (MP3), entre 32 192kbps (WMA) Formato CD-R: ISO 9660 y JOLIET.

Formato DVD±R/RW : ISO 9660 (formato UDF Bridge)

Nº maximo de ficheros/disco: Menos de 1999 (numero total de ficheros o carpetas)

Notas acerca del formato DivX

- Si el número de fotogramas en la pantalla es superior a 29,97 por segundo, la unidad no funcionará con normalidad.
- Si la estructura de video y audio del archivo grabado no está intercalada, regresará a la pantalla del menú.
- · Si el archivo está grabado con GMC, la unidad sólo admite 1 punto del nivel de grabación. \* GMC?

GMC son las siglas de Global Motion Compensation. Es una herramienta de codificacion especificada en el estandar MPEG4. Algunos codificadores MPEG4, como DivX <sup>o</sup> Xvid, disponen de esta opción. Hay diferentes niveles de codificación GMC, normalmente denominados GMC de <sup>1</sup> punto, <sup>2</sup> puntos <sup>o</sup> <sup>3</sup> puntos.

 $\left( \overline{27}\right)$ 

## Reproducción de un CD de audio o archivo MP3

La grabadora puede reproducir CDs de audio <sup>y</sup> ficheros MP3/WMA. Antes de reproducir ficheros MP3/WMA, lea "requisitos de los audio MP3/WMA" en la columna derecha.

- 1. Presione HOME. Aparecerá el menú HOME.
- 2. Seleccione la opción [MÚSICA].
- 3. Seleccione un soporte que contenga MP3/WMA <sup>o</sup> títulos de audio y, a continuación, presione ENTER. El menú [lista de canciones] aparecerá en la pantalla del televisor.

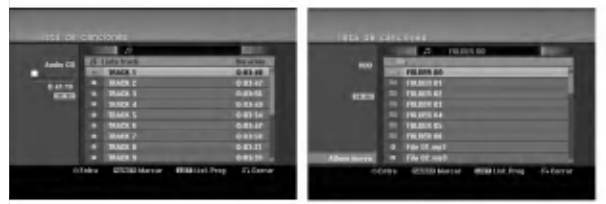

4. Use  $\triangle$ / $\nabla$  para seleccionar una pista y, a continuación, pulse PLAY  $($ Se iniciará la reproducción. Puede usar funciones de reproducción variables. Consulte las páginas 23-26.

#### Sugerencias:

- Presione DISPLAY para visualizar información ID3-Tag del fichero MP3. Si no hay información ID3-Tag, Aparecerá [ID3-Tag: None]. Si selecciona una carpeta, se visualizará el número de subcarpetas y el número de archivos MP3/WMA contenidos en la carpeta. Presione DISPLAY de nuevo para borrar la información de la pantalla.
- Si desea moverse al directorio superior, utilice  $\blacktriangle$  /  $\nabla$  para iluminar  $\hat{u}$ . y, a continuación, presione ENTER.
- También puede visualizar el menú HOME para seleccionar otro soporte pulsando HOME.
- 5. Para detener la visualización en cualquier momento, presione STOP.

#### Consejo:

Puede crear una nueva carpeta. Seleccione la opción [Album nuevo] en el menú del disco duro de música y, a continuación, pulse ENTER. Se creará la carpeta "NONAME##".

#### Opciones del menú CD de audio y Música

- 1. Presione  $\triangle$  /  $\nabla$  para seleccionar una carpeta/archivo en el menú CD de audio o Música y después presione ENTER. Aparecerán las opciones del menú. Las opciones del menú que aparecen en pantalla difieren dependiendo del tipo de soporte.
- 2. Presione  $\triangle$  /  $\nabla$  /  $\blacktriangle$  /  $\blacktriangleright$  para seleccionar una opción y, luego presione ENTER.
	- [Play] Iniciará la reproducción del título seleccionado.
	- [Random] Inicia o detiene la reproducción aleatoria.
	- [Abrir] Abre la carpeta y aparece una lista de los archivos presentes en la carpeta.
	- [Borrar] Elimina el archivo(s) del medio.
	- [Renombrar] Edita el nombre del archivo. (página 32)
	- [Mover] Desplaza el archivo(s) a otra carpeta o medio. (página 33)
	- [Copiar] Copia el archivo(s) a otra carpeta o medio. (página 33)
	- [Anadir prog.] Anade la pista(s) a la lista de programas. (página 29)

#### Aleatoria

- 1. Pulse  $\blacktriangle$  /  $\nabla$  para seleccionar un fichero y, a continuación, pulse ENTER. Aparecen las opciones del menú.
- 2. Pulse  $\blacktriangle$  /  $\nabla$  para seleccionar [Random] y, a continuación, pulse ENTER. La unidad iniciará automáticamente la reproducción aleatoria. y "RANDOM" aparecerá en la pantalla.
- 3. Para regresar a la reproducción normal, seleccione la opción [Random] de nuevo y, a continuación, pulse ENTER.

#### Conseio:

Al pulsar SKIP >>I durante la reproducción aleatoria, la unidad selecciona otro pista y reanuda la reproducción aleatoria.

#### Requisitos del fichero de audio MP3/WMA

Extensiones de los ficheros: ".mp3", ".wma".

Frecuencia de muestreo: entre 8 - 48 kHz (MP3), entre 32 - 48kHz (WMA)

Velocidad de bits: entre 8 - 320kbps (MP3), entre 32 - 192kbps (WMA) Formato CD-R:

ISO 9660 y JOLIET.

Formato DVD±R/RW: ISO 9660 (formato UDF Bridge)

Nº maximo de ficheros/disco: Menos de 1999 (número total de ficheros y carpetas)

## Reproducción de programa con CD de audio y archivos MP3/WMA

La reproducción de programa le permite crear listas de reproduccion personalizadas de CD de audio <sup>o</sup> pistas MP3/WMA. Los programas pueden contener hasta 99 pistas de CD de audio <sup>o</sup> 256 archivos MP3/WMA.

1. Utilice  $\triangle$  /  $\nabla$  para seleccionar una pista/archivo (o carpeta) en el menú del CD de audio o Música. Puede seleccionar todos los ficheros y carpetas MP3/WMA del menú Music pulsando el botón CLEAR. Para cancelar las selecciones, pulse CLEAR de nuevo.

#### Selección de múltiples archivos/pistas (carpetas)

- 1. Presione MARKER. Aparecerá una marca en el archivo/pista o carpeta. Presione MARKER de nuevo para cancelar el archivo/pista o carpeta marcada.
- 2. Repita el paso <sup>1</sup> para marcar archivos/pistas (carpetas) adicionales.
- 2. Presione ENTER.

Las opciones aparecen en la parte izquierda del menú.

- 3. Utilice ▲ / ▼ para seleccionar la opción [Añadir prog.] y después presione ENTER
- 4. Repita los pasos 1-3 para marcar pistas adicionales.

#### Nota:

Si selecciona una carpeta para Reproducción programada, todas las pistas/archivos de la carpeta se añadirán a la lista de programas.

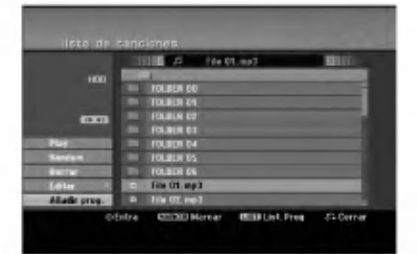

- 5. Utilice ▶ para ir a la Lista de Programas. La última pista programada que ha seleccionado se ilumina en la lista de programas.
- 6. Utilice  $\blacktriangle$  /  $\nabla$  para seleccionar la pista que desea empezar a reproducir.
- 7. Presione PLAY  $($   $\blacktriangleright$ ) para comenzar. La reproducción se detiene después de reproducir la última pista programada de la lista de programa.
- 8. Para salir de la Reproducción Programada y continuar con la reproducción normal, seleccione una pista de la Lista y presione PLAY  $($

#### Conseio:

Puede acceder o eliminar la pantalla de la Lista de Programas presionando MENU/LIST.

#### Opciones del menú Lista de programa.

1. Presione  $\triangle$  /  $\nabla$  para seleccionar una pista/archivo de la lista de programas y después presione ENTER. Aparecerán las opciones del menú.

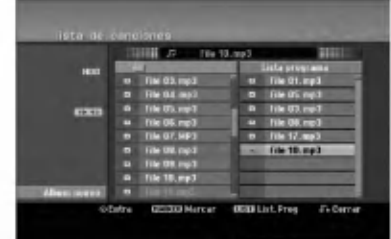

- 2. Utilice  $\blacktriangle / \blacktriangledown$  para seleccionar una opción y , a continuación, presione ENTER para confirmar su selección.
	- [Play] La reproducción se inicia en el orden en  $\bullet$ que programó las pistas de la pista seleccionada.
	- [Random] Inicia o detiene la reproducción aleatoria.
	- [Borrar] Borra la(s) pista(s) del menú Lista de programa.
	- [Mover] Mueve la(s) pista(s) para cambiar el orden del programa.
	- [Salvar] Memoriza la lista de programación (solo disco duro)

#### Repeticion de pistas programadas

Presione REPEAT para seleccionar el modo de repetición deseado.

- [TRACK] Repite la pista actual.
- [Todos] Repite todas las pistas del lista de programa.  $\bullet$
- [Apagado] Cancela el modo de repetición (sin pantalla)

#### Para borrar una pista de la lista de programa

- 1. Seleccione la pista que desea borrar de la lista de programa. Utilice el botón MARKER para seleccionar varias pistas.
- 2. Presione ENTER. Aparecerán las opciones del menú.
- 3. Seleccione la opción [Borrar] y, a continuación, presione ENTER.

#### Cambiar el orden de la pistas en la lista de programa

- Seleccione la pista que desea desplazar a la lista de programas. Utilice el botón MARKER para seleccionar varias pistas.
- 2. Presione ENTER. Aparecerán las opciones del menú.
- 3. Seleccione la opción [Mover] y presione ENTER.
- 4. Utilice ▲ /  $\blacktriangledown$  para desplazar la barra amarilla a la ubicación deseada y, a continuación, presione ENTER.

Guardar su lista de programas (sólo HDD)<br>Ésta grabadora memoriza la lista de programas del usuario que usted ha programado.

- 1. Sitúa una pista en la lista de programas. Aparecerán las opciones del menú.
- 2. Seleccione la opción [Salvar] y, a continuación, presione ENTER. La Lista de Programas se guarda en la carpeta de programas del disco duro.

 $(29)$ 

## Visualizacion de un archivo JPEG

La grabadora puede reproducir ficheros JPEG. Antes de reproducir ficheros JPEG, lea "requisitos de los ficheros Foto" en la columna derecha.

- 1. Presione HOME. Aparecerá el menú HOME.
- 2. Seleccione la opción [FOTO].
- 3. Seleccione un soporte que contenga JPEG y, <sup>a</sup> continuación, pulse ENTER. El menú [lista de fotos] aparecerá en la pantalla del televisor.

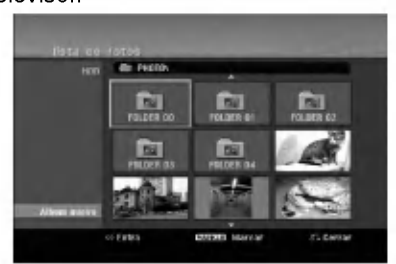

4. Utilice  $\blacktriangle$  /  $\blacktriangleright$  /  $\blacktriangle$  /  $\nabla$  para seleccionar un fichero y, a continuación, presione ENTER. Las opciones de menú aparecen en la parte izquierda del menú.

#### Consejo:

30

- $\bullet$  Si desea pasar al directorio superior, utilice  $\blacktriangle$  /  $\blacktriangledown$ para destacar **in**. y presione ENTER.
- También puede visualizar el menú HOME para seleccionar otro soporte presionando HOME.
- 5. Utilice  $\triangle$  /  $\nabla$  para seleccionar la opción [Toda pantalla] y, a continuación, presione ENTER. La imagen seleccionada se visualizará a pantalla completa.

Dependiendo del tamaño y del número de JPEGs, la grabadora podria tardar algo de tiempo en leer los ficheros.

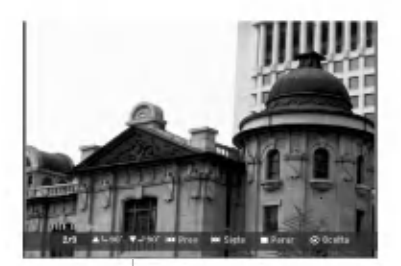

Pulse ENTER para hacer aparecer <sup>o</sup> desaparecer este menú durante el visionado de pantalla completa.

6. Para detener la visualización en cualquier momento, presione STOP. Aparecerá el menú [lista de fotos].

#### Opciones del menú lista de fotos

1. Pulse  $\triangle$  /  $\nabla$  para seleccionar un fichero en el menú [lista de fotos] y, a continuación, pulse ENTER.

Aparecen las opciones del menú. Las opciones del menú que aparecen en pantalla difieren dependiendo del tipo de soporte.

Podrá seleccionar todos los archivos y carpetas del menú presionando el botón CLEAR. Para cancelar las selecciones, presione CLEAR de nuevo.

#### Selección de múltiples archivos (carpetas)

- 1. Presione MARKER. Aparecerá una marca en el archivo o carpeta. Presione MARKER de nuevo para cancelar el archivo o carpeta marcada.
- 2. Repita el paso <sup>1</sup> para marcar archivos (carpetas) adicionales.
- 2. Utilice  $\triangle$  /  $\nabla$  para seleccionar una opción y después presione ENTER para confirmar su selección.
	- [Abrir] Abre la carpeta y aparece una lista de los archivos presentes en la carpeta.
	- [Toda pantalla] Muestra el fichero seleccionado en pantalla completa.
	- [Borrar] Borra el fichero seleccionado del soporte.
	- [Slide Show] Muestra el menú Slide Show.
	- [Renombrar] Edita el nombre del fichero. (pagina 32)
	- [Mover] Mueve el <sup>o</sup> los ficheros a otra carpeta (album) o soporte. (pagina 33)
	- [Copiar] Copia el o los ficheros a otra carpeta o soporte. (página 33)

#### Consejo:

Puede crear una nueva carpeta en el disco duro. Seleccione la opción [New Album] y, a continuación, pulse ENTER.

Se creará la carpeta "NONAME##".

#### Requisitos del fichero Foto

## Extensiones de los ficheros:

".jpg" Tamaño de la foto: Se recomienda inferior a 4MB

Formato CD-R: ISO 9660 y JOLIET.

Formato DVD±R/RW: ISO 9660 (formato UDF Bridge)

N° máximo de ficheros/disco: Menos de 1999 (número total de ficheros y carpetas)

Notas acerca de los ficheros JPEG Este aparato no es compatible con ficheros JPEG progresivos y sin pérdida de compresión.

#### Saltar imágenes

Al visualizar una imagen, presione SKIP ( $\blacktriangleleft \triangleleft \triangleright \blacktriangleright \blacktriangleright$ ) una vez para avanzar al siguiente fichero o regresar al fichero anterior.

#### Rotar imágenes

Utilice  $\triangle$  /  $\nabla$  mientras visualiza una imagen para rotar la imagen en sentido horario o antihorario.

#### Visualizar presentaciones en diapositivas

- 1. Seleccione la opción [Slide Show] en el menú [lista de fotos] (consulte las "opciones del menú lista de fotos" en la página 30).
- 2. Presione ENTER.

Aparecerá el menú Slide Show.

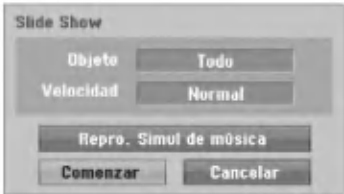

- 3. Utilice  $\blacktriangleleft$  /  $\blacktriangleright$  /  $\blacktriangle$  /  $\nabla$  para ajustar las opciones. Option [Objeto]:
	- [Elegido]: Visualiza únicamente los ficheros seleccionado de la presentación. Utilice el botón MARKER para seleccionar múltiples ficheros.
	- [Todo]: Visualiza todos los ficheros de la presentación.

Opción [Velocidad]:

Establece la velocidad de la Exhibición de diapositivas a [Lento], [Normal] o [Rápido].

- 4. Seleccione la opción [Comenzar] y, a continuación, presione ENTER para iniciar. la presentación.
- 5. Presione STOP para detener la presentación de las diapositivas y regresar al menú [lista de fotos].

#### Pausar la presentación de diapositivas

- 1. Presione PAUSE/STEP (II) para pausar la presentación.
- 2. Cuando desee continuar con la presentación, presione PLAY  $($ .

#### Escuchar música y ver la presentación simultáneamente

Puede visualizar ficheros de fotografias mientras escucha ficheros de música en formato MP3/WMA grabados en el disco duro.

- 1. Seleccione la opción [Slide Show] en el menú [lista de fotos] (consulte las "opciones del menú lista de fotos" en la página 30).
- 2. Presione ENTER.
	- Aparecerá el menú Slide Show de diapositivas.
- 3. Seleccione la opción [Repro. Simul de música] en el menú Slide Show de diapositivas

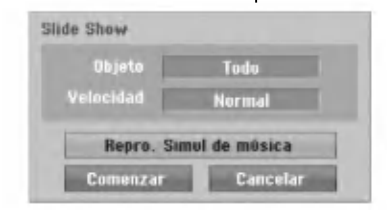

- 4. Presione ENTER. Aparecerá el menú Repro. Simul de música.
- 5. Presione MARKER para seleccionar múltiples pistas.
	- Seleccione la opcion [Selec. Todo] para seleccionar todas las pistas y, a continuación presione ENTER.
	- Seleccione la opción [Deselec. Todo] para deseleccionar todas las pistas y, a continuación presione ENTER.
	- Seleccione la opción [Cancelar] para salir de este menú y, a continuación, presione ENTER.
- 6. Utilice  $\blacktriangle$  /  $\blacktriangleright$  /  $\blacktriangle$  /  $\nabla$  para resaltar la opción [Comenzar] y, a continuación, presione ENTER.

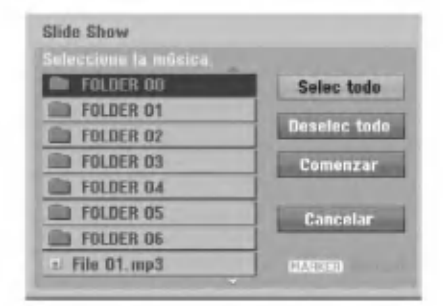

7. Presione STOP para detener la presentación de las diapositivas y regresar al menú [lista de fotos].

## Edicion de un archivo MP3/WMA, JPEG, DivX

Estas descripciones son el funcionamiento del archivo MP3 por ejemplo, otros tipos de archivo funcionan de igual forma.

#### Borrar fichero(s)/carpeta(s) del disco duro

Puede borrar fichero(s)/carpeta(s) MP3/WMA, JPEG <sup>o</sup> DivX del disco duro.

1. Seleccione del menú el archivo que desea eliminar. Podrá seleccionar todos los archivos y carpetas del menú presionando el botón CLEAR. Para cancelar las selecciones, presione CLEAR de nuevo.

#### Selección de múltiples archivos (carpetas)

- 1. Presione MARKER. Aparecerá una marca en el archivo o carpeta. Presione MARKER de nuevo para cancelar el archivo o carpeta marcada.
- 2. Repita el paso <sup>1</sup> para marcar archivos (carpetas) adicionales.
- 2. Presione ENTER.

Las opciones del menú aparecerán en el menú.

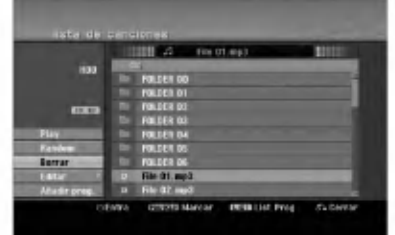

3. Seleccione la opción [Borrar] y, a continuación presione ENTER. Se borran del disco duro el o los fichero(s) seleccionado(s).

#### Nombrar un archivo del HDD

Puede nombrar ficheros MP3/WMA en el disco duro independientemente.

- Los nombres puede contener hasta 32 caracteres.
- 1. Seleccione del menú el archivo que desea volver a nombrar.
- 2. Presione ENTER. Las opciones del menú aparecerán en el menú.
- 3. Seleccione la opción [Editar] y, a continuación presione ENTER. Aparecerán las opciones de edición.

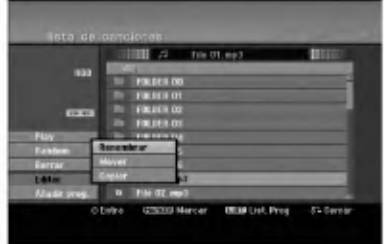

4. Seleccione la opción [Renombrar] y, a continuación presione ENTER. Aparecerá el menú teclado. Para introducir los caracteres, consulte la página 45.

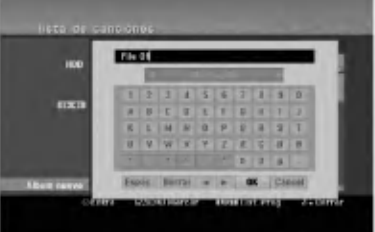

#### Copia de un archivo(s) a otro medio o carpeta

Usted puede copiar un archivo(s)/carpeta(s) a otro medio o carpeta.

1. Seleccione el archivo que desea copiar en el menú. Podra seleccionar todos los archivos y carpetas del menú presionando el botón CLEAR. Para cancelar las selecciones, presione CLEAR de nuevo.

#### Selección de múltiples archivos (carpetas)

- 1. Presione MARKER. Aparecerá una marca en el archivo o carpeta. Presione MARKER de nuevo para cancelar el archivo o carpeta marcada.
- 2. Repita el paso <sup>1</sup> para marcar archivos (carpetas) adicionales.
- 2. Presione ENTER.
	- Las opciones del menú aparecerán en el menú.
- 3. Seleccione la opción [Editar] y, a continuación presione ENTER.
	- Aparecerán las opciones de edición.
- 4. Seleccione la opción [Copiar] y, a continuación presione ENTER. Aparecerá el menú Copiar.

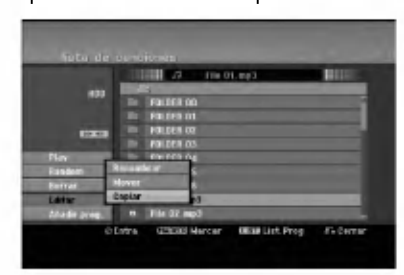

- 5. Podrá seleccionar un álbum (carpeta) que copiar.
	- 1. Presione ENTER tras seleccionar un medio. Aparecerá la lista de álbumes (carpeta).
	- 2. Seleccione una carpeta. Además, usted puede crear un nuevo álbum (carpeta). Seleccione la opción [Album nuevo] del menú de copia y, a continuación, presione ENTER.

Se creará la carpeta "NONAME##".

6. Seleccione la opción [Copiar] y, a continuación presione ENTER para comenzar a copiar.

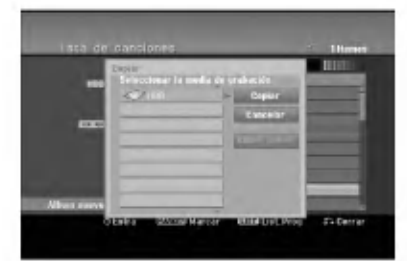

#### Nota:

Si una carpeta llega a tener 5 niveles, no será posible realizar una copia.

#### Mover un archivo(s)

Usted puede mover un archivo(s)/carpeta(s) a otro medio o carpeta. Tras moverlo, el archivo(s)/ carpeta(s) se eliminará de su ubicación actual.

- 1. Siga los pasos 1-3 como se muestra a la izquierda.
- 2. Presione ENTER. Las opciones aparecerán a la izquierda del menú.
- 3. Seleccione la opción [Mover] y, a continuación presione ENTER.

Aparecerá el menú Mover.

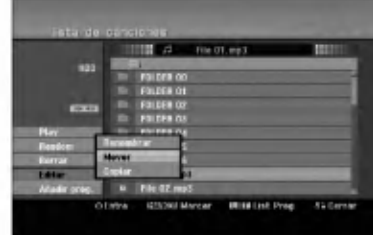

- 4. Podrá seleccionar un álbum (carpeta) que mover.
	- 1. Presione ENTER tras seleccionar un medio. Aparecerá la lista de álbumes (carpeta).
	- 2. Seleccione una carpeta. Además, usted puede crear un nuevo álbum (carpeta). Seleccione la opción [Album nuevo] del menú Mover y, a continuación, presione ENTER.

Se creará la carpeta "NONAME##".

5. Seleccione la opción [Mover] y, a continuación presione ENTER para comenzar <sup>a</sup> mover elementos.

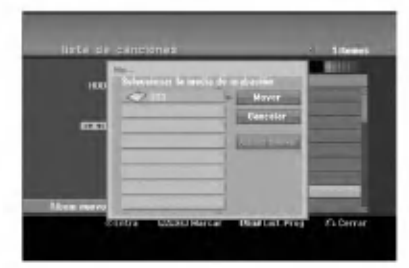

 $\binom{3}{3}$ 

## **Grabación** Acerca de la grabación de un DVD

#### Notas:

- Esta grabadora no puede realizar grabaciones en discos CD-R o CD-RW.
- Nuestra empresa no se hace responsable de los daños de grabación debidos a caídas de tensión, discos defectuosos o daños a la grabadora.
- La huellas dactilares y pequeños arañazos en el disco pueden afectar a la reproducción y/o rendimiento de la grabación. Cuide los discos.

#### Tipos de disco y formatos de grabación, modos y configuraciones

Esta grabadora puede reproducir cinco tipos diferentes de discos DVD: Discos de video DVD pregrabados, DVD-RW, DVD-R, DVD+RW <sup>y</sup> discos DVD+R. El formato de disco para DVD-R, DVD+R, DVD+RW es siempre "Formato de video"-el mismo que para discos de video DVD pregrabados.

Esto significa que, una vez formateados, usted podra reproducir un DVD-R, DVD+R, <sup>o</sup> DVD+RW en una grabadora común de DVD.

Por defecto, el formato de disco DVD-RW es formato de vídeo, aunque puede cambiarlo a formato de grabación de vídeo (VR). (Volver a formatear el disco eliminará todo su contenido.)

El modo de grabacion esta muy relacionado al formato del disco. Si el formato de disco es el formato de grabación de vídeo, el modo de grabación será el modo VR; si el formato de disco es el modo video, el modo de grabación será el modo vídeo (excepto para DVD-Video, que no es grabable, y por lo tanto no tienen un modo de grabación).

Dentro de los modos de grabación (fijos para todos los discos) se encuentran las configuraciones de grabación. Estas pueden modificarse, como sea necesario para cada grabación, y determine la calidad de la imagen y cuándo espacio ocupará la grabación en el disco.

## Acerca de la grabacion en el disco duro

La grabación en el disco duro interno (HDD) es, básicamente, similar a la grabación de un disco DVDRW en modo VR. Tiene la posibilidad de grabación de calidad, incluyendo el modo manual y, por supuesto, puede grabar, borrar y volver a grabar tantas veces como desee. La capacidad de la unidad del disco duro significa que puede almacenar muchas horas de vídeo en él, incluso en modos de grabación en alta calidad. Para ayudarle a organizar los contenidos, el disco duro esta dividido en 5 grupos Puede nombrar y usar estos grupos como desee, por ejemplo puede tener un grupo para las peliculas, otro para espectáculos o programas de televisión y otro para grabaciones de su cámara.recordings.

#### Notas:

- El numero maximo de titulos que pueden grabarse en el disco duro es 255.
- Utilizar el HDD le permitirá grabar un máximo de 12 horas continuadas.

#### Notas para la grabación

- Los tiempos mostrados de grabación no son exactos debido a que la grabadora usa una compresión de vídeo de velocidad de bits variable. Esto significa que el tiempo exacto de grabación dependera del material que se esta grabando.
- Lependo se grabe un programa de TV, si la recepció<br>Cuando se grabe un programa de TV, si la recepció<br>es baja o la imagen contiene interferencias, los es baja o la imagen contiene interferencias, los<br>tiempos de grabación se acortarán.
- Si graba imágenes fijas o sólo audio, el tiempo de grabacion podra alargarse.
- Los tiempos de grabación y tiempo restante mostrados puede que no cuadren siempre exactamente con la longitud del disco.
- El tiempo de grabación disponible puede reducirse si edita en exceso un disco.
- Si usa un disco DVD-RW, asegúrese de que cambia el formato de grabación (modo vídeo o modo VR) antes de grabar nada en el disco. Consulte la pagina 20 para ello (Formatear disco). Si usa un disco DVD-R <sup>o</sup> DVD+R, puede seguir
- grabando hasta que el disco este lleno o hasta que lo finalice. Antes de empezar una sesión de grabacion, compruebe la cantidad de tiempo de grabación restante del disco.
- Cuando utilice un disco DVD-RW en modo video, el tiempo de grabación disponible sólo aumentará si borra el último título grabado en el disco.
- La opción eliminar título del menú Lista de títulos (Original) sólo oculta el título, realmente no elimina el titulo del disco ni incrementa el tiempo de grabación disponible (excepto para el último título granado en un disco DVD-RW en modo video).
- La sobrescritura de la grabación está disponible utilizando discos DVD+RW.
- Cuando use un DVD+R/RW, la grabadora ejecutará la operación de creación de menú para actualizar el nuevo titulo y editarlo al extraerlo de la grabadora o al apagarla. Por ello, debe extraer el disco luego de seleccionar el modo de funcionamiento de la grabadora a modo DVD.

#### Tiempo de grabación y calidad de la imagen

Existen cuatro modos preajustados para la calidad de la grabación:

- $\bullet$  XP La más alta calidad, con ella consigue alrededor de 1 hora de grabación en un disco DVD(4.7 GB).
- $\bullet$  SP Calidad por defecto, suficiente para la mayoría de las aplicaciones, y con ella conseguirá unas 2 horas de grabación en un DVD(4.7 GB).
- $\bullet$  LP Calidad de vídeo ligeramente inferior, proporciona cerca de 4 horas de grabación en un disco DVD (4.7 GB).<br>● EP – Calidad de vídeo más inferior, proporciona
- cerca de 6 horas de grabación en un DVD (4.7 GB). Es posible que vea aparecer una imagen fragmentada durante la reproducción de los contenidos grabados en el modo EP.

(ශ්

## Timeshift **HDD**

No se pierda nunca más ninguna escena de una emisión en directo. Si el teléfono suena mientras está viendo su programa favorito en directo, lo único que ha de hacer es presionar "TIMESHIFT" y "PAUSE" antes de contestar al teléfono. La función timeshift se activará y la emisión se grabará para poderla ver más tarde. Terminada la llamada telefónica o una interrupción en el visualizado, presione "PLAY" o "SCAN" para ver el programa. Presione "STOP" para regresar a la emisión en vivo.

#### Timeshift (Pausa, TV en directo/ Reproducción) Funcionamiento **HDD**

Puede guardar un programa en el caché del disco duro temporalmente.

#### Presione TIMESHIFT mientras ve su programa de television.

La barra de progreso aparece en la pantalla como se muestra abajo. La barra de progreso cambia al icono timeshift transcurridos 5 segundos. barra de progre<br>estra abajo. La<br>eshift transcurri<br>1<br>de abresse de la propo

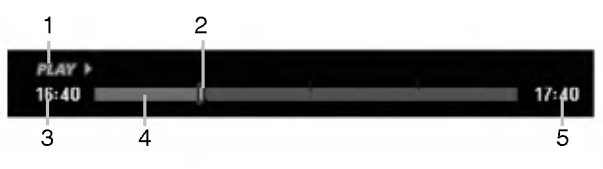

- 1. Indica el modo de reproducción.
- 2. Indica la posición actual del timeshift.
- 3. Indica la hora de inicio del Timeshift.
- 4. Indica la hora transcurrida del Timeshift.
- 5. Indica la hora que es una hora desde el momento del inicio del timeshift.

#### Sugerencias:

- Puede utilizar funciones de trucos de reproduccion (lento, escaneo, etc.) durante el timeshift. Consulte el capítulo de Reproducción en las páginas 23-26.
- Puede editar el clip en caché durante el timeshift para retener el programa en el disco duro. Consulte Copiar grabación en la derecha.

#### Notas:

- No existe espacio libre en el HDD, la seccion timeshift más antigua del caché será eliminada incrementalmente.
- El Timeshift cesará automáticamente si no se presiona ningún botón durante 6 horas.

#### Buscador por marcas en modo Timeshift

Usted puede marcar uno en modo Timeshift. Presione MARKER en el punto deseado durante Timeshift. Presione SEARCH para solicitar la escena marcada.

## Copiar grabaciones **HDD**

Puede editar durante timeshift para aguardar el programa en el disco duro (unidad de disco duro).

- 1. Durante el timeshift, utilice la pausa, búsqueda y cámara lenta para encontrar el punto de inicio.
- 2. Presione REC en el punto de inicio de la sección que desea grabar.
	- El progreso de la edición se indica en rojo en la barra de progreso.

## 16:40 川

- 3. Utilice la pausa, búsqueda y cámara lenta para encontrar el punto de finalización.
- 4. Presione REC en el punto de finalización de la sección que desea grabar. Continuará la reproducción normal.
- 5. Repita los pasos <sup>1</sup> a 4 para copiar varios grabaciones de un programa.

#### $16:40$  $17:40$ =i=

- 6. Presione STOP para detener timeshift. Aparecerá el mensaje de confirmación.
- 7. Utilice  $\blacktriangleleft$  /  $\blacktriangleright$  para seleccionar [Si] y, a continuación, presione ENTER. Alternativamente, presione STOP de nuevo. Aparecerá en pantalla la emisión actual.

#### Notas:

- Las selecciones seleccionadas se graban en el disco duro.
- Si desea detener el copiado de grabaciones, presione el botón STOP. Si presiona POWER para detener el copiado de grabaciones, no podrá grabarse el programa en el disco duro.
- Las copias de grabaciones no pueden realizarse en secciones que duren menos de 5 segundos.

#### Saltar al inicio durante Timeshift

- 1. Presione ENTER durante timeshift. Aparecerá el menú.
- 2. Presione  $\blacktriangleleft$  y la reproducción comenzará desde el principio absoluto del timeshift. Presione  $\blacktriangleright$  y saltará al final timeshift, después pasará a modo pausa.

#### Salir de timeshift

- 1. Presione STOP para salir de la función Timeshift. Aparecerá el mensaje de confirmación.
- 2. Utilice  $\blacktriangleleft$  /  $\blacktriangleright$  para seleccionar [Si] y, a continuación, presione ENTER. Aparecerá la emisión actual en la pantalla.

 $17:40$ 

## Grabación básica desde un televisor

Siga las siguientes instrucciones para grabar un programa de TV. La grabación comienza inmediatamente y continúa hasta que el disco está lleno o detiene la grabación.

#### Nota:

Debe cargar un disco grabable para la grabación de DVD.

- 1. Presione HOME. Aparecerá el menú HOME.
- 2. Seleccione la opción [TV].
- 3. Seleccione la opción [TV HDD] o [TV DVD] y, a continuación ENTER. Lqualmente, asegúrese de que la entrada de TV está ajustada a esta grabadora. Si carga un disco completamente virgen, la grabadora tardará un poco en inicializar el disco.
- 4. Ajuste un modo de grabación según sea necesario presionando repetidamente REC MODE. (XP, SP, LP, EP)
- 5. Utilice los botones PR/CH (+/-) para seleccionar el canal de TV a grabar.

#### Cambio del canal de audio de TV

Puede seleccionar el canal de audio (idioma) a escuchar presionando AUDIO mientras ve un programa de TV. El canal de audio actual aparece en pantalla.

Emisión en estéreo o mono: Estéreo → Izquierdo → Derecho → Mono

Emisión bilingüe:

Princ.  $\rightarrow$  Sub  $\rightarrow$  Princ.+ Sub

- Para la grabacion bilingue de TV, establezca el canal de audio de [TV Rec Audio] en el menú secundario del menú Setup (consulte la página 20).
- Si el sonido es de poca calidad al ajustar a Estéreo, podra mejorarlo cambiandolo a Mono (izquierda <sup>o</sup> derecha).
- Esta grabadora puede grabar tanto audio NICAM como normal. Si el ajuste NICAM (página 16) está en Auto (automatico) entonces si el programa es NICAM, el audio cambia automaticamente a NICAM y puede grabar audio NICAM. Si el programa no es NICAM, el audio normal siempre se guardará. Si se distorsiona el sonido NICAM debido a una mala recepción podrá desactivar el ajuste NICAM del programa.
- 6. Presione una vez REC  $(①)$ . Empieza la grabación. (El indicador REC se ilumina en la ventana de presentación).
	- La grabación continúa hasta que presione  $STOP$  ( $\blacksquare$ ) o el disco duro se llene.
	- Para grabar durante un periodo de tiempo fijo, consulte Grabación temporizada instantánea a la derecha.
- 7. Presione STOP (■) para detener la grabación.

#### Realizar una pausa en la grabación

- 1. Presione PAUSE/STEP (II) para pausar la grabación.
- 2. Cuando desee continuar con la grabación, presione PAUSE/STEP (II).

#### Grabar un programa de TV mientras se está viendo otro

- 1. Presione TV/DVD para seleccionar el modo de TV durante la grabación. Aparecerá el indicador de TV.
- 2. Cuando utilice el televisor, seleccione el canal que desea ver.

## Grabación temporizada instantanea

La grabación temporizada instantánea le permite efectuar una grabación fácilmente de un periodo preestablecido de tiempo mediante el temporizador de programas.

- 1. Siga los pasos 1-5 que aparecen a la izquierda (Grabación básica desde un televisor).
- 2. Presione repetidamente REC  $(①)$  para seleccionar el período de tiempo de grabación.

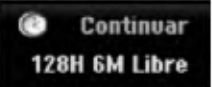

La grabación comienza después de presionar por primera vez. Con cada pulsación subsiguiente, se incrementará el tiempo de grabación dentro del espacio libre (240 minutos máximo). Se visualizará el tiempo de grabación en la pantalla del televisor. Al final de la grabación, la grabadora se detendrá y se apagará.

#### Comprobar el tiempo de grabación

Presione una vez REC  $($ <sup>o</sup>) para comprobar el tiempo de grabación. El ajuste llamado volverá automaticamente a la pantalla del televisor durante un momento. Igualmente, el tiempo de grabación restante aparece en la ventana de presentación.

#### Para ampliar el tiempo de grabación

El tiempo de grabación puede ampliarse en cualquier momento presionando REC  $(①)$ . Con cada pulsación subsiguiente, se incrementará el tiempo de grabación dentro del espacio libre (240 minutos máximo).

#### Precaución

Si la grabadora está desconectada (o se produce un fallo en la alimentación) durante una grabación, ésta se perderá.

## Grabacion temporizada

Esta grabadora puede programarse con hasta 16 programas para un período de 1 mes. En la grabación sin supervisión, el temporizador necesita conocer qué canales grabar y sus horas de inicio y fin.

#### Nota:

Si utiliza un disco completamente virgen para la grabación del temporizador, antes deberá formatear el disco para iniciar la grabación. (Consulte "Formatear disco" en la página 20.)

#### 1. Presione TIMER REC.

El menú Grabación reservada aparecerá.

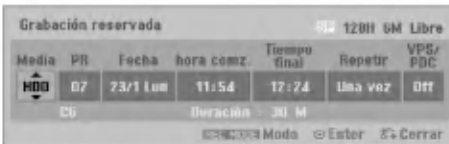

- [Media] elija un soporte en el que grabar (disco duro o DVD).
- [PR] Elija un número de programa memorizado o una de las entradas externas desde la que grabar.

(No puede seleccionar la entrada DV).

- [Fecha] Elija una fecha como máximo de ahora a1mes.
- [hora comz.] Ajuste la hora de inicio de la grabación.
- [Tiempo final] Establecerá la hora final.
- [Repetir] Elija el tipo de repetición deseada (una vez, diariamente (Lunes -- Viernes), o semanalmente).
- [VPS/PDC] El sistema VPS/PDC ajusta automáticamente el tiempo de grabación para que, incluso cuando un programa se emita fuera de horario, usted no se lo pierda. Para que VPS/PDC funcione correctamente, usted deberá introducir la hora correcta anunciada y la fecha del programa que desea grabar. Observe que VPS/PDC puede no funcionar con todas las emisoras.

#### Notas:

- Las emisoras que usan normalmente VPS/PDC incluven información VPS/PDC en las páginas de la guía de teletexto del televisor. Consulte estas páginas cuando ajuste la grabación temporizada.
- Al utilizar VPS/PDC, puede haber ocasiones donde el inicio del programa no resulte grabado.
- 2. Introduzca la información necesaria para su(s) grabación(es) temporizada.
	- $\bullet$   $\blacktriangleleft$  /  $\blacktriangleright$  (izquierda/derecha) mueven el cursor izquierda/derecha
	- $\bullet$   $\blacktriangle$  /  $\blacktriangledown$  (arriba/abajo) cambian el ajuste en la posición del cursor actual
	- Presione RETURN (6) para salir del menú Timer Record.
	- Presione ENTER después de rellenar todos los datos del programa.
	- Presione TIMER REC para visualizar "Lista de gb. Resv.".
- 3. Elija un modo de grabación. (XP, SP, LP, EP)
- 4. Presione ENTER y la grabadora memorizará el programa.

Para comprobar la programación, aparecerá "Lista de gb. Resv."

Verifique que el campo "Grabc. OK" en la Lista de Grabación del Temporizador indica que la grabación del temporizador está correctamente programada.

- 5. Pulse RETURN (5) para salir de la lista de grabación con temporizador.
- 6. Asegúrese de que ha cargado un disco grabable para la grabación de un DVD y presione POWER para cambiar su unidad a modo de espera.

#### Notas:

- El indicador del temporizador se ilumina en la ventana de presentación cuando la grabadora está en modo de espera con el temporizador activado. (No aparece nada mientras el [Modo económico] está en ON).
- Para la grabacion bilingue de TV, establezca el canal de audio del [TV Rec Audio] en el menú secundario del menú Setup (consulte la página 20).
- Deberá presionar STOP para detener la grabación temporizada.
- Si ajusta el temporizador para que grabe al DVD pero no hay cargado ningún DVD grabable en el momento de la grabación, la función recuperación de la grabación grabará automáticamente el programa al disco duro.

## Comprobación de los datos de la grabación temporizada

La programación puede chequearse siempre que la grabadora de DVD esta encendida. Presione dos veces TIMER REC.

- Utilice ▲ / ▼ para seleccionar una grabación temporizada.
- Presione ENTER para editar el programa seleccionado.

Aparece el menú Timer Record.

Presione CLEAR para borrar el programa seleccionado de "Lista de gb. Resv.".

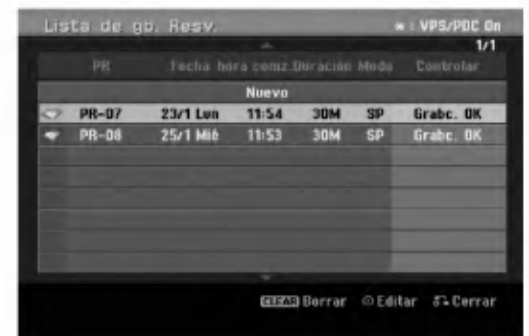

#### Cancelación de un grabación temporizada

Puede borrar un ajuste del temporizador en cualquier momento antes de que empiece la grabacion.

 $\bullet$  Utilice  $\blacktriangle$  /  $\blacktriangledown$  para seleccionar un programa que desee borrar de "Lista de gb. Resv.". Si desea borrar el programa, presione CLEAR.

#### Detener una grabación temporizada en progreso

Aunque haya empezado una grabación temporizada, se puede cancelar el programa.

• Presione STOP.

#### Solución de problemas durante la grabacion temporizada

Aunque el reloj esté ajustado, la grabadora no empezará a grabar en los siguientes casos:

- No hay disco cargado y no queda espacio libre en el disco duro.
- Se ha cargado un disco no grabable y no queda espacio libre en el disco duro.
- [Proteger disco] la opcion se establece en [Activado] en el menu Setup <sup>y</sup> no existe espacio libre en el HDD. (Consulte la página 21).
- La potencia de alimentacion esta encendida.
- Existen ya 99 titulos (DVD-RW, DVD-R), 49 titulos (DVD+RW, DVD+R) grabados en el disco, y aproximadamente existen 255 titulos grabados en el HDD.

#### No podrá introducir un programa temporizado en los siguientes casos:

- Ya hay una grabación en curso.
- La hora que intenta ajustar ya ha pasado.
- Ya hay 16 programas temporizadas ajustados.

#### Si dos o más programas temporizados se solapan:

- El programa más temprano tiene prioridad.
- Cuando el programa mas temprano finaliza, da paso al último.
- Si hay dos programas ajustados para empezar exactamente a la misma hora, el programa que se ha introducido primero tendrá prioridad.

Si el disco está dañado, es posible que la grabación nos se complete con éxito.

En ese caso, aunque la casilla Revisar muestre "Grabc. OK", puede no ser cierto.

## Grabacion desde una entrada externa

#### Grabacion desde componentes externos

Podrá grabar desde un componente externo, como una videocamara o VCR, conectado a cualquiera de las entradas externas de la grabadora.

- 1. Asegúrese de que el componente desde el que desea grabar está conectado adecuadamente a la grabadora. Consulte la página 13-14.
- 2. Elija un soporte (TV HDD <sup>o</sup> TV DVD) para grabar usando el menú HOME. (consulte la página 15)
- 3. Presione repetidamente AV/INPUT para seleccionar la entrada externa desde la que grabar.
	- Tuner: sintonizador incorporado
	- AV1: EURO AV1 AUDIO VIDEO montado en el panel posterior
	- AV2: EURO AV2 DECODER montado en el panel posterior
	- AV3: AV IN 3 montado el panel posterior
	- AV4: AV IN 4 (VIDEO, AUDIO (L/R), S-VIDEO IN) montado el panel frontal
	- DV: DV IN montado en el panel frontal
- 4. Seleccione un modo de grabación según sea necesario presionando repetidamente REC MODE. (XP, SP, LP, <sup>o</sup> EP)
- 5. Presione una vez REC  $(①)$ . Empieza la grabación. (El indicador REC se ilumina en la ventana de presentación).
	- La grabación continúa hasta que pulsa  $STOP(\blacksquare)$  o el disco se llena.
	- Para grabar durante un periodo de tiempo fijo, consulte Grabación temporizada instantánea en la página 36.
- 6. Presione STOP() para detener la grabación.

#### Nota:

Si su fuente está protegida contra copia mediante CopyGuard, no podrá grabarla con esta grabadora. Consulte Copyright en la página 49 para obtener más información.

 $\left(38\right)$ 

## Grabacion desde entrada DV

#### Antes del doblaje DV

Puede conectar una videocámara equipada con DV a ésta grabadora mediante un único cable DV para la entrada y salida de las señales de audio, vídeo, datos y control.

- Ésta grabadora sólo es compatible con videocámaras de formato DV (DVC-SD, DV25). Los sintonizadores de satelite digital y videograbadoras VHS digitales no son compatibles.
- No podrá conectar más de una videocámara DV a la vez a esta grabadora.
- No podrá controlar esta grabadora desde un equipo externo conectado a través de la toma DV IN (incluidas dos grabadoras).
- Puede que no siempre sea posible controlar la videocámara conectada a través de la toma DV IN.
- Las videocamaras normalmente graban el audio como estéreo de 16-bit/48kHz, o pistas gemelas de estéreo de 12-bit/32kHz. Esta grabadora sólo puede grabar una pista de audio estéreo. Ajuste la opción [DV Rec Audio] a [Audio 1] o [Audio 2] según sea necesario (consulte la página 20).
- La entrada de audio a la toma DV IN deberá ser 32 <sup>o</sup> 48kHz (no 44,1 kHz).
- Los ruidos en la imagen de la grabación pueden producirse si el componente fuente hace una pausa en la reproducción o reproduce una sección no grabada de la cinta, o si hay un fallo en la alimentacion del componente fuente, <sup>o</sup> el cable DV se desconecta.

#### Grabación desde una videocámara digital

Podrá grabar desde una videocámara digital conectada <sup>a</sup> la toma DV IN en el panel frontal de esta grabadora.

Si usa el mando a distancia de la grabadora, podrá controlar tanto la videocámara como la grabadora. Antes de la grabación, asegúrese de que está configurada la entrada de audio para la toma DV IN (consulte la página 20).

#### Sugerencias:

- La señal fuente deberá estar en formato DVC-SD.
- Algunas videocamaras no pueden controlarse con el mando a distancia de la grabadora.
- Si conecta una segunda grabadora con un cable DV, no podrá controlar el segundo DVD desde ésta.
- · No podrá controlar está unidad remotamente desde un componente conectado <sup>a</sup> la toma DV IN.
- No podrá grabar los datos sobre la fecha y la hora desde un casete DV.
- 1. Asegúrese de que su videocámara digital está conectada <sup>a</sup> la toma DV IN del panel frontal. Consulte la página 14.
- 2. Seleccione la opción [TV HDD] o [TV DVD] en el menú HOME y después presione ENTER. (consulte la página 15).
- 3. Compruebe que la entrada de audio DV está a su gusto. Puede elegir entre Audio <sup>1</sup> (audio original) y Audio 2 (audio doblado).
	- La entrada DV se ajusta desde [DV Rec Audio] en el submenú del menú Setup. Consulte "Audio en grabación DV" en la página 20 para más información.
- 4. Presione repetidamente AV/INPUT para seleccionar la entrada DV. DV aparece en la ventana de presentación y en la pantalla del televisor.
- 5. Busque un punto en la cinta de la videocamara a partir del cual iniciar la grabación. Para obtener los mejores resultados, haga una pausa en la reproducción a partir del cual desea grabar.
	- · Dependiendo de la videocámara, podrá usar el mando a distancia de la grabadora para controlar la videocámara usando las funciones STOP, PLAY y PAUSE.
- 6. Presione una vez REC (·) para empezar la grabación.
	- La grabación se detiene automáticamente si la grabadora no detecta una señal.
	- Puede hacer una pausa o detener la grabación presionando PAUSE/STEP (II) o STOP (II). No se puede controlar la videocámara con este mando a distancia durante la grabación.
	- En modo video, el fotograma final de la grabación puede permanecer visualizado en pantalla durante unos momentos después de que la grabación se detiene.

#### Solución de problemas

Si no obtiene imagen y/o audio a través de la toma DV IN, compruebe los siguientes puntos:

- Asegurese de que el cable DV esta insertado correctamente.
- Intente apagar el equipo conectado y vuelva a encenderlo.
- Intente cambiar la entrada de audio.

#### Nota:

Dependiendo de la videocámara conectada, es posible que no pueda controlarla usando el mando a distancia suministrado con ésta grabadora.

## Grabación y reproducción simultánea

#### Reproducción de otro título durante la grabación

La reproducción y grabación tanto para el DVD como para el disco duro incorporado (HDD) son completamente independientes. Por ejemplo, usted puede grabar al DVD <sup>o</sup> HDD y, al mismo tiempo, reproducir video de otras fuentes.

- 1. Iniciar grabación.
- 2. Presione HOME para desplegar la pantalla del menú Home.
- 3. Utilice los botones  $\triangle$  /  $\nabla$  /  $\blacktriangleleft$  /  $\blacktriangleright$  y ENTER para seleccionar un tipo diferente de medio que desea reproducir.
- 4. Iniciar reproducción. La grabación continuará durante la reproducción del medio del otro modo.

#### Notas:

- Usted no puede utilizar la grabación y reproducción simultánea durante una copia.
- Usted no puede editar programas durante la grabación y reproducción simultáneas.

#### Time Slip **HDD**

Puede reproducir el título que se está grabando simultáneamente.

- 1. Inicie la grabación de disco duro.
- 2. Pulse PLAY  $($ Se inicia la reproducción y la grabación continuará mientras se reproduce.
	- Puede usar los botones PAUSE (II) y SCAN (44 /  $\blacktriangleright$ ) para pausa, escaneo y cámara lenta durante la reproducción.
- 3. Pulse STOP ( $\blacksquare$ ). Se detendrá la reproducción y regresará a la posición de grabación actual.

#### Notas:

- La reproducción no puede iniciarse hasta que hayan transcurrido 15 segundos del inicio de la grabación.
- Esta funcion no esta disponible en el modo de grabación de DVD.

## Edición

## Menú Lista de títulos y Lista de capítulos - Generalidades

Utilizando el menú lista de títulos podrá editar el contenido del video. Las prestaciones de edicion disponibles en el menú Lista de títulos dependen de si está editando vídeo en un DVD en modo VR o el disco duro, y si está editando contenidos originales o una lista de reproducción.

Hay dos formas de editar discos DVD-RW en modo VR. Puede editar directamente los contenidos originales del disco o crear y editar una Lista de reproducción. La Lista de reproducción no cambia de hecho los contenidos del disco, sino que sólo controla cómo se reproducen los contenidos.

Editar material en el disco duro es similar a editar los contenidos originales de un DVD-RW en modo VR, con comandos similares para borrar y nombrar titulos, ademas de un control fino sobre los contenidos de los capitulos dentro de los titulos de un disco DVD.

#### Nota:

Durante la grabación, si visualiza el menú de la Lista de titulos del disco duro, algunos titulos pueden aparecer con una marca.

Estos titulos se grabaron con un ajuste de entrada de linea distinto al ajuste actual de la grabadora. Durante la grabación, estos títulos no pueden reproducirse.

- 1. Presione MENU/LIST para visualizar el menú de la lista de titulos.
	- Debe para la reproducción cuando haga esto.
	- · Puede acceder a él también con el menú HOME, seleccionado la opción [PELÍCULA] y, a continuación, seleccionando [HDD] o la opción [DVD] y pulsando ENTER.
	- Al seleccionar títulos, utilice los botones  $\blacktriangle / \blacktriangledown$ para visualizar la página anterior/ siguiente si hay más de 6 títulos.
	- Si está editando un disco en modo VR, presione MENU/LIST para cambiar entre el menú Original y el menú Lista de reproducción.

Existen opciones del menú en la parte izquierda de la pantalla. En la parte principal de la pantalla aparecen miniaturas de los titulos (o capitulo) existentes en el DVD o HDD. Puede cambiar éstas miniaturas usando el boton THUMBNAIL - consulte Cambiar la presentación en miniatura de la página 42.

Presione DISPLAY para visualizar la información del título seleccionado del menú Lista de títulos.

Una vez seleccionado el titulo o capitulo de la Lista de Títulos o menú Lista de Capítulos, presione ENTER. Las opciones de menú aparecen en la parte izquierda del menú. Utilice  $\blacktriangle$  /  $\nabla$  para seleccionar una opción y, a continuación, presione ENTER para confirmar su selección.

2. Para salir del menú lista de títulos, presione RETURN ( $\delta$ ) repetidamente.

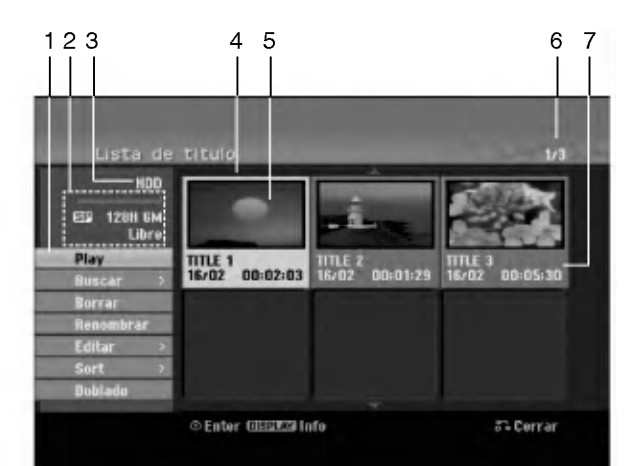

- 1. Opciones del menú: Para visualizar las opciones del menú, seleccione un título o capítulo y después presione ENTER. Las opciones en pantalla difieren dependiendo del tipo de disco.
	- [Combinacion] Combina dos titulos o capitulos en uno (pagina 46, 47).
	- [Borrar] Elimina el título o capítulo. (página 44)
	- [Borrar parc.] Elimina una parte del título (página 44).
	- [Dividir] Divide un título en dos (página 47).  $\bullet$
	- [Doblado] Copia el título a otro medio. (página 50)
	- $\bullet$ [Mostrar todo] Inicia la reproducción del título seleccionado, incluyendo los capitulos ocultos.
	- [Hide (Show)] Oculta (o muestra) el titulo o capitulo  $\bullet$ seleccionado. (página 48)
	- [Mover] Mueve un capítulo del menú Lista de reproducción-Lista de capítulos a una posición del menú. (página 48)
	- [Play] Iniciara la reproduccion del titulo o capitulo seleccionado. Los titulos y capitulos ocultos del DVD+R/RW no pueden reproducirse.
	- [Aña. P.list] Añade el título o capítulo a la Lista de reproducción. (página 43)
	- [Protección] Protege contra la grabación, edición o borrado accidental del título. (página 48)
	- [Renombrar (Nom. Titulo)] Edita el nombre del titulo.  $\bullet$ (pagina 45)
	- [Buscar]
	- .<br>- [Capítulo]; Visualiza la lista de capítulo del titulo
	- [Hora]; Busca el momento que desea marcar como punto de inicio del título. (página 45)
	- [Sort] Lista los programas en el menú Lista de títulos por fecha, título o categoría. (página 46)
	- [Titulo] Muestra la Lista de titulos del capitulo.
	- [Cancelar]/[Rehacer] Deshacer o rehacer el último borrado/acción. (página 46)
- 2. Indica el modo de grabación, espacio disponible y barra de progreso del tiempo transcurrido.
- 3. Medio actual.
- 4. Titulo seleccionado actualmente.
- 5. Imagen en miniatura.
- 6. Muestra el numero del titulo seleccionado y el número total de títulos.
- 7. Muestra el nombre del título, fecha de grabación y longitud de grabación.

 $\binom{41}{4}$ 

## Modo HDD, VR: Edición de original y lista de reproducción

#### Titulos, capitulos y partes

Los titulos del contenido original del disco contienen uno o más capítulos. Cuando inserta un título del disco en la Lista de reproducción, también aparecerán todos los capitulos contenidos en ese titulo. En otras palabras, los capítulos de la Lista de reproducción se comportan exactamente igual que los capitulos de un disco de video DVD. Las partes son secciones de los títulos de original o de la Lista de reproducción. Desde el menú Original y Lista de reproducción, podrá añadir o borrar partes. Al añadir un capítulo o título a la Lista de reproducción creará un nuevo título a partir de una seccion (es decir, capitulo) de un titulo original. Al borrar una parte se borrará parte de un título del menú Original o Lista de reproducción.

#### Precaución

- Al editar usando las funciones Borrar, Agregar y Mover, los fotogramas de inicio y de finalización tal vez no coincidan exactamente con la pantalla del punto de inicio y finalización.
- Durante la reproduccion de la Lista de reproducción, puede darse cuenta quizás de una pausa momentánea entre las ediciones. No se trata de un mal funcionamiento.

#### Editar un DVD es como editar una cinta de video?

No. Cuando se edita una cinta de video se necesita una pletina de video para reproducir la cinta original y otra para grabar lo que edite. Con un DVD se edita al hacer una 'Lista de reproducción' de lo que reproduce y cuándo reproducirlo. En la reproducción, la grabadora reproduce el disco de acuerdo con la Lista de reproducción.

#### Acerca de las palabras 'Original' y 'Playlist' -RWVR

A lo largo de este manual, a menudo encontrará las palabras Original y Lista de reproducción para referirse al contenido real y la version editada.

- Original: el contenido se refiere a lo que se ha grabado en realidad en el disco.
- Playlist: el contenido se refiere a la versión editada del disco - cómo se va a reproducir el contenido original.

## Añadir marcadores de capítulo

## **口 Capitulo** HDD -RWVR +RW +R

Usted puede crear capitulos dentro de un titulo insertando marcadores de capitulo en los puntos deseados.

#### Nota:

Los marcadores de capitulo se insertan automaticamente en intervalos regulares. Puede cambiar este intervalo en el menú Setup inicial (consulte "Auto Chapter" en la página 20).

Durante la grabación o reproducción, en el punto donde desee iniciar un nuevo capitulo, presione CHP ADD. Un icono marcador de capítulo aparecerá en la pantalla del televisor.

## Cambio en el titulo de las

## miniaturas **Formando estaña** HDD -RWVR +RW +R

Cada título visualizado en el menú Lista de títulos esta representado por una imagen en miniatura tomada del inicio de ese titulo o capitulo. Si lo prefiere, seleccione una imagen fija distinta de otro lugar del titulo.

Presione THUMBNAIL para hacer de la imagen mostrada actualmente la que aparece en el menú Lista de titulos.

La imagen fija que seleccionó aparecerá tanto en el menú original como en el de lista de reproducción.

#### Sugerencias:

También podrá cambiar la imagen de la vista en miniatura del título en el menú Lista de capítulos. Seleccione un capítulo del menú Lista de capítulos y después presione THUMBNAIL. La imagen de la vista en miniatura del titulo que incluye el capitulo se cambiara.

## Crear una nueva Lista de reproducción <del>- RW</del>WR

Utilice esta función para agregar un título o capítulo original a la Lista de reproducción. Cuando haga esto, se pondrá todo el título en la Lista de reproducción (puede borrar los trozos que no necesite más tarde. Consulte "Eliminar un titulo/capitulo de Original o Lista de reproducción" en la página 44). El titulo aparece en la Lista de reproduccion completo con los marcadores de capitulo que aparecen la Original. Sin embargo, si añade más marcadores de capítulo a la Original más tarde, éstos no se copiarán automáticamente al título de la Lista de reproducción. Puede agregar hasta 999 capítulos a un disco. Si sólo desea agregar un capitulo de un titulo, utilice Agregar un título/capítulo a la Lista de reproducción en esta página.

1. Seleccione un título o capítulo del menú Lista de títulos-Original o del menú Lista de Capítulos-Original para colocarlo en la Lista de reproducción y, a continuación, presione ENTER.

Las opciones de menú aparecen en la parte izquierda del menú.

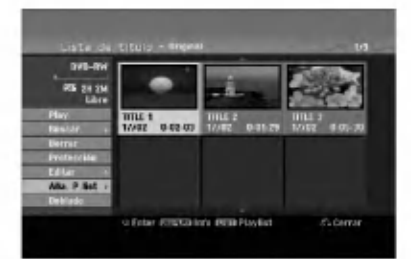

2. Utilice ▲ / ▼ para seleccionar la opción [Aña. P.list] y, a continuación presione ENTER.

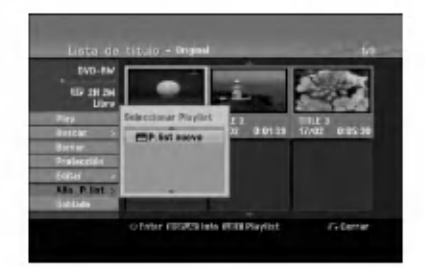

3. Seleccione [P. list nuevo], a continuación, presione ENTER. Aparecerá el nuevo título en la Lista de reproducción actualizada. Todos los capítulos del título se agregan a la Lista de reproducción.

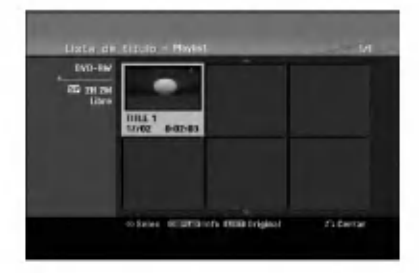

## Agregar titulo/capitulo adicional a la lista de reproducción -RWVR

Puede agregar un titulo o capitulo Original para añadirlo a un título de la Lista de reproducción incluso si ya está registrado.

Seleccione un título o capítulo del menú Lista de títulos-Original o del menú Lista de Capítulos-Original para colocarlo en Lista de reproducción y, a continuación, presione ENTER. Las opciones del menú aparecen en la parte izquierda de la pantalla.

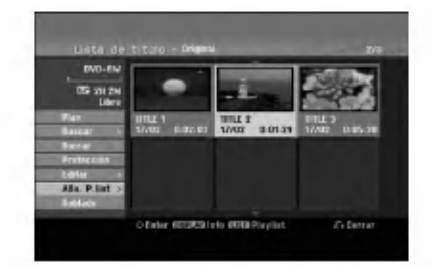

2. Utilice ▲ / ▼ para seleccionar [Aña. P.list] de las opciones del menú y, a continuación, presione ENTER.

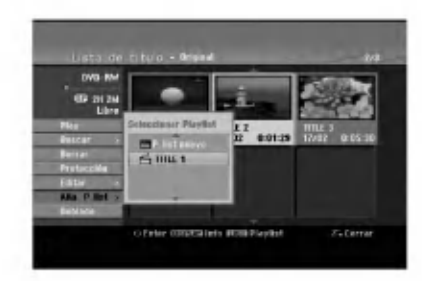

- 3. Seleccione una Lista de titulos-Lista de reproducción que ya se haya registrado para insertar un título o capítulo y, a continuación, presione ENTER.
- 4. Repita los pasos 1-3 para añadir un título o capítulo adicional a la Lista de reproducción. Podrá visualizar los capítulos añadidos en el menú Lista de capítulos - Lista de reproducción.

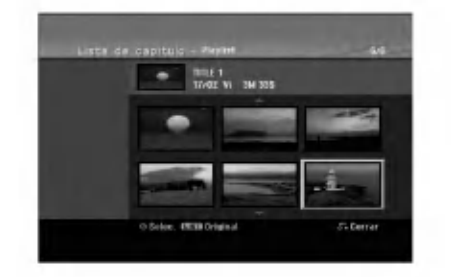

5. Presione RETURN (5) para salir, o MENU/LIST para regresar al menú Lista de títulos-menú Original.

## Eliminar un titulo/capitulo de Original o Lista de reproduccion

Cuando borre un título o capítulo del menú Lista de reproducción, sólo lo elimina de la lista; el título/capítulo permanece en el menú Original.

Si desea borrar un título o capítulo del menú Original (título/capítulo), estos se eliminarán realmente del disco y el tiempo disponible para grabaciones aumentará. Los títulos/capítulos eliminados del Original también se eliminarán de la Lista de reproducción.

#### Nota:

Tal vez no sea posible eliminar capitulos inferiores a 5 segundos de duración.

- 1. Utilice  $\blacktriangle$  /  $\blacktriangleright$  /  $\blacktriangle$  /  $\nabla$  para escoger un capítulo o título que desee eliminar del menú Lista de títulos o Lista de capítulos y, a continuación, presione ENTER. Las opciones del menú aparecen en la parte izquierda de la pantalla.
- 2. Seleccione la opcion [Borrar] de las opciones del menú.

Ejemplo: Lista de titulo (HDD)

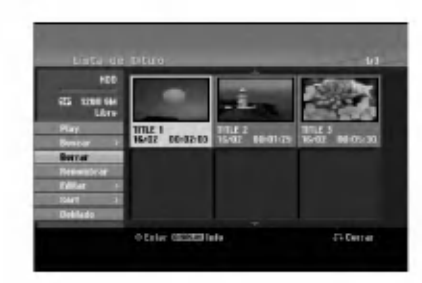

- 3. Presione ENTER para confirmar. Aparecerá el mensaje de confirmación para realizar la eliminación.
- 4. Utilice  $\blacktriangleleft$  /  $\blacktriangleright$  para seleccionar [Si] y, a continuación, presione ENTER. Se borra el capitulo o titulo seleccionado. Después de pulsar ENTER, Aparecerá el menú nuevo, ya actualizado.
- 5. Repita los pasos <sup>1</sup> 4 para continuar la eliminación del menú.
- 6. Presione RETURN (5) repetidamente para salir del menú.

#### Notas:

- Durante la grabación DVD+RW, el nombre del título eliminado cambiará a 'Titulo borrardo'.
- Si mas de dos titulos se eliminan repetidamente, los títulos están combinados en uno.
- Al eliminar un título o capítulo, sólo el ultimo en DVD+RW incrementa el tiempo restante de grabación recording time.

## Eliminar una parte **HDD** -RW<sub>VR</sub>

Puede eliminar una parte que no desee en el titulo.

- 1. Utilice  $\blacktriangle$  /  $\blacktriangleright$  /  $\blacktriangle$  /  $\nabla$  para escoger un título que desea eliminar en el menú lista de títulos y después presione ENTER. Las opciones aparecerán en la parte izquierda del menú.
- 2. Seleccione la opción [Borrar parc.] y, a continuación presione ENTER. El menú Editar (eliminar parte) aparecerá en la pantalla de TV. Se iluminará el icono [Punto inicial].

Ejemplo : Editar (Borrar parc.) (HDD)

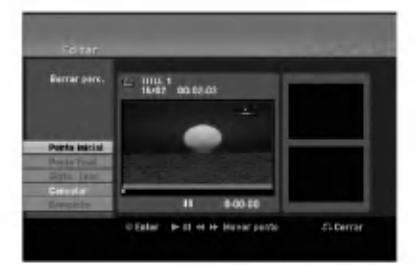

- 3. Se inicia la reproducción. Usando el paso de pausa, búsqueda y cámara lenta puede encontrar el punto de inicio.
- 4. Presione ENTER en el punto de inicio de la sección que desee borrar. Se iluminará el icono [Punto final]. La parte se indica en la barra de progreso.
- 5. Utilice la pausa, búsqueda y cámara lenta para encontrar el punto de finalización.
- 6. Presione ENTER en el punto de finalización que desee borrar. Podrá cancelar el punto seleccionado, utilice ▲ / ▼

para seleccionar el icono [Cancelar] y a continuación presione ENTER.

#### Consejo:

En las grabaciones en el disco duro, puede borrar una parte adicional. Seleccione el icono [Sigte fase] del menú y, a continuación, presione ENTER y repita los pasos 3-6.

7. Si termina la edición, seleccione el icono 'Completo' y, a continuación, presione ENTER. Aparecerá el mensaje de confirmación para realizar la eliminación. Utilice  $\blacktriangleleft$  /  $\blacktriangleright$  para seleccionar [Si] y, a

continuación, presione ENTER. La parte seleccionada se borrará del título y Aparecerá el menú de la Lista de títulos.

#### Nota:

Quizás no sea posible borrar partes que tengan una duración inferior a los 3 segundos.

 $\binom{44}{4}$ 

## Nombrar un titulo

Puede dar nombre a títulos de listas de reproducción o listas originales independientemente. Los nombres pueden tener hasta 32 caracteres de longitud.

- 1. Seleccione el titulo que desea nombrar en el menú Lista de títulos y, a continuación, presione ENTER. Las opciones de menú aparecen en la parte izquierda del menú.
- 2. Utilice A/V para seleccionar la opción [Renombrar (Nom. Título)] y, a continuación presione ENTER. Aparecerá el menú teclado.

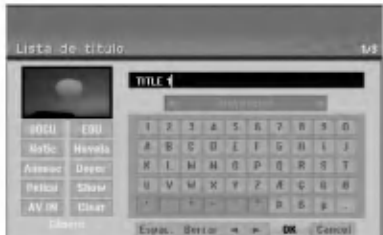

- 3. Introduzca el nombre que desee para el titulo. Utilice  $\blacktriangle$  /  $\blacktriangleright$  /  $\blacktriangle$  /  $\nabla$  para seleccionar un carácter y, a continuación, presione ENTER para confirmar su selección.
	- Use el botón MENU/LIST para cambiar el tipo de teclado.
	- OK: Selecciónelo para terminar.
	- Cancel: Cancela todos los caracteres introducidos.
	- **Espac.:** Inserta un espacio en la posición del cursor.
	- · Borrar: Borra el carácter anterior desde la posición del cursor.
	- $\blacktriangleleft$  /  $\blacktriangleright$ : Mueve el cursor hacia izquierda o derecha. Sugerencia:

#### Botones del mando a distancia para introducir un nombre

- PLAY ( $\blacktriangleright$ ): Inserta un espacio en la posición del cursor.
- II (PAUSE/STEP): Borra el carácter siguiente desde la posición del cursor.
- (STOP), CLEAR: Borra el carácter anterior desde la posición del cursor.
- **IGG** / **>>I**: Mueve el cursor hacia izquierda o derecha.
- Numbers (0-9): Introduce el carácter

correspondiente en la ubicación del cursor. Consejo:

Puede añadir el género sólo en el nombre del titulo del disco duro.

- 4. Elija OK y, a continuación, presione ENTER para fijar el nombre y regrese a la pantalla anterior del menú.
- 5. Presione RETURN (6) repetidamente para salir del menú.

#### Notas:

- Los nombres pueden tener hasta 32 caracteres.
- En el caso de discos formateados en una grabadora de DVDs diferente, sólo podrá ver un tipo limitado de caracteres.
- Al grabar en discos DVD-R, DVD+R <sup>o</sup> DVD+RW, el nombre introducido sólo se mostrará en el reproductor de DVD tras su formateo.

## Búsqueda por tiempo

#### HDD -RWVR -RWVideo +RW -R +R

Puede seleccionar el punto de inicio del titulo.

- 1. Seleccione  $\blacktriangle$  /  $\blacktriangleright$  /  $\blacktriangle$  /  $\nabla$  para elegir un título del menú de la lista de títulos y, a continuación, pulse ENTER. Las opciones aparecen en la parte izquierda del menú.
- 2. Seleccione la opción [Hora] y, a continuación, pulse ENTER.

El menú [Buscar] aparecerá en la pantalla del TV. Ejemplo: Lista de titulos (HDD)

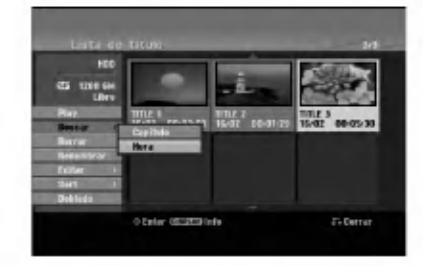

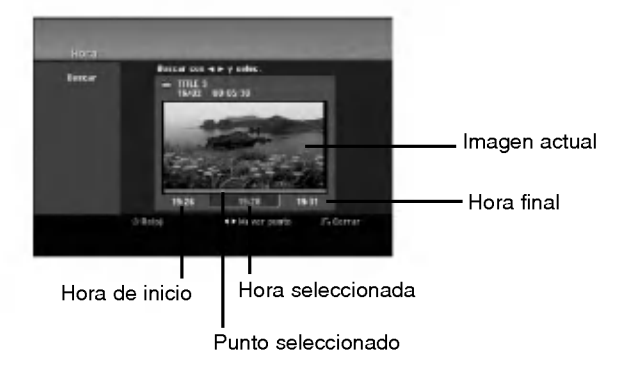

3. Use  $\blacktriangleleft$  /  $\blacktriangleright$  para seleccionar el punto desde el que desea comenzar.

El punto aumenta en pasos de <sup>1</sup> minuto. Si mantiene pulsado < /> </ <a>
b</>
b</a>, el punto aumentará en pasos de 5 minutos.

4. Pulse ENTER para iniciar el punto seleccionado.

## Sort HDD

Esta función le permitirá acceder a los listados clasificados por fecha, título o categoría en el menú Lista de títulos-Disco duro. De este modo, podrá encontrar fácilmente el título que desee ver.

- 1. Seleccione cualquier título del menú Lista de títulos-HDD y, a continuación, presione ENTER. Las opciones de menú aparecen en la parte izquierda del menú.
- 2. Utilice  $\triangle$ / $\nabla$  para seleccionar la opción [Sort] y, a continuación, presione ENTER. Aparecerá las opciones de clasificación.

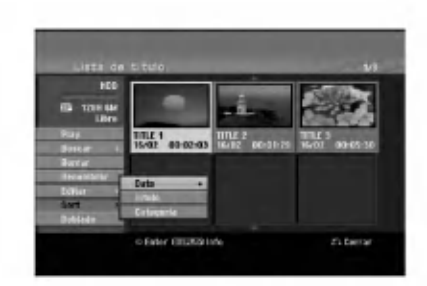

3. Utilice ▲ / ▼ para seleccionar la [Date], [Título] o [Categoria] y, a continuación, ENTER. Después de pulsar ENTER, aparecerá el menú actualizado.

## Deshacer/Rehacer el último borrado Borrar **ERW**IR

Si comete un error durante la edición podrá deshacerlo. Hay un sólo un nivel para deshacer (en otras palabras, sólo podrá deshacer la última operación de edición realizada). Use ▲ / ▼ para seleccionar la opción [Cancelar] y, a continuación, pulse ENTER. No importe si esta en este momento en la pantalla del menú. Se deshará el último borrado.

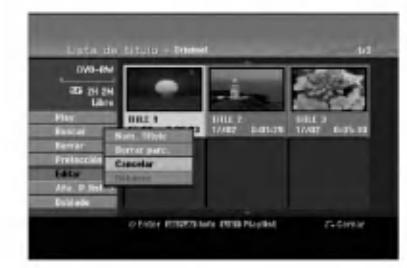

#### Notas:

- $\bullet$  No se puede deshacer una grabación.
- No puede deshacer nada una vez que se haya expulsado el disco de la grabadora o puesto la grabadora a modo de espera.
- $\bullet$  Aun puede deshacer el borrado una vez que haya salido de la pantalla de menú.

#### Consejo:

46

Puede rehacer la última acción de deshacer usando la opción [Rehacer].

## Combinar dos titulos en uno

#### HDD

Utilice esta función para combinar dos títulos adyacentes de Original-Disco duro en uno.

#### Notas:

- Esta función no está disponible si sólo hay un capitulo en el titulo.
- · Si existen más de 60 títulos en el HDD, no podrá combinar los titulos.
- 1. En el menú de la Lista de títulos-HDD, seleccione el primer titulo de los dos que desea combinar y, a continuación, presione ENTER. Las opciones del menú aparecen en la parte izquierda de la pantalla.
- 2. Seleccione la opción [Combinación] y, a continuación presione ENTER.

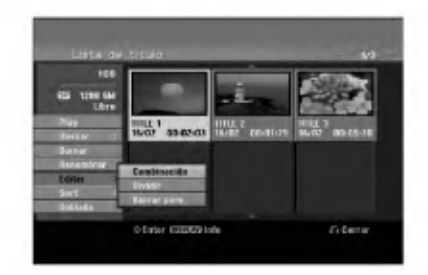

- 3. Seleccione el segundo titulo de los dos titulos que desea combinar y, a continuación, presione ENTER. Aparecerá el mensaje de confirmación.
- 4. Utilice  $\blacktriangleleft$  /  $\blacktriangleright$  para seleccionar [Si] y, a continuación, presione ENTER. Después de pulsar ENTER, aparecerá el menú actualizado.

## Dividir un titulo en dos HDD +RW HDD -RWVR +RW +R

Utilice este comando para dividir un titulo en dos nuevos titulos.

1. En el menú de la Lista de títulos-HDD, seleccione el título que desee dividir y, a continuación, pulse ENTER. Las opciones del menú aparecen en la parte

izquierda de la pantalla.

2. Seleccione la opción [Dividir]. Ejemplo: Lista de titulos (HDD)

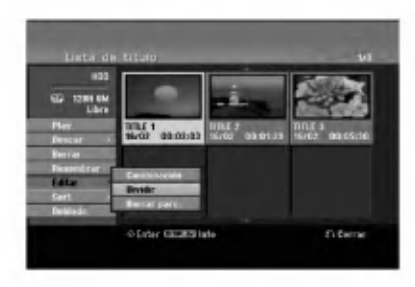

3. Presione ENTER. Aparecerá el menú Editar (Dividir). La opción [Dividir] aparecerá destacada.

#### Imagen actual

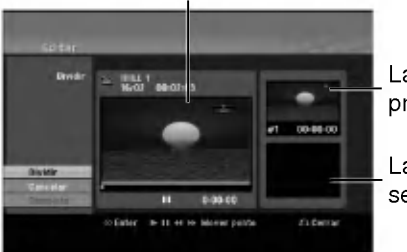

La miniatura del primer titulo

La miniatura del segundo título

- 4. Utilice reprod, pausa, búsqueda y cámara lenta para encontrar el punto por donde desea dividir el titulo.
- 5. Seleccione la opción [Dividir], a continuación presione ENTER en el punto. Para restablecer el punto, seleccione la opción [Cancelar] y, a continuación presione ENTER. Repetir desde el paso 3.
- 6. Escoja la opción [Completo] y, a continuación presione ENTER para fijar el punto divisorio. El titulo esta dividido en dos nuevos titulos. Puede tardar hasta 4 minutos en dividirse.

#### Nota:

No puede seleccionar un punto divisor menor de 3 segundos.

# Combinar dos capitulos en uno

Utilice esta función para combinar dos capítulos adyacentes de la Lista de reproducción u Original en uno.

#### Nota:

Ésta función no está disponible si sólo hay un capítulo en el titulo.

- 1. Primero, seleccione el segundo de los dos capítulos que desea combinar y a continuación presione ENTER . Las opciones del menú aparecen en la parte izquierda de la pantalla.
- 2. Utilice  $\triangle$  /  $\nabla$  para seleccionar la opción [Combinación]. El indicador de combinación aparecerá entre los

dos capitulos que desea combinar.

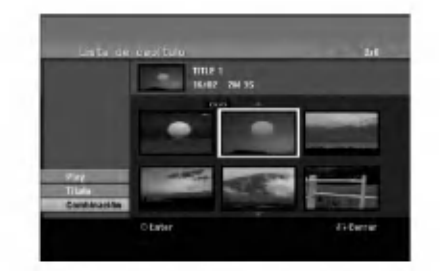

3. Presione ENTER.

## Mover un capitulo de la Lista de Reproducción **ERW**VR

Utilice esta función para reorganizar el orden de reproduccion de los capitulos de la Lista de reproducción de la Lista de títulos-Lista de reproducción.

#### Nota:

Esta función no está disponible si sólo hay un capítulo.

- 1. Seleccione un capítulo del menú Lista de Capítulos-Lista de reproducción.
- 2. Presione ENTER. Las opciones del menú aparecen en la parte izquierda de la pantalla.
- 3. Utilice ▲ / ▼ para seleccionar la opción [Mover] de las opciones de la Lista de reproducción y, a continuación, presione ENTER.

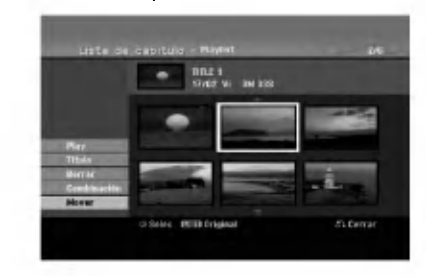

4. Utilice  $\blacktriangle$  /  $\blacktriangleright$  /  $\blacktriangle$  /  $\nabla$  para seleccionar el lugar en el que desea colocar el capítulo y, a continuación, presione ENTER. Después de pulsar ENTER, aparecerá el menú actualizado.

## Ocultar un Capitulo/Titulo +RW +R

Usted puede omitir la reproducción de capítulos o titulos sin eliminarlos del disco.

- 1. Utilice  $\blacktriangle \blacktriangledown \blacktriangle \blacktriangleright$  para escoger el capítulo o título que desea ocultar en el menú Lista de títulos o Lista de capítulos, después presione ENTER. Las opciones aparecerán en la parte izquierda de la pantalla.
- 2. Seleccione la opción [Oculta].

Ejemplo: Lista de titulos (DVD+RW)

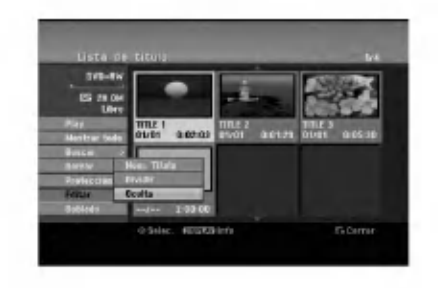

3. Presione ENTER para confirmar. La miniatura del capítulo o título se oscurecerá.

#### Sugerencia

Si selecciona un capítulo o título oculto del menú Lista de títulos o Lista de capítulos, podrá 'mostrarlo' escogiendo la opción [Mostrar] en el menú. Tras hacerlo, podrá visualizar el capítulo o título.

## Proteger un Titulo

#### +RW +R -RWVR

Utilice ésta función para protegerse de grabaciones, ediciones o borrado accidentales de un titulo.

- 1. Presione MENU/LIST para mostrar el menú Lista de titulos.
- 2. Utilice  $\blacktriangle \blacktriangledown \blacktriangle \blacktriangleright$  para escoger un título que desee proteger y presione ENTER. Las opciones aparecerán en la parte izquierda de la pantalla.
- 3. Seleccione [Proteccion] de las opciones.

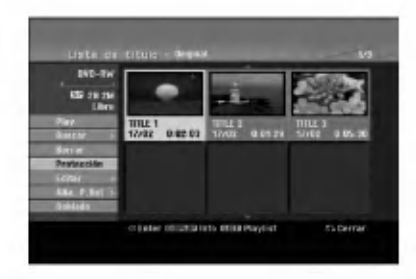

4. Presione ENTER para confirmar. La marca de bloqueo aparecerá en la miniatura del titulo.

#### Sugerencia

Si selecciona un título ya protegido en el menú Lista de títulos, podrá 'desprotegerlo' escogiendo la opción [Protección] de las opciones del menú Lista de títulos. Tras hacerlo, podrá editar y eliminar el título.

# Doblado

## Antes del doblado

Utilice las funciones de copiado de esta grabadora para:

- Hacer copias de seguridad de grabaciones importantes guardadas en el disco duro a un DVD.
- Realizar una copia de una grabación en DVD al disco duro para reproducirla en otro reproductor.
- Transferir video de un DVD al disco duro para editarlo.
- Transferir video editado del disco duro al DVD.

El método más simple de copiar es utilizar la función One Touch Copiar (copiar con una pulsación). Usando esta función puede copiar con total simplicidad el título que está reproduciendo en este momento del disco duro a un DVD <sup>o</sup> al contrario.

#### Nota:

Si la longitud del titulo es inferior a los 5 segundos su doblaje no estará disponible. (del HDD al DVD)

#### Restricciones en el copiado

Algunos vídeos está protegidos con la función copyonce (una sola copia). Ese tipo de material no puede copiarse al disco duro ni al DVD.

Puede identificar el material protegido contra una copia durante la reproducción visualizando la información del disco en pantalla.

- Las señales de formato NTSC desde la entrada analógica o de DV no se graban correctamente con esta grabadora.
- Las senales de video en formato SECAM (desde el sintonizador incorporado de TV <sup>o</sup> desde las entradas analógicas) se graban en formato PAL.

#### Qué es un 'CPRM'?

CPRM es un sistema de protección contra copia (con un sistema contra ruido) que sólo permite la grabación de programas 'de una sola grabación'. CPRM significa Content Protection for Recordable Media. CPRM solo pueden efectuarse en discos DVD-RW formateados en modo VR, <sup>y</sup> las grabaciones CPRM sólo puede reproducirse en reproductores especificamente compatibles con CPRM.

#### Copyright

- El equipo de grabación deberá usarse sólo para un copiado legal y se le recomienda que revise cuidadosamente qué se considera como copiado legal en el pais en que esta haciendo una copia. Copia material con copyright como películas o música es ilegal a menos que lo permita una excepción legal o lo consienta el propietario de los derechos.
- Este producto incorpora tecnologia de proteccion del copyright amparada por demandas de patentes de EE.UU. y otros derechos de propiedad intelectual de Macrovision Corporation y otros propietarios.

El empleo de dicha tecnologia debe contar con la autorización de Macrovision Corporation y es únicamente para uso doméstico y otros usos de visualización limitados, a menos que Macrovision Corporation autorice lo contrario. Está prohibida la ingenieria inversa o desmontaje de la unidad.

LOS CONSUMIDORES DEBEN RECORDAR QUE NO TODOS LOS TELEVISORES DE ALTA DEFINICIÓN SON TOTALMENTE COMPATIBLES CON ESTE PRODUCTO Y QUE PUEDE PROVOCAR LA APARICION DE OBJETOS EXTRANOS EN LA IMAGEN. EN EL CASO DE PROBLEMAS EN LA IMAGEN DE <sup>625</sup> DE ESCANEO (BARRIDO) PROGRESIVO, SE RECOMIENDA QUE EL USUARIO CAMBIE LA CONEXION A LA SALIDA 'STANDARD DEFINITION'. EN CASO DE DUDA EN RELACIÓN A LA COMPATIBILIDAD DE NUESTRO TELEVISOR CON ESTE MODELO DE REPRODUCTOR DVD Y HDD 625p, LE ROGAMOS QUE SE PONGA EN CONTACTO CON NUESTRO CENTRO DE ATENCIÓN AL CLIENTE.

#### Copias a alta velocidad (Máximo 12x)

Copiar entre un DVD <sup>y</sup> un disco duro es un proceso completamente digital y, por ello, no se pierde calidad en el audio ni el video. Esto significa que puede transferir hacia adelante y hacia atrás sin tenerse que preocupar por el deterioro de la calidad en el proceso de 'generación' de cada copia. Esto también significa que las copias pueden llevarse a cabo a la máxima velocidad posible. Al copiar del disco duro a un DVD, la velocidad de la copia depende del modo de grabación y del tipo de disco DVD que esté utilizando.

#### Tiempos minimos de copia

La tabla siguiente muestra el tiempo mínimo de copia del disco duro al DVD para <sup>2</sup> horas de video grabado en modo SP.

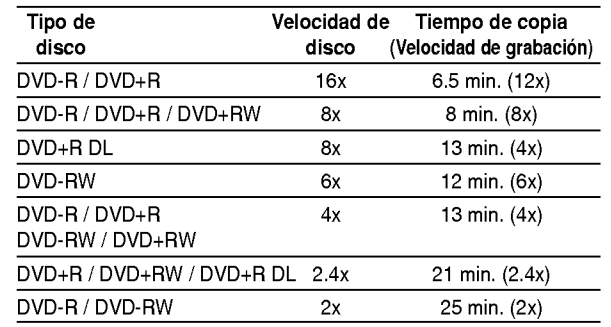

#### Notas:

- Todos los tiempos de la tabla anterior son aproximados.
- La velocidad real del copiado varía según la parte  $\bullet$ del disco que se esté grabando.
- Puede haber casos en los que incluso discos compatibles con 4x/6x/8x/16x no copien a total velocidad.
- Puede no ser posible realizar copias rapidas cuando se use un disco inicializado en otra grabadora.

## Doblado de HDD a DVD

1. En el menú de la Lista de títulos-Disco duro, seleccione el titulo que desee doblar y, a continuación, presione ENTER. Las opciones del menú aparecen en la parte izquierda de la pantalla.

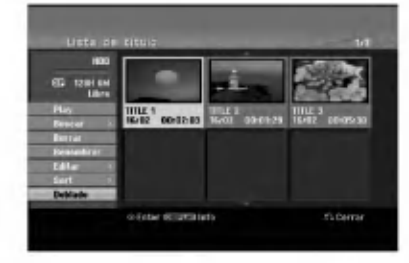

2. Utilice ▲ / ▼ para seleccionar la opción [Doblado] y, a continuación presione ENTER. Aparecerá el menú de Doblado.

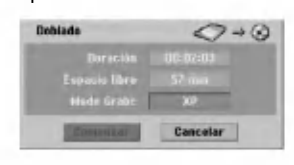

3. Utilice  $\blacktriangleleft$  /  $\blacktriangleright$  para seleccionar el modo grabación (XP, SP, LP, EP o Rapida), y, a continuacion presione  $\Psi$ . El icono 'Comenzar' estara destacado.

Rápida: Consulte la página 49 para obtener más información acerca de la copia rápida.

4. Presione ENTER cuando se ilumine el icono [Comenzar].

Comienza el doblado.

5. Para detener el doblado en cualquier otro momento, presione STOP  $(\blacksquare)$ .

#### Notas :

- El tiempo de grabacion en modo [Rapido] podria variar dependiendo del tamano de los datos de origen.
- Cesar el doblaje en modo [Rapido] parcial cancelará la grabación y se perderá cualquier dato grabado hasta ese punto.
- Si el espacio en blanco del disco es insuficiente; el modo [Rápido] no estará disponible.
- El modo [Rapido] no esta disponible para los titulos editados de disco duro y para los titulos de copiado de grabaciones.

## Doblado de DVD a HDD

1. En el menú Lista de títulos, seleccione un título que desee doblar y presione ENTER. Las opciones del menú aparecen en la parte izquierda de la pantalla.

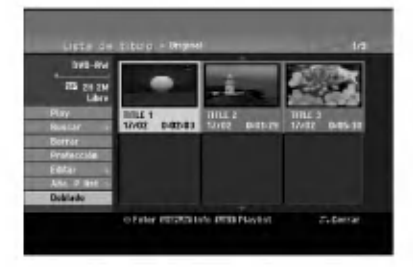

2. Utilice ▲ / ▼ para seleccionar la opción [Doblado] y, a continuación presione ENTER. Aparecerá el menú de Doblado.

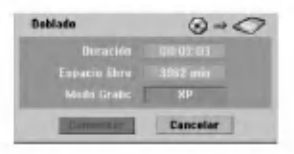

- 3. Utilice  $\blacktriangleleft$  /  $\blacktriangleright$  para seleccionar el modo de grabación (XP, SP, LP, EP o Rápida) y, a continuación, presione  $\nabla$ . El icono 'Comenzar' se iluminará. Rápida: Sólo disponible al copiar un disco en modo VR al HDD. (Consulte la página 49 para obtener más información acerca de la copia rápida.)
- 4. Presione ENTER cuando se ilumine el icono [Comenzar].

Comienza el doblado.

5. Para detener el doblado en cualquier otro momento, presione STOP  $(\blacksquare)$ .

#### Notas :

- Dependiendo de las condiciones del equipo de grabacion o del propio disco, el doblado tal vez no pueda efectuarse.
- Cesar el doblaje en modo [Rapido] parcial cancelará la grabación y se perderá cualquier dato grabado hasta ese punto.
- El tiempo de grabacion del modo [Rapido] puede tomar hasta 19 minutos.
- El modo [Rapido] no esta disponible para titulos editados en el DVD-RW con el modo de grabación VR.

.<br>50

## Copiar con una sola pulsación (HDD a DVD)

La función One Touch Copiar copia el título de reproduccion actual del disco duro al DVD. Se copia todo el titulo, sin que importe el punto del titulo desde el que comienza a copiar. La grabadora copia a la máxima velocidad posible.

Para poder copiar con una sola pulsación, asegúrese de que ha cargado un disco DVD grabable.

Durante la reproducción del disco duro, presione DUBBING para copiar el titulo actual al DVD. Los mensajes en pantalla indican que el título se está copiando. La reproducción continua mientras se realiza la copia.

• No se puede utilizar la función Copiar con una sola pulsación para copiar un título si alguna parte del título está protegida contra copias.

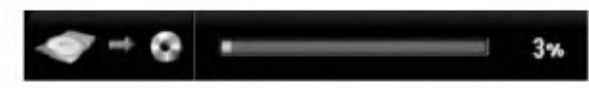

## Copiar con una sola pulsación (DVD a HDD)

Con la función One Touch Copiar (Copiar con una sola pulsación) se copia del DVD al disco duro un sólo título en tiempo real. Cuando comience la copia, la reproducción salta al inicio del título, continúa hasta el final del titulo y la grabacion se detiene automáticamente. La copia se realizará en el modo de grabación (XP, SP, LP, EP) en el que esté ajustado el aparato.

#### Durante la reproducción del DVD, presione DUBBING para copiar el titulo actual al HDD. La reproducción se inicia de nuevo desde el principio

del titulo seleccionado. Los mensajes en pantalla indican que el titulo se esta copiando.

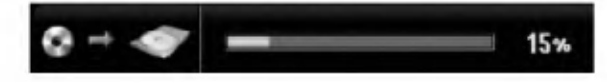

#### Notas:

- Un CD de video no puede copiarse al HDD.
- El copiado se detiene cuando la grabadora detecte una seccion muy rayada o protegida contra copias.
- Si alguna sección del título que se está copiando está protegido contra copia, el copiado comenzará, pero las secciones protegidas no se copiarán.
- Durante la reproduccion del titulo de la lista de reproducción, no está disponible la copia rápida a un solo toque.

#### Sugerencia:

Para detener el doblaje en cualquier otro momento, presione STOP  $(\blacksquare)$ .

 $\binom{51}{1}$ 

## **Referencia** Información adicional de referencia

## Sobrescribir la grabación **+RW**

Para sobrescribir una nueva grabación de vídeo en un titulo grabado anteriormente, siga estos pasos. Esta característica no está disponible para DVD+Rs, que estan siempre grabados al final del disco.

- 1. Seleccione la fuente de entrada que desea grabar (canal de TV, AV1-4, DV).
- 2. Presione MENU/LIST para mostrar el menú Lista de titulos.

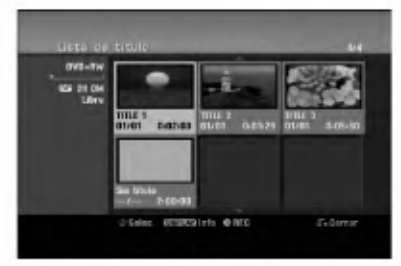

- 3. Utilice  $\blacktriangle \blacktriangledown \blacktriangle \blacktriangleright$  para escoger un título que desee sobrescribir.
- 4. Presione REC (·) para comenzar a sobrescribir la grabación. La sobrescritura de la grabación se iniciará desde el punto inicial del título.
- 5. Presione STOP ( $\blacksquare$ ) para cesar la sobrescritura de la grabación. Se creará el nuevo título y se mostrará el menú actualizado.

#### Notas:

- Ésta función no está disponible para un título protegido.
- Si el elemento sobrescrito es superior que la longitud de grabación del título actual, se sobrescribirá el siguiente título. Pero si el siguiente titulo estuviera protegido, la sobrescritura cesará en el punto de inicio del titulo.
- Si la longitud de grabación del título seleccionado es inferior a los 10 segundos se sobrescribirá el siguiente titulo. Pero si el siguiente titulo estuviera protegido, la sobrescritura cesará.

#### Visualizar el menú Lista de títulos en otras grabadoras de DVD o reproductores +RW +R

Usted puede visualizar el menú Lista de títulos en el otro reproductor de DVD capaz de reproducir discos DVD+RW <sup>o</sup> DVD+R.

1. Inserte un disco DVD+R <sup>o</sup> DVD+RW ya grabado.

2. Pulse TITLE en modo de reproducción o de parada. El menú Lista de títulos aparecerá como se muestra a continuación.

#### Sugerencia

Puede retirar el menú Lista de títulos presionando  $STOP ( \blacksquare).$ 

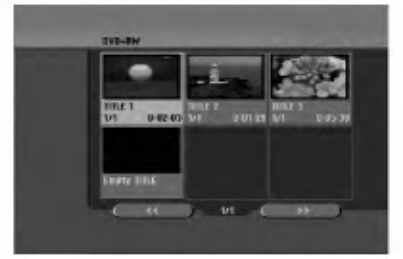

3. Para reproducir un titulo, seleccione el titulo deseado y presione ENTER o PLAY  $($ 

#### Reproducción de sus grabaciones en otros reproductores de DVD (formatear un disco)

La mayoría de los reproductores de DVD más comunes pueden reproducir discos formateados en modo video, DVD+R o DVD+RWs. Un pequeño número de reproductores también pueden reproducir discos DVD-RW grabados en modo VR, estén formateados o no. Consulte el manual incluido con el otro reproductor para comprobar qué formato de discos puede reproducir.

Formatearlos "fija" la grabación y edición en su sitio, de modo que el disco pueda reproducirse en un reproductor de DVD habitual <sup>u</sup> ordenador equipado con una unidad de DVD-ROM adecuada. Al formatear un disco en modo video el disco crea una pantalla de menú para navegar por el disco. Se puede acceder a éste presionando MENU/LIST o TITLE.

Para formatear un disco, consulte "Finalizar" en la página 21.

#### Notas:

- Un disco DVD+RW no formateado es reproducible en reproductores comunes de DVD.
- El contenido editado de un disco DVD+RW es compatible en reproductores comunes de DVD sólo tras formatearlo.
- Cualquier contenido editado del disco DVD+R no será compatible en reproductores comunes de DVD. (Oculta, combina y añade marcas en los capitulos, etc.)
- uánto se tarda en formatear dependerá del tipo de disco, cuánto tiene grabado y el número de títulos del disco.
- Un disco DVD+R DL puede tardar hasta 30 minutos en terminar.

## Códigos de idiomas

Utilice ésta lista para introducir el idioma deseado para las siguientes configuraciones iniciales: Audio del disco, subtítulos del disco, menú del disco.

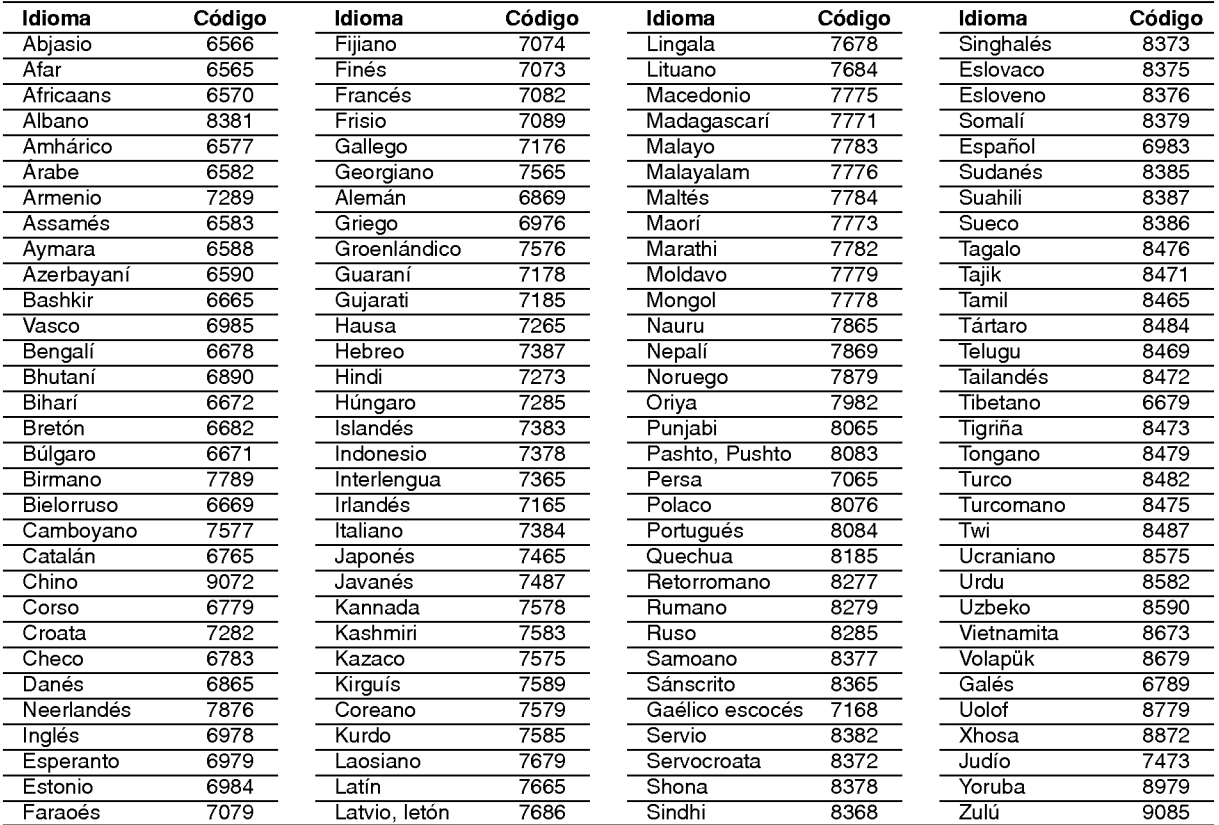

## Códigos de área

Seleccione un código de área de ésta lista.

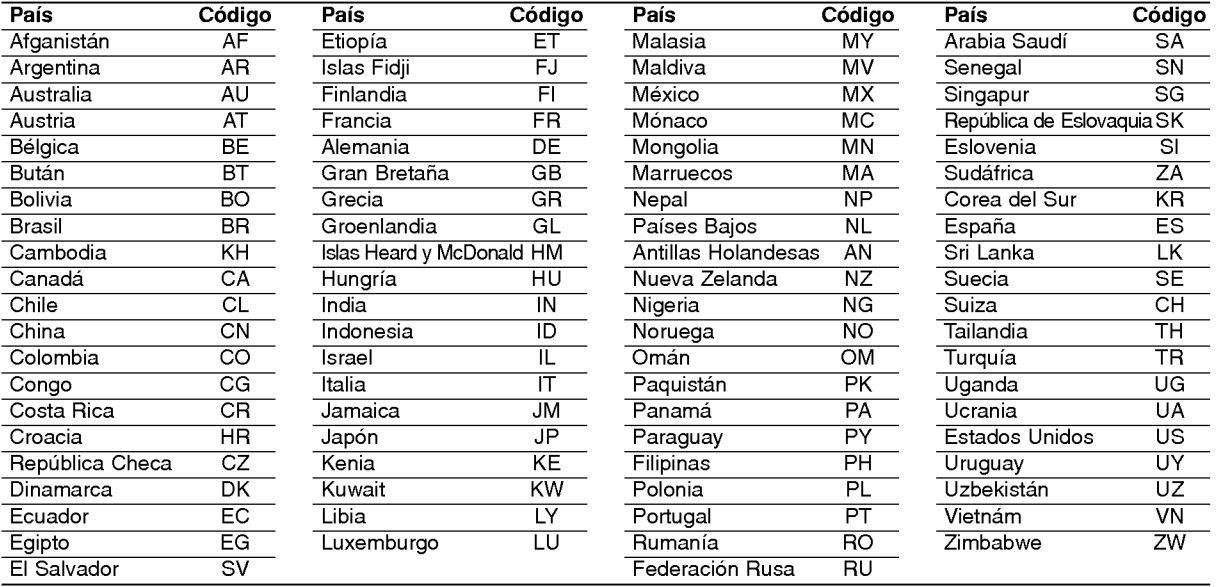

# Referencia

## Control de su TV con el mando a distancia

Con el mando a distancia, puede regular el nivel de sonido, recepción de señal e interruptor de encendido de su TV.

Puede controlar su TV utilizando los siguientes botones.

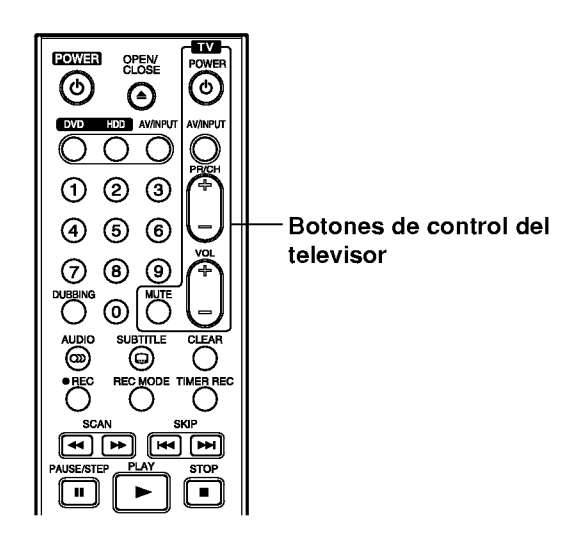

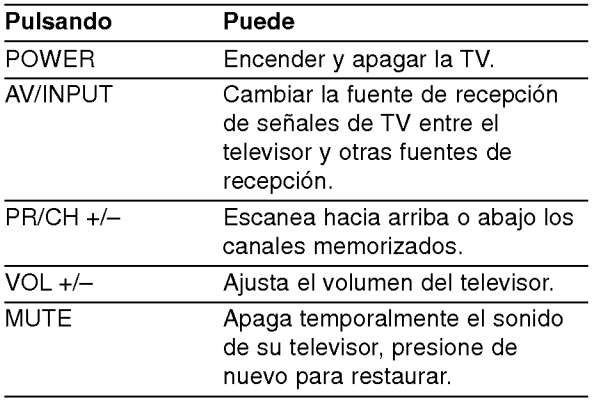

#### Control de otros televisores con el mando a distancia

Con el mando a distancia, puede regular también el nivel de sonido, recepción de señal e interruptor de encendido de otros televisores. Si su TV esta listado en la siguiente tabla, indique el código correspondiente a su fabricante.

- 1. Para seleccionar el código de su fabricante para su TV, presione las teclas numéricas mientras mantiene pulsado el botón TV POWER (vea la siguiente tabla).
- 2. Suelte el botón TV POWER.

#### Numeros de codigo de TVs controlables

Si en la lista aparece más de un código, indíquelos uno a uno, hasta que encuentre el que funcione mejor con su TV.

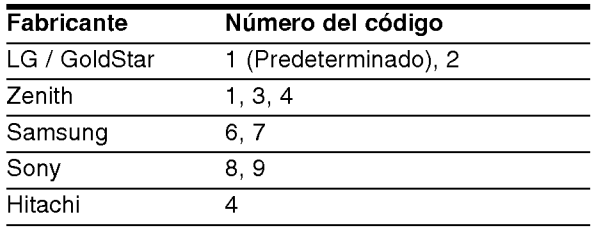

#### Notas:

- Según su televisor, es posible que algunos botones no funcionen para el aparato, incluso tras indicar el código correcto del fabricante.
- · Si indica un nuevo número de código, éste sustituirá el número previamente introducido.
- Cuando recambie las pilas del mando a distancia, es posible que el número de código indicado regrese al valor predeterminado. Indique de nuevo el número de código.

## Solución de problemas

Compruebe la siguiente guia en busca de la posible causa a un problema antes de ponerse en contacto con el servicio.

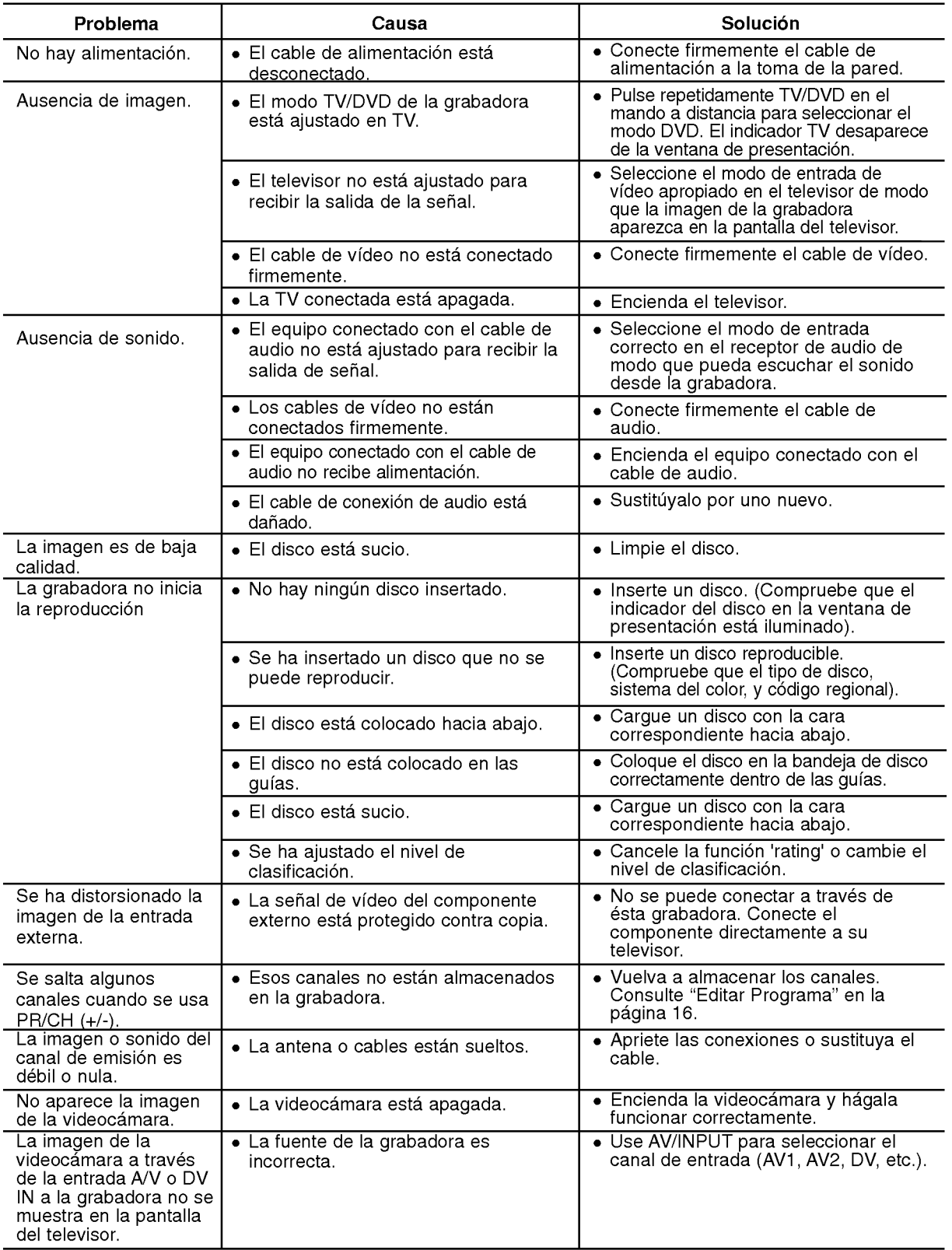

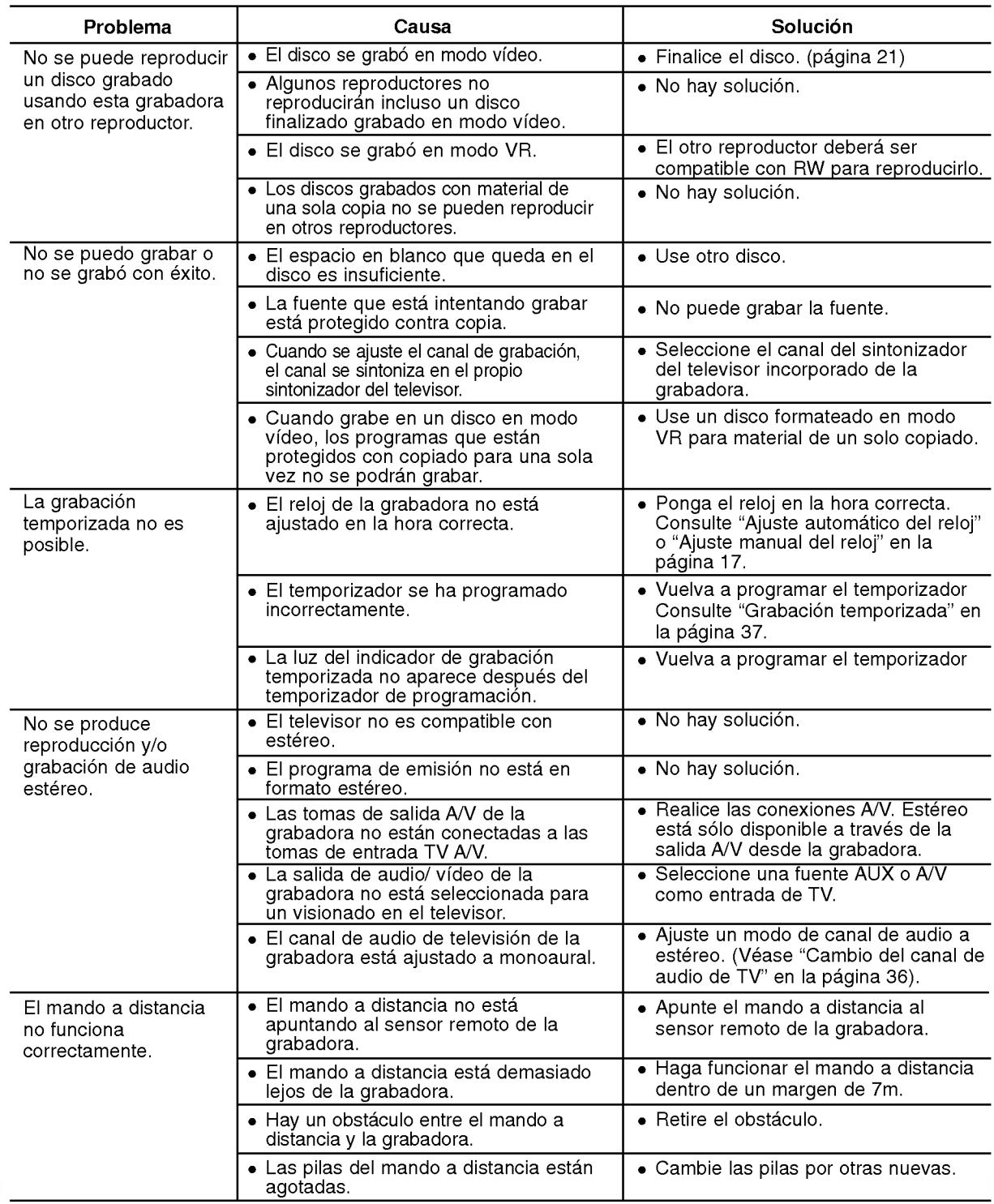

#### Reiniciar la grabadora

**6** 

#### Si observa alguno de los siguientes sintomas...

- La unidad esta enchufada, pero no se enciende ni apaga el aparato.
- La pantalla del panel frontal no funciona.
- La grabadora no funciona con normalidad.
- ....puede reiniciar la grabadora siguiendo éstas instrucciones:
- Mantenga presionado el boton POWER durante al menos 5 segundos. Esto forzará el apagado de la unidad, después vuelva a encender la unidad.
- $\bullet$ Desenchufe el cable de alimentación, aguarde al menos cinco segundos y vuelva a enchufarlo de nuevo.

## Especificaciones

### General

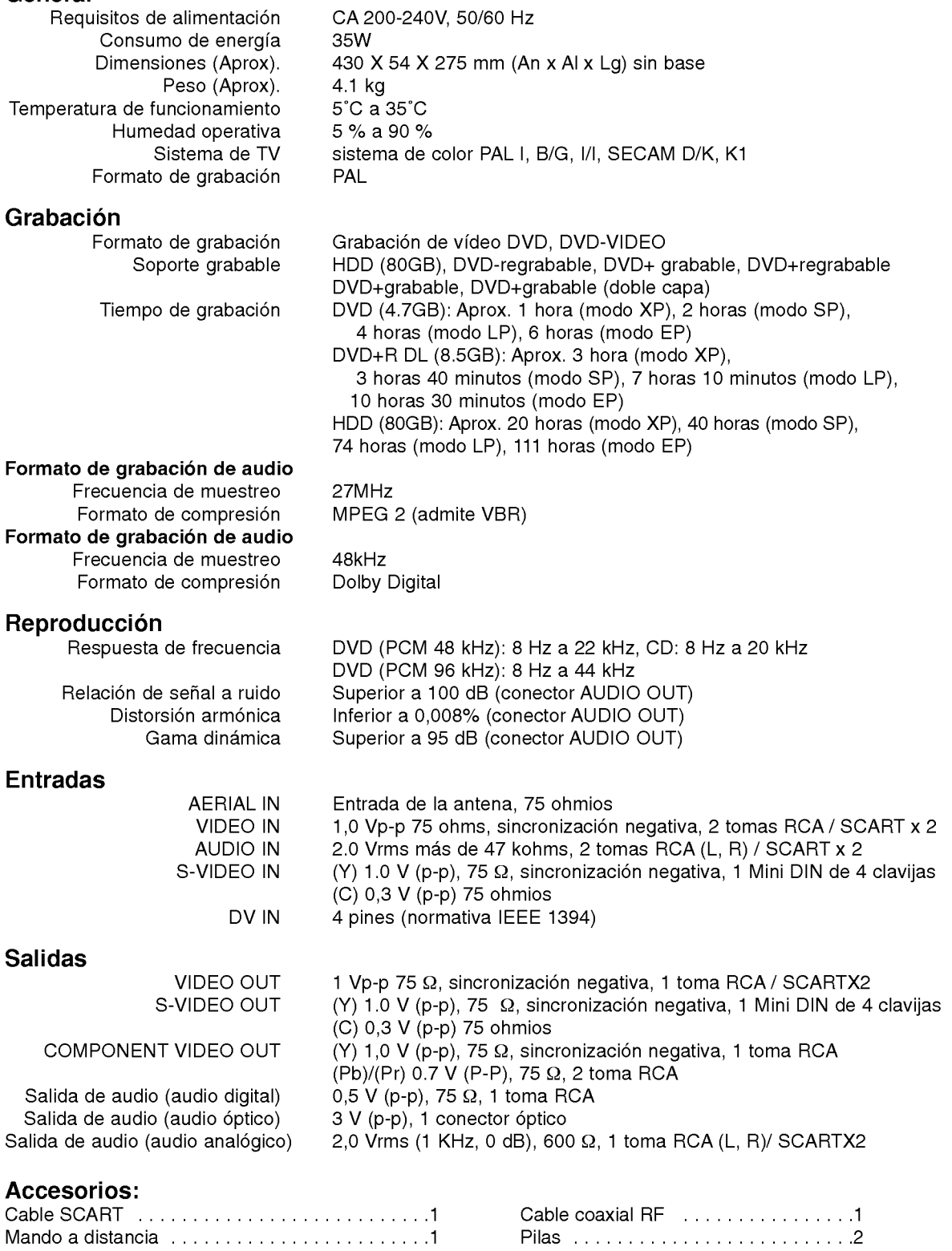

El diseno y las especificaciones estan sujetas a cambios sin previo aviso.

<u>ේ</u>